## **ESCUELA SUPERIOR POLITÉCNICA DEL LITORAL**

## **Facultad de Ingeniería en Electricidad y Computación**

Desarrollo de una plataforma web de visualización de datos estadísticos sobre los indicadores de alerta del sistema de contratación pública del **Ecuador** 

## **PROYECTO INTEGRADOR**

Previo la obtención del Título de:

### **Ingeniero en Computación**

## Presentado por: HENRY STEVEN SIAVICHAY PLUAS LIVINGSTON BRUCE PEREZ CORREA

GUAYAQUIL - ECUADOR Año: 2022 - 2023

### **DEDICATORIA**

El presente proyecto lo dedico a mi mamá que estuvo durante toda mi carrera y es la responsable de motivar e impulsar la culminación de la misma, ofreciendo valores fundamentales para ser un profesional de calidad.

Henry Steven Siavichay Plúas

### **DEDICATORIA**

El presente proyecto se lo dedico a mi familia quien estuvo ahí conmigo en todo momento durante este largo trayecto de mi carrera, dándome consejos y guiándome por el camino correcto.

Livingston Bruce Pérez Correa

## **AGRADECIMIENTOS**

Mi más sincero agradecimiento a mi tutor que puso a disposición su tiempo para este proyecto colaborando con su experiencia en algunos temas de contratación pública. Además, agradecer al cliente que con su experiencia realizo trabajo respecto a la evaluación del sistema.

Henry Steven Siavichay Plúas

## **AGRADECIMIENTOS**

Mi más sincero agradecimiento a Dios, quien es el encargado de forjar nuestros caminos. También a mi familia que me motivó a nunca desmayar durante este recorrido. Por último, agradecer a los profesores que dieron su orientación para lograr este objetivo.

Livingston Bruce Pérez Correa

## **DECLARACIÓN EXPRESA**

"Los derechos de titularidad y explotación, nos corresponde conforme al reglamento de propiedad intelectual de la institución; Livingston Bruce Pérez Correa y Henry Steven Siavichay Plúas damos nuestro consentimiento para que la ESPOL realice la comunicación pública de la obra por cualquier medio con el fin de promover la consulta, difusión y uso público de la producción intelectual"

Livingston Pérez Correa **Henry Siavichay Plúas** 

Havay Staven Startchaust.

### <span id="page-6-0"></span>**EVALUADORES**

MIGUEL ANDRES REALPE ROBALINO Digitally signed by MiGUEL<br>ANDRES REALPE ROBALINO<br>DN: c=EC, o=BANCO CENTRAL DEL<br>ECUADOR, ou=ENTIDAD DE<br>CERTIFICACION DE INFORMACION-<br>ECIBCE, i=QUITO,<br>on=MIGUEL ANDRES REALPE<br>on=MIGUEL ANDRES REALPE<br>ROBALINO<br>BORO: 2023.02.1

**Miguel Realpe PhD. <b>MSc. Eduardo Cruz** 

PROFESOR DE LA MATERIA PROFESOR TUTOR

Firmado digitalmente por EDUARDO SEGUNDO CRUZ RAMIREZ 08:23:15 -05'00'

CRUZ RAMIREZ Fecha: 2023.02.13

EDUARDO SEGUNDO

#### **RESUMEN**

<span id="page-7-0"></span>El Servicio Nacional de Contratación Pública (SERCOP) no ofrece al público información correspondiente a indicadores de anomalías en los contratos que administra, lo que dificulta la detección temprana de posibles irregularidades durante el proceso de contratación. Por lo tanto, este proyecto tiene como propósito el diseño y desarrollo de una plataforma web para mostrar datos estadísticos sobre los indicadores de alerta que se presentan en el proceso de contratación pública del Ecuador. De esta manera, al tener más información sobre estos indicadores de alerta, se ofrece una alta transparencia durante todo este proceso de contratación. El diseño surgió a partir de un levantamiento de requerimientos, donde se obtuvieron las funcionalidades necesarias para su correcto funcionamiento. Para el desarrollo de esta plataforma se utilizaron herramientas tales como FastAPI para manejar todo lo correspondiente al Backend, Angular para el respectivo Frontend, y MongoDB como base de datos para alojar toda la información correspondiente a los contratos. Los resultados fueron validados mediante historias de usuario, donde se obtuvo, de manera general, que la plataforma necesitaba de información adicional que genere un entendimiento más optimo hacia los usuarios sobre el sistema. Finalmente, se pudo concluir que la plataforma cumple con las condiciones necesarias para ser un sistema aceptable, funcional y que genera un gran impacto social.

**Palabras Clave:** Indicadores de alerta, contratación pública, transparencia, plataforma web, irregularidades.

### *ABSTRACT*

<span id="page-8-0"></span>*The National Public Procurement Service (SERCOP) does not provide the public with information corresponding to indicators of anomalies in the contracts it administers, which hinders the early detection of possible irregularities during the procurement process. Therefore, the purpose of this project is to design and develop a web platform to display statistical data on warning indicators that are present in the public procurement process in Ecuador. In this way, by having more information on these warning indicators, a high level of transparency is offered throughout this contracting process. The design arose from a requirements survey, where the necessary functionalities for its correct operation were obtained. For the development of this platform, tools such as FastAPI were used to manage everything corresponding to the backend, Angular for the respective frontend, and MongoDB as a database to host all the information corresponding to the contracts. The results were validated through user stories, where it was obtained, in general, that the platform needed additional information to generate a more optimal understanding of the system for the users. Finally, it was concluded that the platform meets the necessary conditions to be an acceptable and functional system that generates a great social impact.*

*Keywords: Warning indicators, public procurement, transparency, web platform, irregularities.*

## ÍNDICE GENERAL

<span id="page-9-0"></span>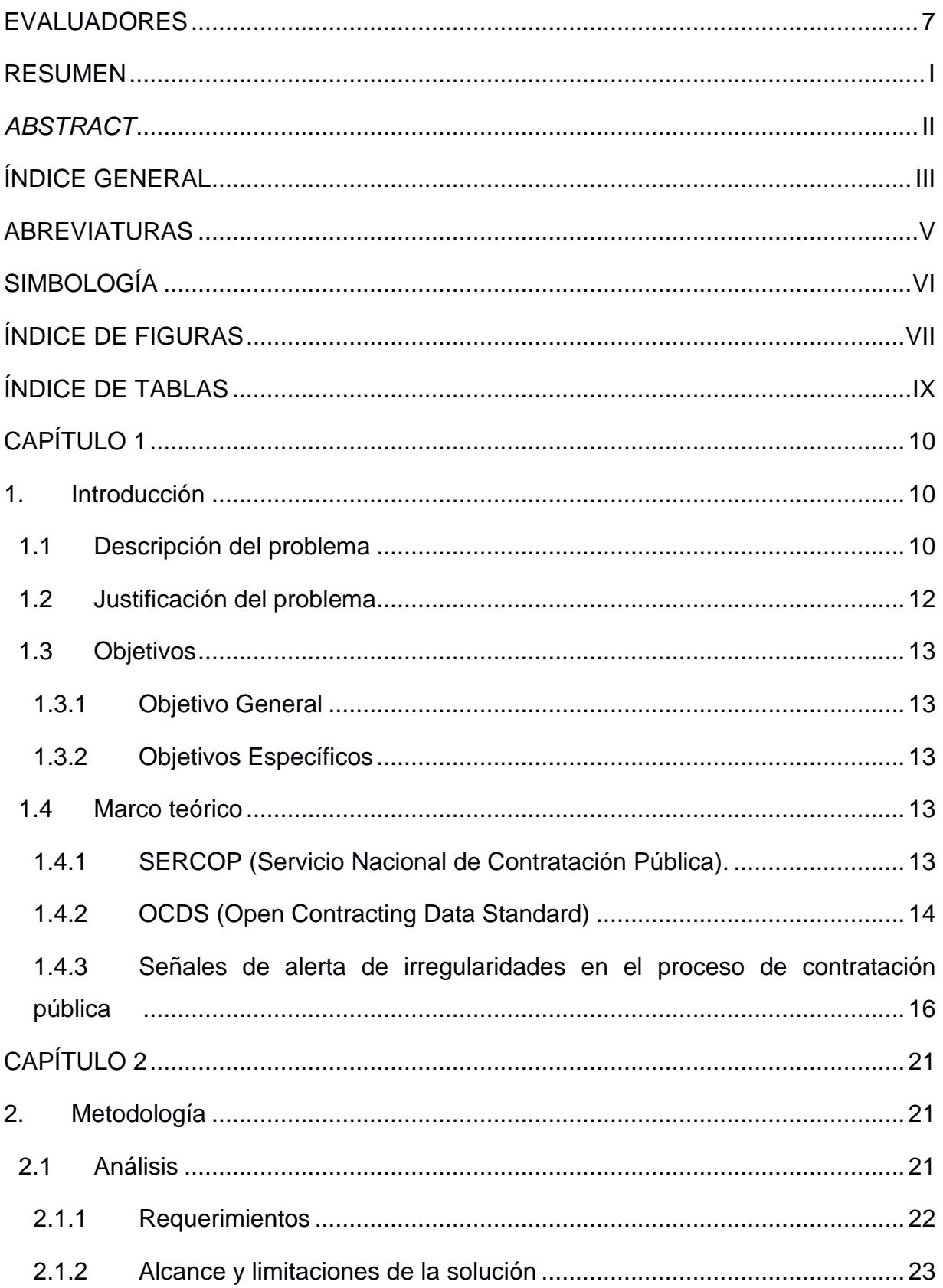

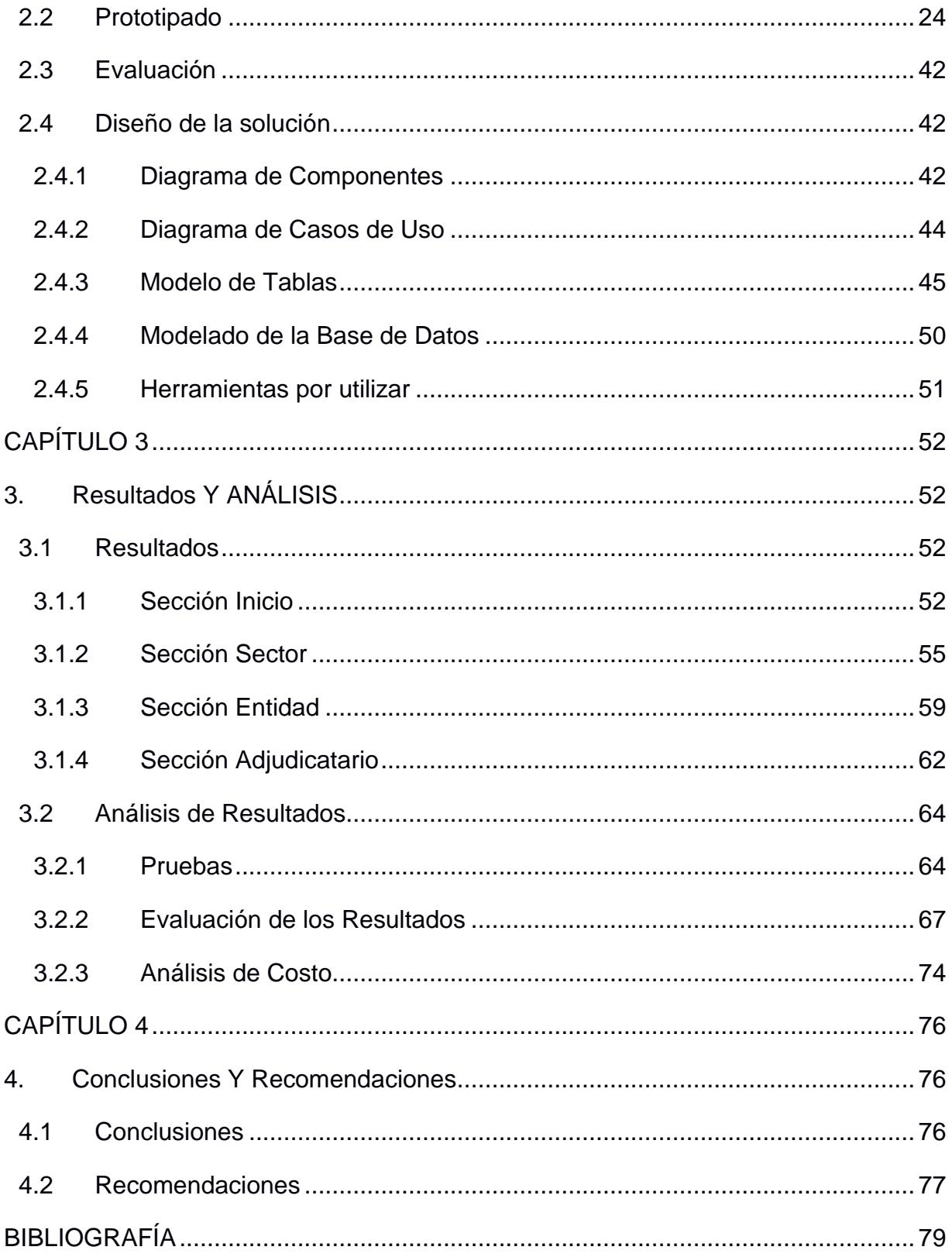

## **ABREVIATURAS**

- <span id="page-11-0"></span>ESPOL Escuela Superior Politécnica del Litoral
- PIB Producto Interno Bruto
- SERCOP Servicio Nacional de Contratación Pública
- OCID Identificador de Proceso de Contratación
- OCDS Open Contracting Data Standard

## **SIMBOLOGÍA**

<span id="page-12-0"></span>MB Megabyte

GB Gigabyte

## **ÍNDICE DE FIGURAS**

<span id="page-13-0"></span>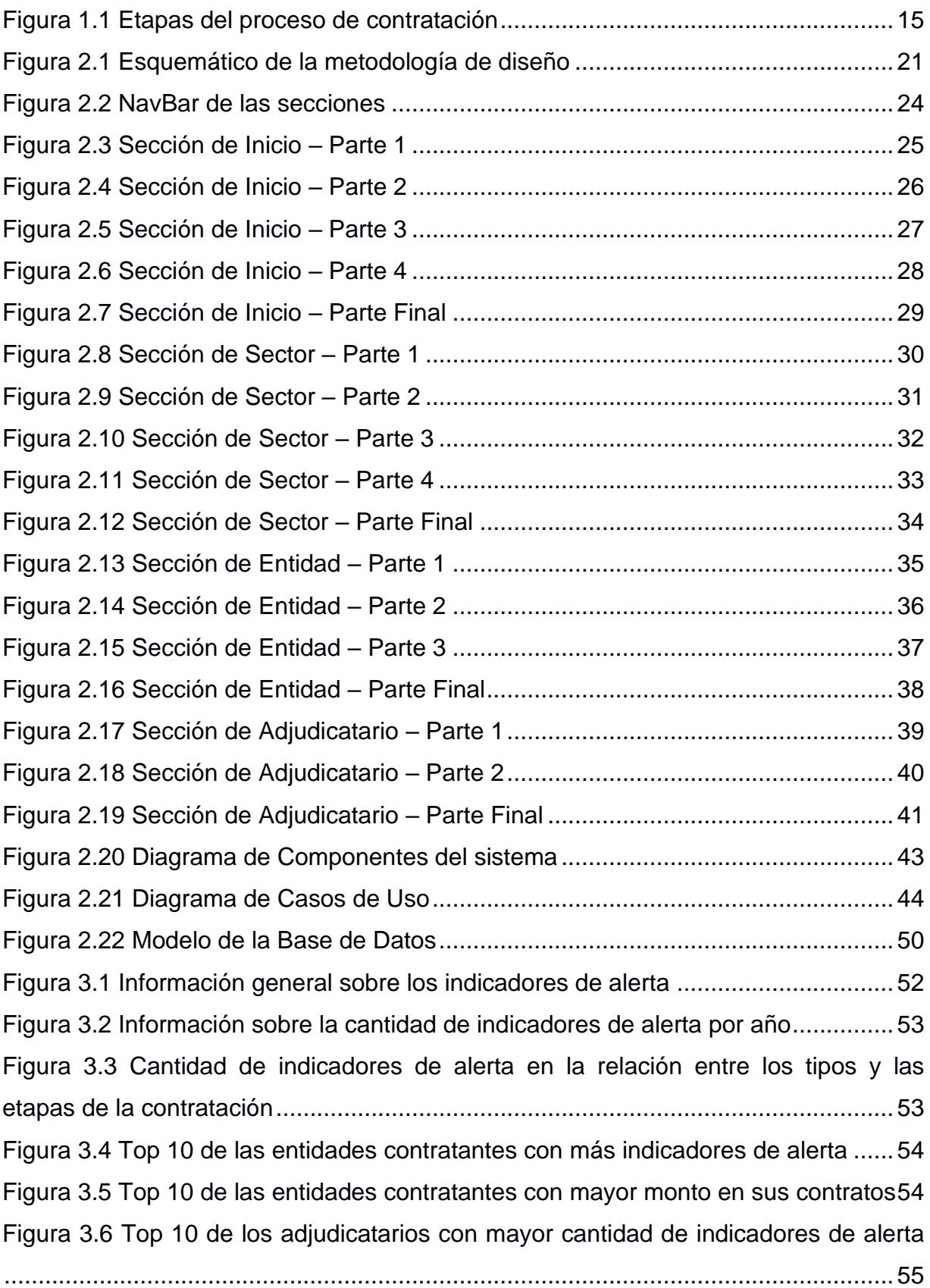

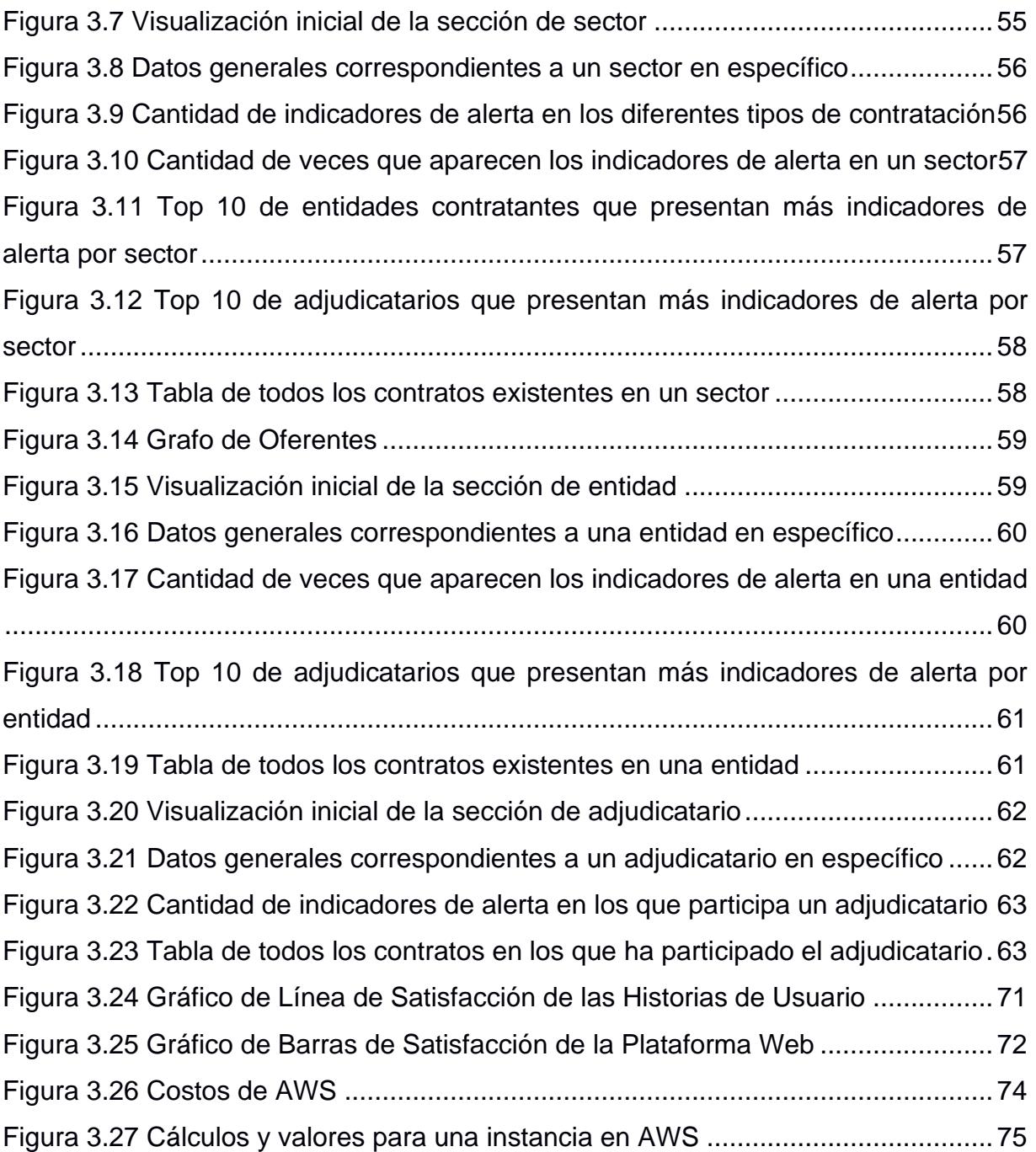

## **ÍNDICE DE TABLAS**

<span id="page-15-0"></span>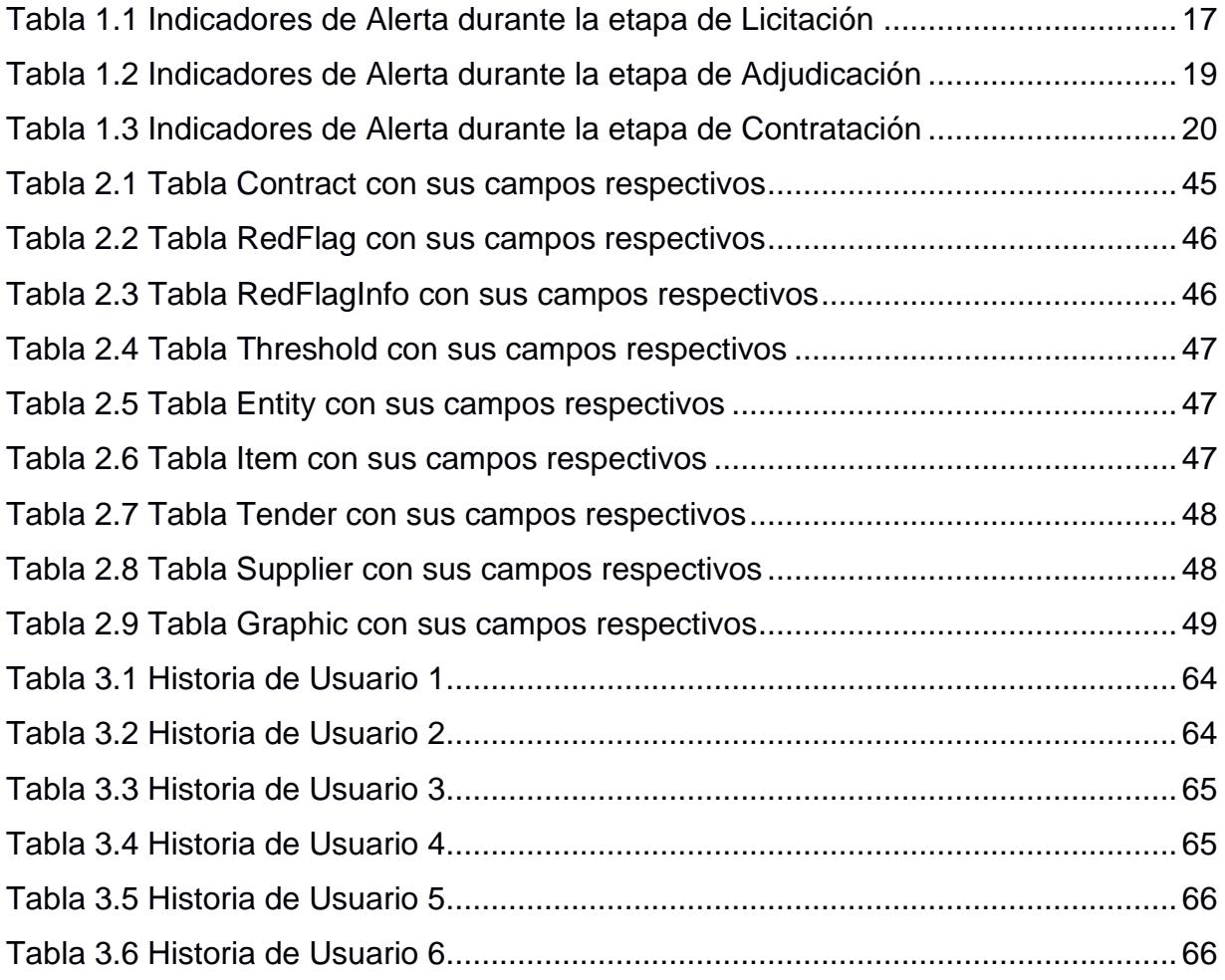

## **CAPÍTULO 1**

#### <span id="page-16-1"></span><span id="page-16-0"></span>**1. INTRODUCCIÓN**

Este capítulo tiene el objetivo de ejercer como introducción a la tesis. Se plantea tanto el contexto como los objetivos y la propia estructura de esta presente investigación. El contexto cuenta con la descripción del marco en el que se centra el propósito de la tesis, de modo que permite entender el motivo por el cual se ha planteado este tema como tema de investigación. Luego, se especifica el objetivo general y los objetivos específicos. Por último, se expone la estructura de la investigación, que proporcionará al lector un mejor entendimiento a lo largo del desarrollo de este trabajo.

#### <span id="page-16-2"></span>**1.1 Descripción del problema**

La contratación pública es considerada, por los gobiernos de cada país, un proceso que presenta una gran importancia económica ya sea a nivel nacional o a nivel internacional [1]. En el ámbito internacional existen indicadores que sirven como señales de alerta en caso de que en el proceso de contratación se presente alguna irregularidad. Estas señales son denominadas Indicadores de Alerta (Red Flags), y en el proceso de contratación se pueden encontrar varias de estas que conducen a una sospecha de corrupción [2].

La contratación pública en el Ecuador se establece como un ámbito significativo dentro de los objetivos del Gobierno, debido a que se instaura como uno de los principales instrumentos de fomento y desarrollo de la economía nacional. Sin embargo, al ser procesos en los que se maneja grandes sumas de dinero, estos se han visto afectado por la corrupción, siendo una de las posibles razones el hecho de que en estas adquisiciones las personas están utilizando el dinero del Estado ecuatoriano con valores elevados de los bienes o servicios que se van a adquirir con el propósito de obtener un beneficio económico.

10

A partir del gobierno del expresidente Rafael Correa, este proceso se puede regir de manera virtual, esto quiere decir que se ha implantado la cultura de la contratación electrónica. Lo cual permite que exista una mayor transparencia en el proceso de contratación, ya que hay una mejor difusión de la información no solo a las partes interesadas, sino que también al público en general. Por este motivo, en Ecuador se tiene el Servicio Nacional de Contratación Pública (SERCOP) el cual se encarga de supervisar estos procesos donde se ofrecen bienes y servicios al Estado.

SERCOP, para el año 2022, ha destinado alrededor de 33 mil millones de dólares con lo que respecta al manejo de contratos públicos [3]. Por este motivo, es que busca la gestión transparente de dichos procedimientos de contratación para la adquisición de bienes, ejecución de obras y prestación de servicios al Estado [4]. SERCOP utiliza un sistema web donde proporciona 2 diferentes maneras en las que se puede obtener información de los contratos públicos:

- Mediante la búsqueda por datos específicos se puede obtener la información de un contrato en particular.
- Facilita un API donde se puede consultar la información de uno o varios contratos.

Adicionalmente, SERCOP ofrece información con gráficos estadísticos. Sin embargo, esta información es limitada debido a que no permite determinar si ciertos contratos presentan alguna irregularidad. Esto quiere decir que no se conoce si el proceso de contratación pública se está siguiendo de manera correcta, por lo que se pueden ver involucrados de por medio intereses personales. Además, no posee algún indicador que determine alguna alerta sobre un contrato o un grupo de contratos en cada una de las etapas de contratación.

11

No obstante, en términos de regularización, en las plataformas web que presenta SERCOP no ofrece facilidad para detectar de manera temprana las irregularidades de los contratos. Esto se puede considerar como una desventaja al momento de detectar algún caso de corrupción, por esta razón, es necesario implementar un sistema que permita mostrar indicadores alerta de los contratos en el proceso de contratación. Esto ayuda a transparentar la información de los contratos, además hacer accesible la información para las personas permitiendo indagar o investigar sobre el manejo del patrimonio destinado para el bienestar del país.

#### <span id="page-18-0"></span>**1.2 Justificación del problema**

La Contratación Pública tiene un rol muy importante en la economía del país, dado que es una herramienta que funciona como mecanismo de ahorro para mejorar la gestión pública [5], por lo que, la falta de información clara y procesada dirigida hacia la ciudadanía no permite que ésta pueda acceder a la misma para su respectivo análisis. Realizar un seguimiento de esta información correspondiente a la contratación pública generaría una alta transparencia a este proceso, dando como resultado que se pueda obtener algún tipo de comprobación sobre la autenticidad y veracidad durante todo el proceso y los montos que este maneja.

Finalmente, dado que Ecuador maneja un flujo constante de contratos, y que SERCOP no presenta información detallada y precisa de los contratos que maneja, se necesita que el proceso de contratación sea fácil de comprender para las personas. Debido a esto, en el presente proyecto se pretende ofrecer una alta transparencia en el proceso de contratación, brindando información pública sobre los indicadores de alerta que pueden llegar a presentarse durante el proceso de contratación de manera detallada y entendible para los usuarios, para que así, la ciudadanía pueda convivir en un ambiente transparente.

#### <span id="page-19-1"></span><span id="page-19-0"></span>**1.3 Objetivos**

#### **1.3.1 Objetivo General**

Desarrollar una plataforma web de visualización de datos estadísticos sobre los indicadores de alerta presentes en los contratos de SERCOP para alertar anomalías en el sistema de contratación pública.

#### <span id="page-19-2"></span>**1.3.2 Objetivos Específicos**

- 1. Elaborar un recolector de datos que consuma una API para la obtención de los contratos de SERCOP.
- 2. Analizar los contratos extraídos de SERCOP para la identificación de indicadores de alerta que contengan cada uno de ellos.
- 3. Construir visualizaciones dinámicas de los indicadores de alerta presentes en los contratos que maneja SERCOP.

#### <span id="page-19-3"></span>**1.4 Marco teórico**

#### <span id="page-19-4"></span>**1.4.1 SERCOP (Servicio Nacional de Contratación Pública).**

Es la entidad responsable de desarrollar y administrar la contratación pública en el Ecuador, también se encarga de establecer políticas o normas que deben seguir las partes contratantes durante todo el proceso de contratación. SERCOP debe regirse al artículo 288 de la constitución del Ecuador donde menciona que todas las compras cumplirán con criterios de eficiencia, transparencia, calidad, responsabilidad ambiental y social. Priorizando los productos o servicios nacionales, destacando aquellos que sean de la economía popular y solidaria, más aún las micro pequeñas y medianas empresas [6].

SERCOP maneja la transparencia y calidad de la contratación pública usando como herramienta un sistema web que provee información de los contratos que se desea buscar [7]. Adicionalmente, posee una API en donde se pueden descargar los contratos de manera masiva en archivos o también se puede consultar mediante "endpoints" buscando un contrato específico usando el OCID, que es un identificador único del contrato que se rige a los estándares a nivel internacional [8].

#### <span id="page-20-0"></span>**1.4.2 OCDS (Open Contracting Data Standard)**

Los gobiernos de todo el mundo desembolsan un aproximado de 13 billones de dólares estadounidenses en contratos cada año, no obstante, esta información que se presenta en el proceso de contratación no se encuentra disponible para el escrutinio público [9]. Es aquí donde interviene Open Contracting Data Standard (OCDS), la cual fue establecida a finales del 2014 por la alianza Open Contracting Partnership apoyada por el Grupo del Banco Mundial, con el propósito de fomentar una mejor experiencia de datos abiertos, ya que OCDS fue presentado como un estereotipo de datos abiertos reconocido para la organización y estructuración de la información en el proceso de contratación [10].

OCDS es considerado como el único estándar abierto internacional para la publicación de información que pertenece al proceso de contratación pública, como lo es la planificación, contratación e implementación de los contratos. Fue creado con el objetivo de que las organizaciones se afiancen a este estándar, y así aumentar la transparencia en el proceso de contratación. Además, gracias a su libre acceso, permite a una gran cantidad de usuarios obtener información relevante y relacionarla con sus propios datos, creando oportunidades de poder realizar análisis más exhaustivos de los datos de contratación, y logrando nuevos enfoques, conocimientos más profundos y más innovación [11].

El modelo de OCDS posee una estandarización de los contratos, esto se maneja de acuerdo con etapas o fases de los contratos, las cuales son [12]:

14

- Planeación (Planning)
- Licitación (Tender)
- Adjudicación (Award)
- Contratación (Contract)
- Implementación (Implemetation)

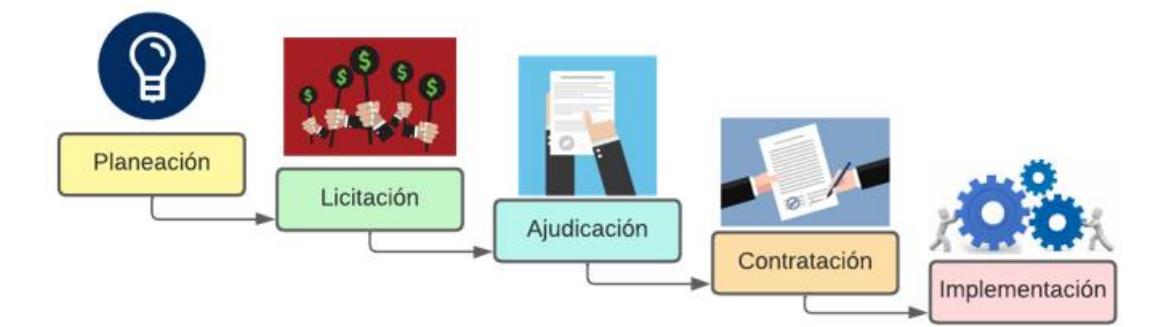

**Figura 1.1 Etapas del proceso de contratación**

#### *1.4.2.1 Planeación (Planning)*

Esta es la primera etapa en el proceso de contratación, aquí se describe el presupuesto del proyecto, también puede contener documentos de antecedentes, datos sobre la viabilidad y un plan de proyecto.

#### *1.4.2.2 Licitación (Tender)*

La etapa de licitación es en donde se incluye en detalle aquella organización que quiera obtener bienes, obras o servicios específicos, de ser necesario se puede establecer varios contratos con varios licitantes. Licitantes son aquellas entidades o personas que se ven interesados por el contrato, los licitantes ofertan los bienes, obras o servicio con el propósito de que la parte contratante se vea interesado, ya sea por ofrecer algún servicio adicional o una reducción en el costo tomando como referencia el presupuesto que se designó en la etapa de planeación.

#### *1.4.2.3 Adjudicación (Award)*

Una vez que culmine la etapa de licitación se anuncia a los licitantes ganadores del contrato y dichos licitantes deciden si aceptan el contrato. En esta etapa se pueden considerar como proveedores a los licitantes, y se tiene datos relevantes de los proveedores.

#### *1.4.2.4 Contratación (Contract)*

La contratación provee información más detallada del contrato, debe estar asociado a una adjudicación en donde un proveedor ya aceptó formar parte del contrato. Posee los documentos del contrato además de la fecha en que se firmó el contrato.

#### *1.4.2.5 Implementación (Implemetation)*

En esta etapa el proyecto ya se encuentra en marcha y se sigue el proceso del contrato hasta su finalización. La información puede cambiar dependiendo de cómo se desarrolle la obra, bien o servicio, también de los actores del contrato.

### <span id="page-22-0"></span>**1.4.3 Señales de alerta de irregularidades en el proceso de contratación pública**

Durante el proceso de contratación pública es casi imposible detectar casos de irregularidades debido a que se ejecuta una cantidad exuberante de contratos al año, haciendo difícil la gestión en caso de que exista un posible caso de corrupción. Por este motivo, a nivel internacional, se manejan indicadores denominados Indicadores de Alerta o Red Flags que son los encargados de facilitar la identificación de posibles riesgos de corrupción. Esto se maneja de tal forma que se establece una señal sobre uno o un conjunto de contratos para que se pueda identificar aquellos que presenten irregularidades [13].

En el proceso de contratación se pueden identificar Indicadores de Alerta durante las diferentes etapas que presenta la OCDS. A continuación, se muestran ciertos Indicadores de Alerta que serán calculados en este proyecto:

<span id="page-23-0"></span>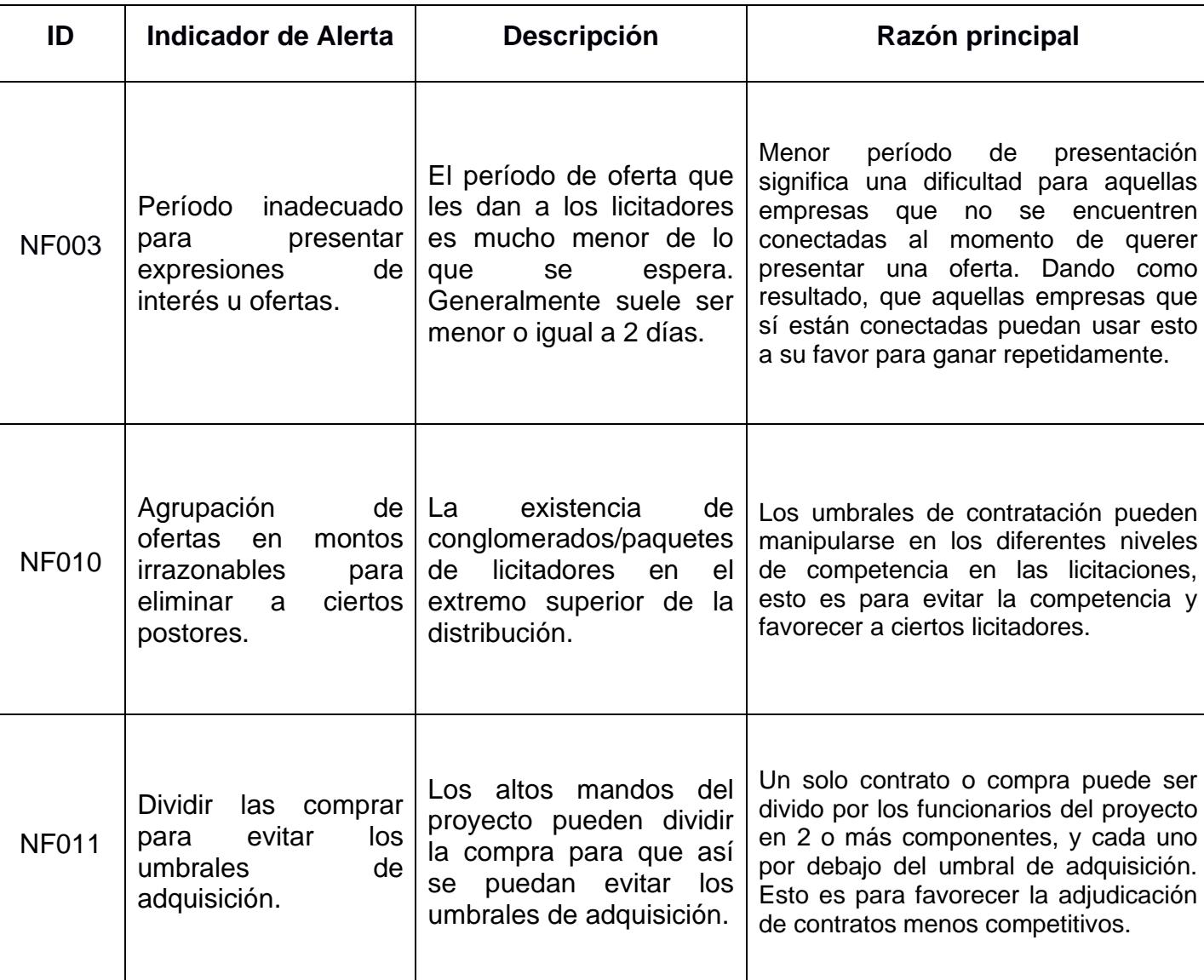

#### **Tabla 1.1 Indicadores de Alerta durante la etapa de Licitación**

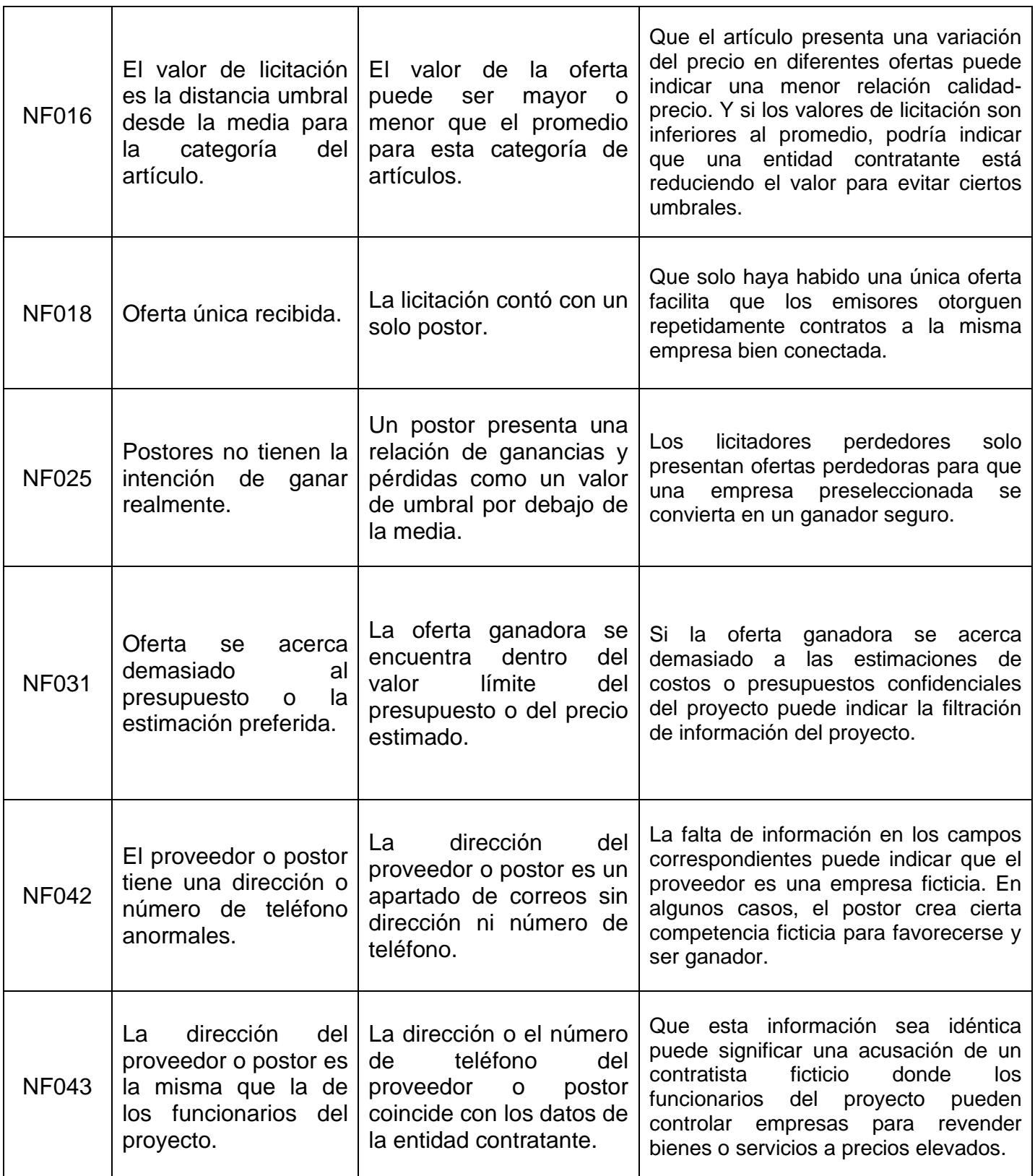

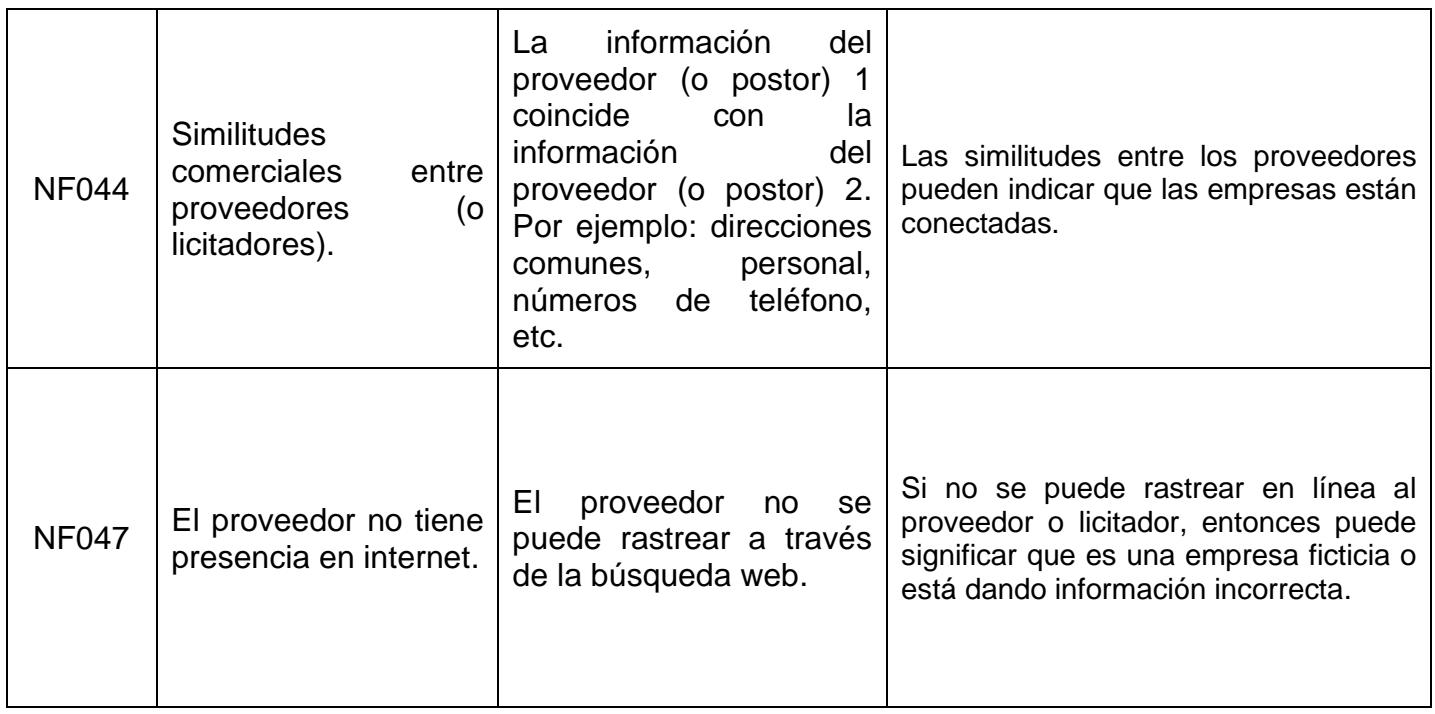

#### **Tabla 1.2 Indicadores de Alerta durante la etapa de Adjudicación**

<span id="page-25-0"></span>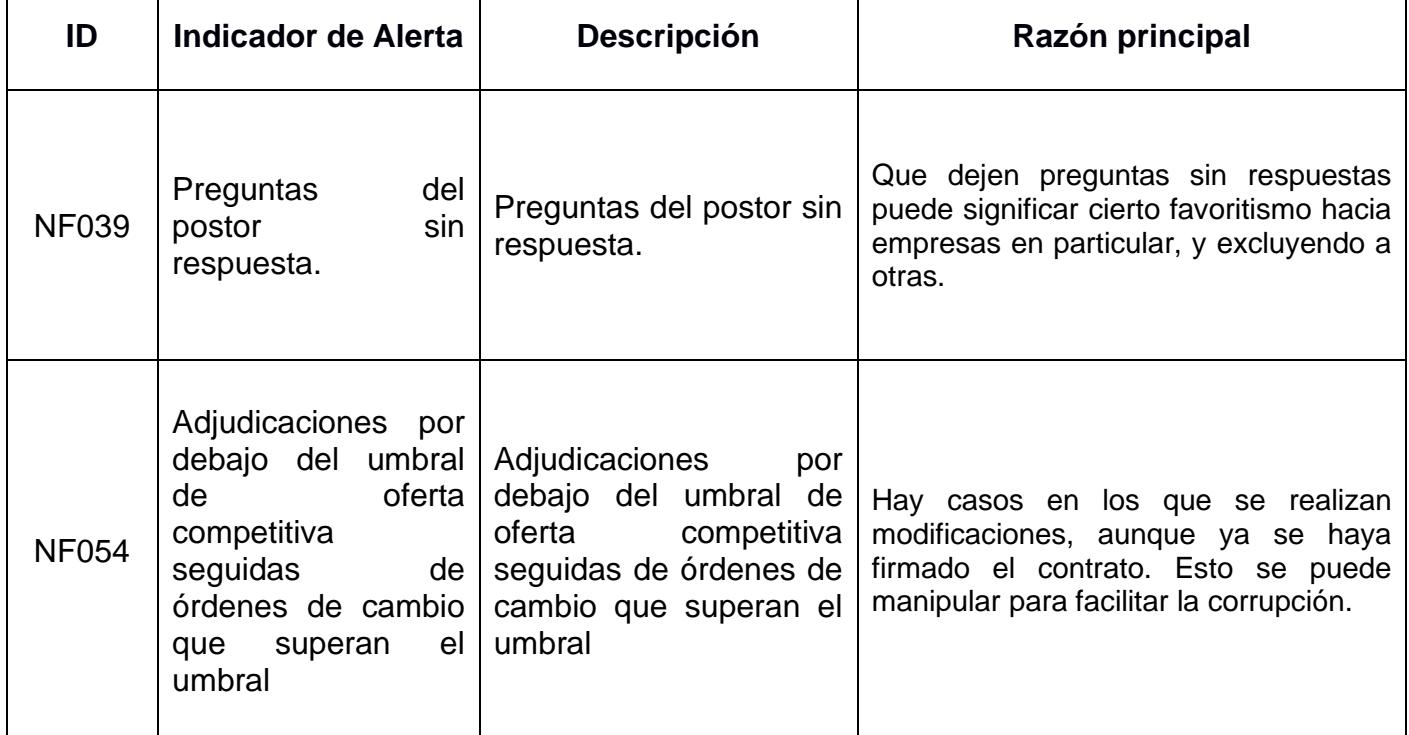

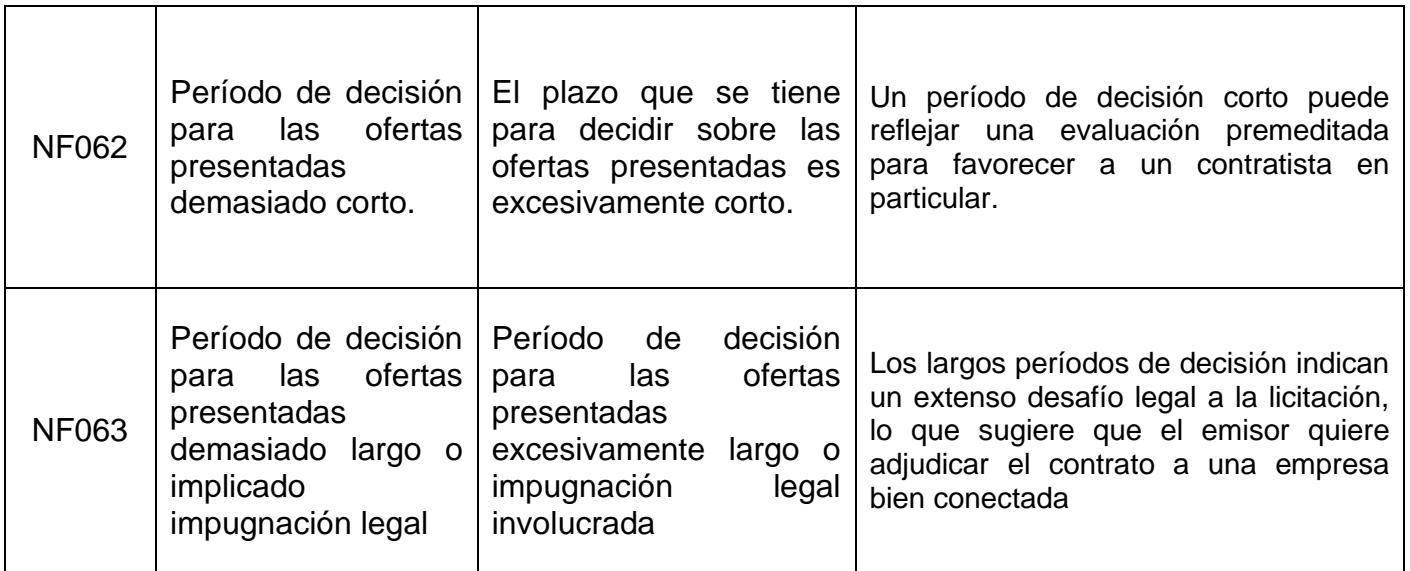

#### **Tabla 1.3 Indicadores de Alerta durante la etapa de Contratación**

<span id="page-26-0"></span>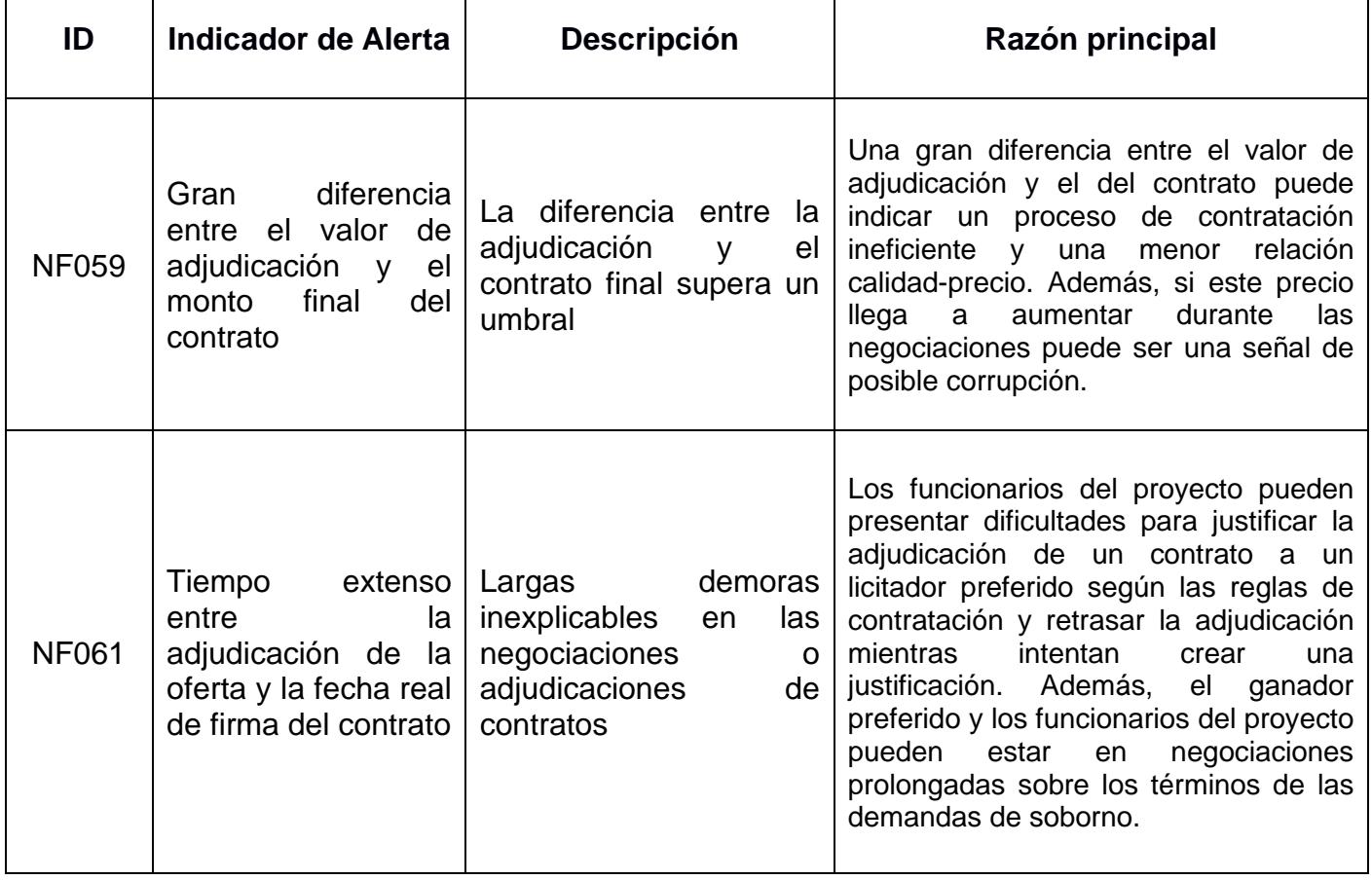

# **CAPÍTULO 2**

### <span id="page-27-1"></span><span id="page-27-0"></span>**2. METODOLOGÍA**

En este capítulo se presenta la metodología en la que se encuentra basado este trabajo de investigación. En este apartado se podrá encontrar todo lo relacionado con el desarrollo del software, como por ejemplo los requerimientos que fueron planteados por el cliente, la arquitectura que presentará el software, algunas de las herramientas que serán utilizadas para el desarrollo del sistema. Además, se presentan capturas del prototipo diseñado y ciertos casos de uso los cuales serán parte de las interacciones de los usuarios finales.

#### <span id="page-27-2"></span>**2.1 Análisis**

En la [Figura 2.1](#page-27-3) se representa la metodología a usar durante el proceso de desarrollo del proyecto, tomando en cuenta cada una de las etapas que se requieren para lograr un seguimiento exitoso de los pasos a seguir.

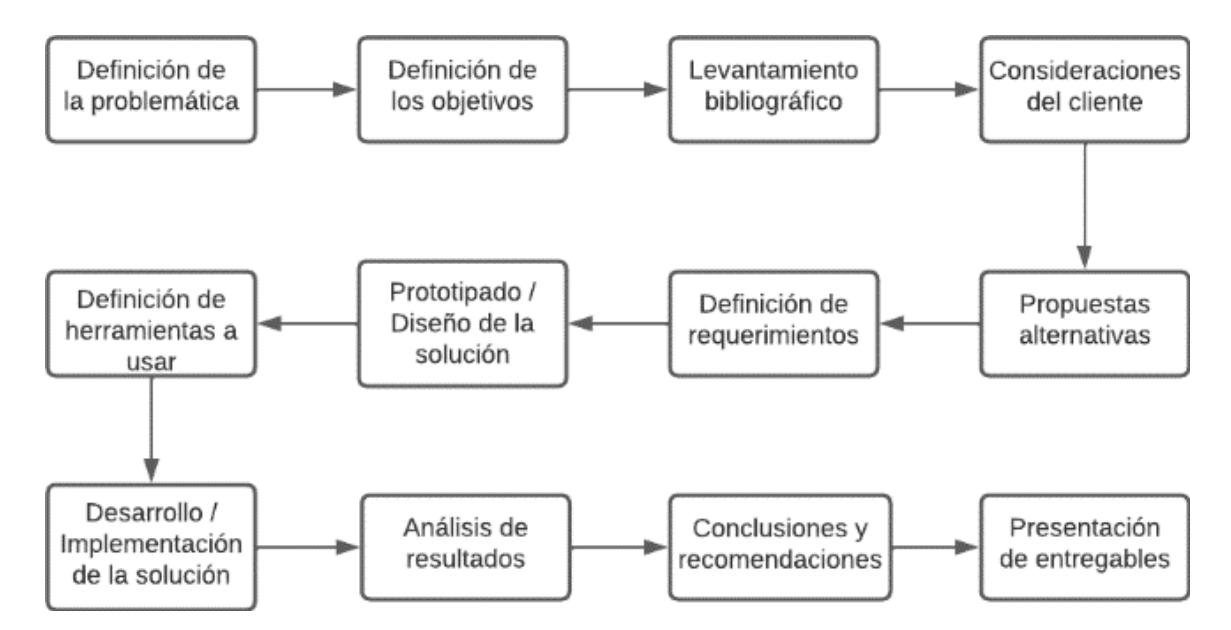

<span id="page-27-3"></span>**Figura 2.1 Esquemático de la metodología de diseño**

#### <span id="page-28-0"></span>**2.1.1 Requerimientos**

A continuación, se muestran los requerimientos del sistema, que son las necesidades que presenta el cliente para que así el sistema sea capaz de realizar las funciones necesarias, de tal manera que cumpla con todos los requisitos de manera satisfactoria.

#### *Requerimientos Funcionales*

Son requisitos explícitos que el sistema debe cumplir, es decir son aquellos servicios que prestará el sistema sobre el comportamiento de la solución de software.

**RF-R1.** Crear una base de datos que almacene información de las alertas en las diferentes fases de contratación.

**RF-R2.** El sistema debe presentar visualizaciones interactivas de las alertas en los diferentes procesos de contratación.

**RF-R3.** El sistema cuenta con secciones divididas que presentan los diferentes gráficos estadísticos y parte de la administración de los umbrales.

**RF-R4.** El sistema cuenta con subsecciones que muestran información más detallada o expandida sobre la información presentada en las secciones correspondientes.

**RF-R5.** El sistema presenta filtros de búsquedas por entidad, fechas, tipo de alertas, que permita al usuario delimitar la información requerida.

**RF-R6.** El sistema debe mostrar un grafo que permita visualizar a los participantes de contratos una vez que se ha seleccionado una o varias instituciones.

22

**RF-R7.** El sistema permite actualizar los datos (contratos) dado un período de tiempo.

**RF-R8**. El sistema permite al usuario administrador modificar los parámetros respecto a los indicadores de alerta.

#### *Requerimientos No Funcionales*

Son requisitos que no tratan de manera directa con las funciones específicas del sistema, si no que se refiere a las propiedades internas del sistema, como lo puede ser el rendimiento, la seguridad y disponibilidad del sistema.

**RNF-E1.** El sistema debe presentar una interfaz rápida de comprender, las funciones que realizan deben ser de fácil deducción.

**RNF-E2.** El software podrá ser utilizado en dispositivos con sistema operativo Android y en navegadores web como Chrome, Safari, Firefox y Microsoft Edge.

**RNF-E3.** La plataforma web debe poseer un diseño que se adapte al tamaño de la pantalla con el fin de garantizar la adecuada visualización en dispositivos.

#### <span id="page-29-0"></span>**2.1.2 Alcance y limitaciones de la solución**

El alcance de este proyecto se encuentra fijado a la extracción de los datos correspondientes a los contratos de SERCOP a partir de un año en específico, y su correspondiente análisis para identificar los indicadores de alerta presentes en cada uno de ellos. Además, estos resultados serán puestos en visualizaciones dinámicas que serán presentadas en una plataforma web.

Las limitaciones de la solución son:

- Los resultados esperados no serán de contratos anteriores al año 2017 tentativamente, debido a que se va a tratar con data que esté más actualizada para que la representación gráfica de la data sea lo más actual posible.
- La disponibilidad de datos actualizados de los procesos de contratación que ofrece SERCOP se encuentra limitada, lo que conlleva a un retrasar el proceso desarrollo del sistema.

#### <span id="page-30-0"></span>**2.2 Prototipado**

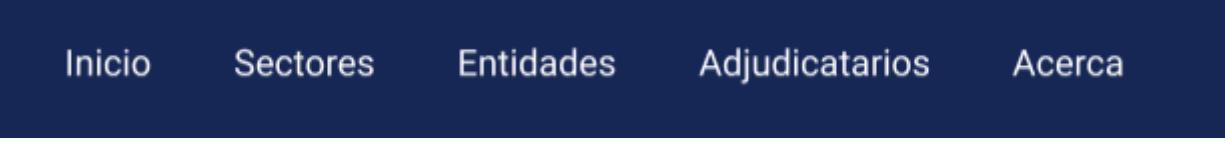

#### **Figura 2.2 NavBar de las secciones**

#### *Sección de Inicio*

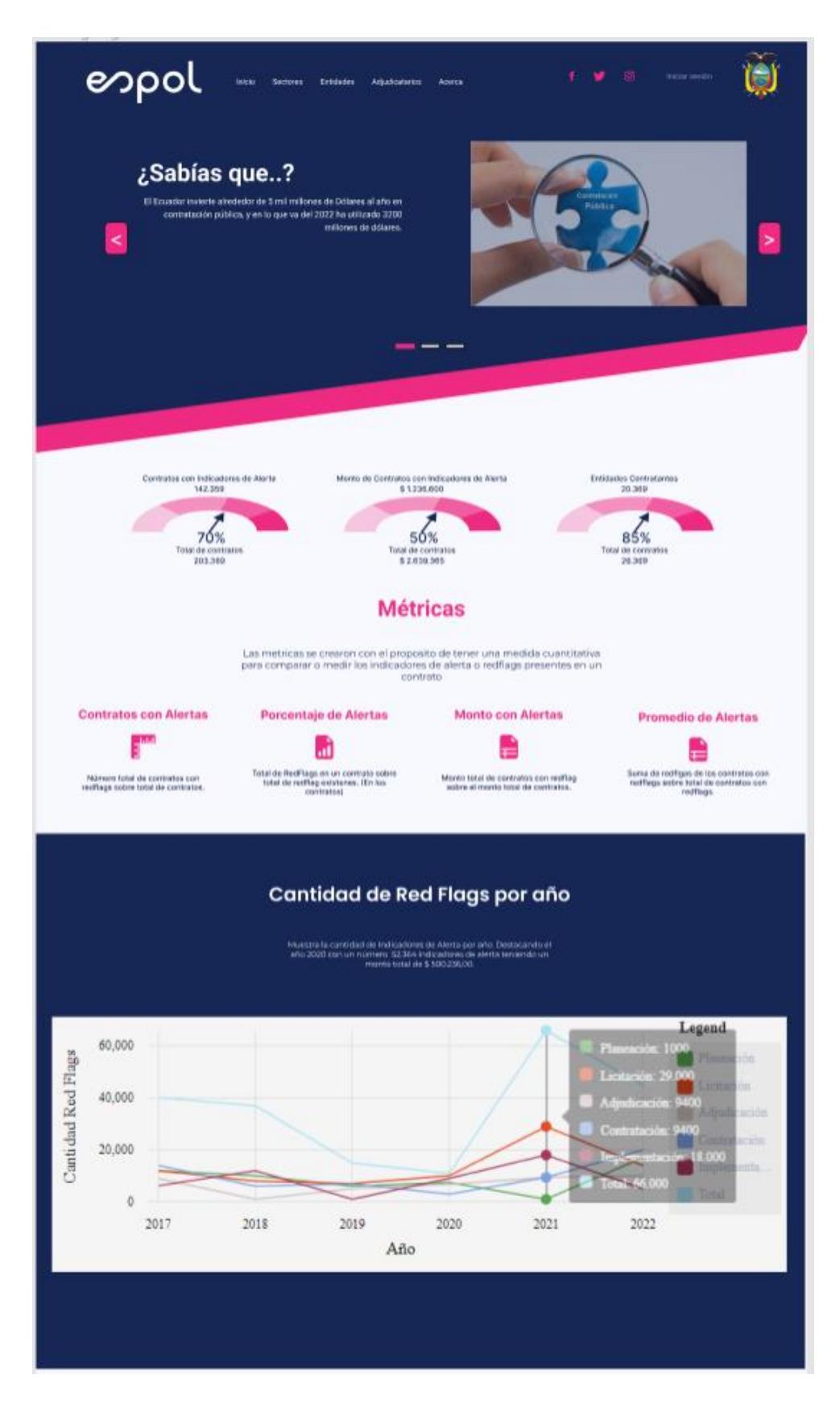

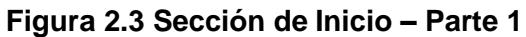

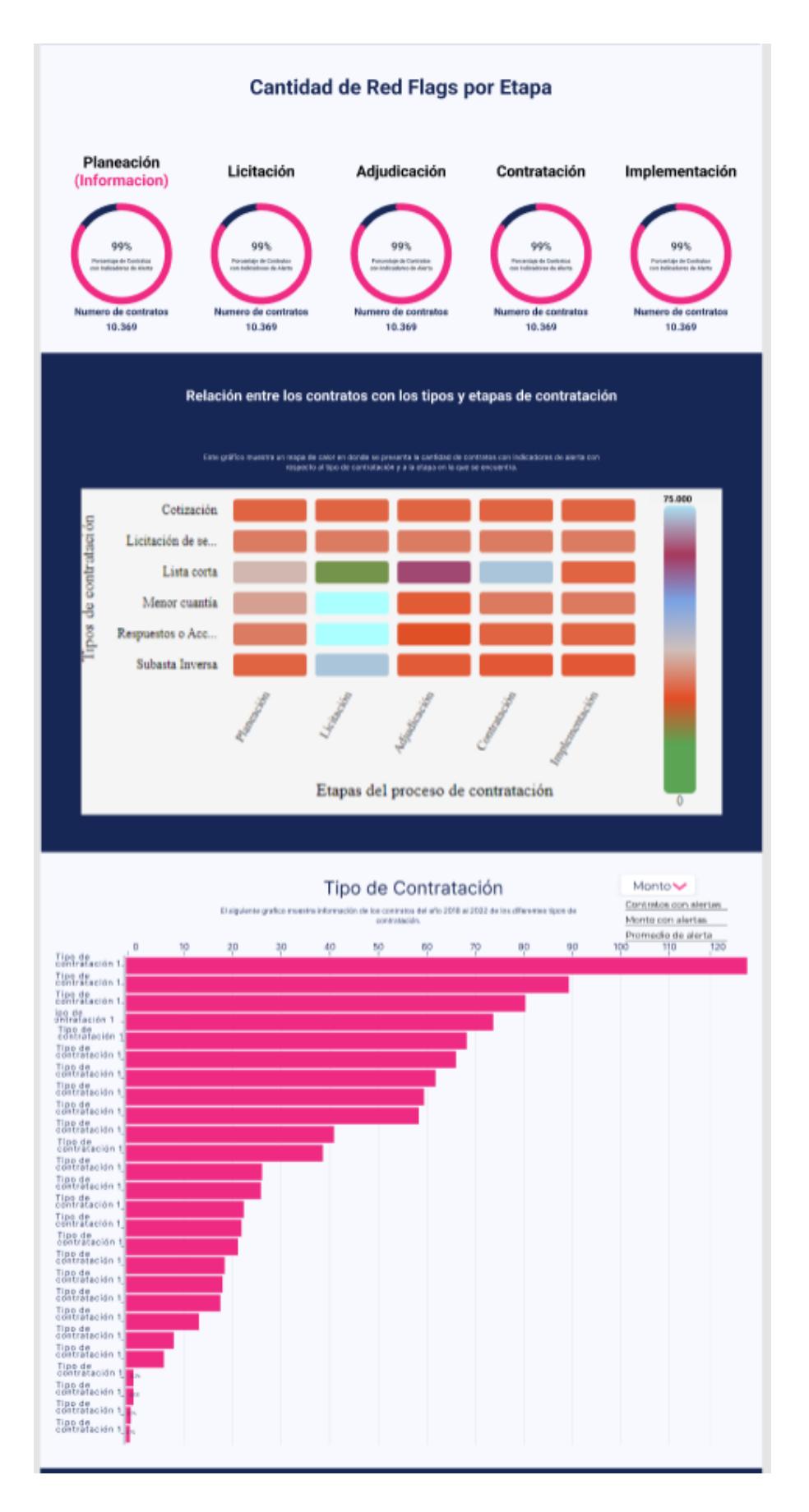

**Figura 2.4 Sección de Inicio – Parte 2**

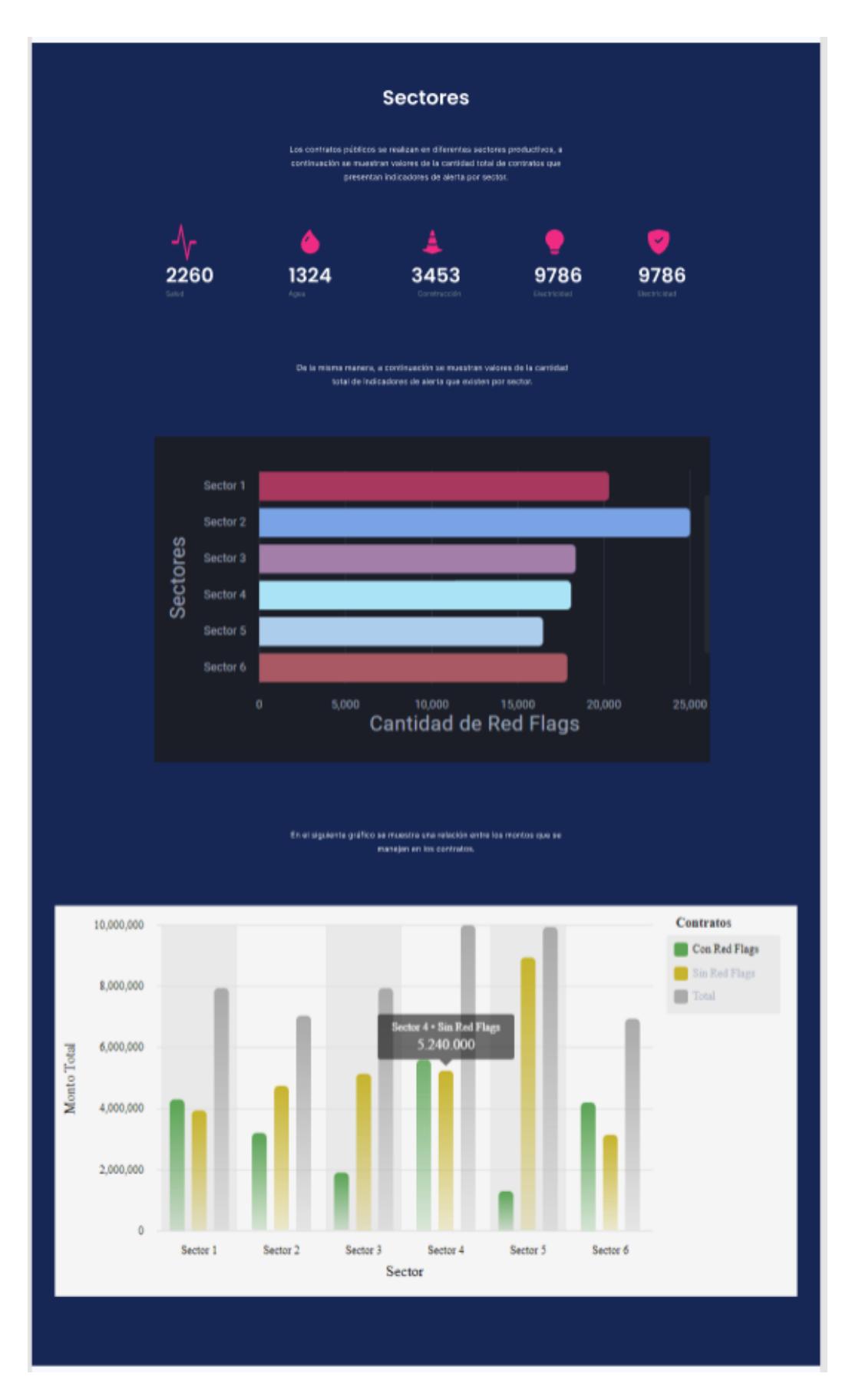

**Figura 2.5 Sección de Inicio – Parte 3**

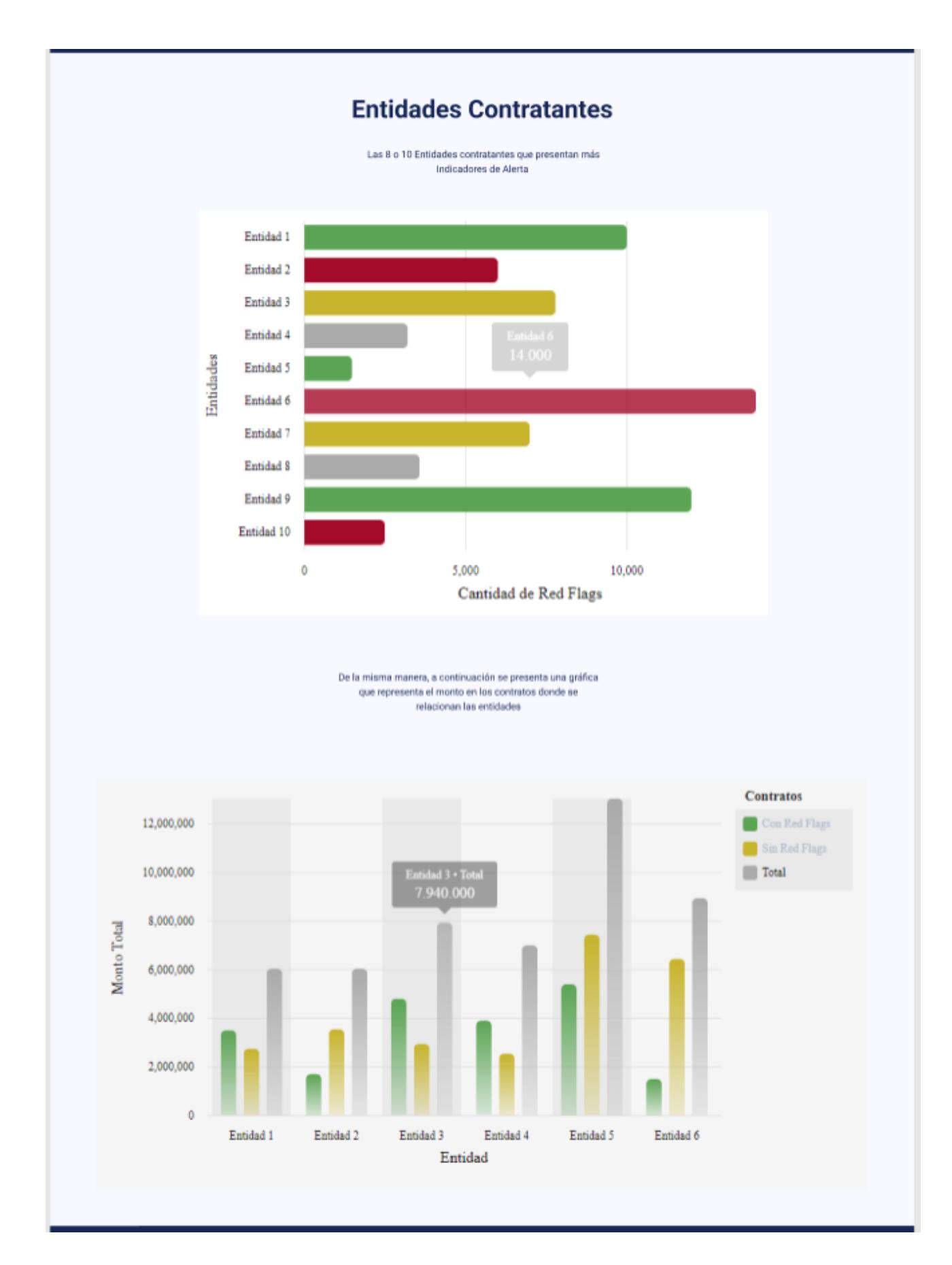

**Figura 2.6 Sección de Inicio – Parte 4**

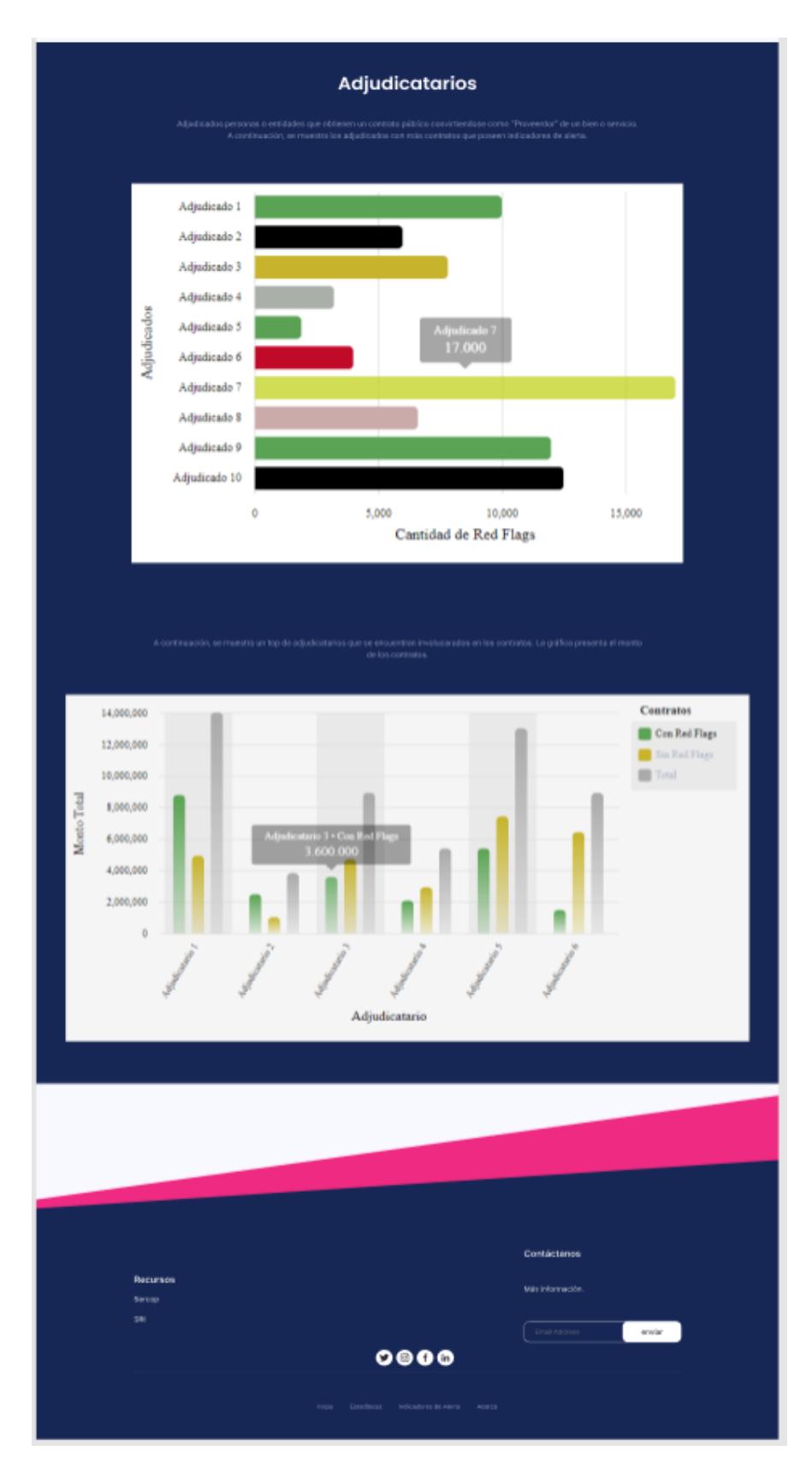

**Figura 2.7 Sección de Inicio – Parte Final**
*Sección de Sector*

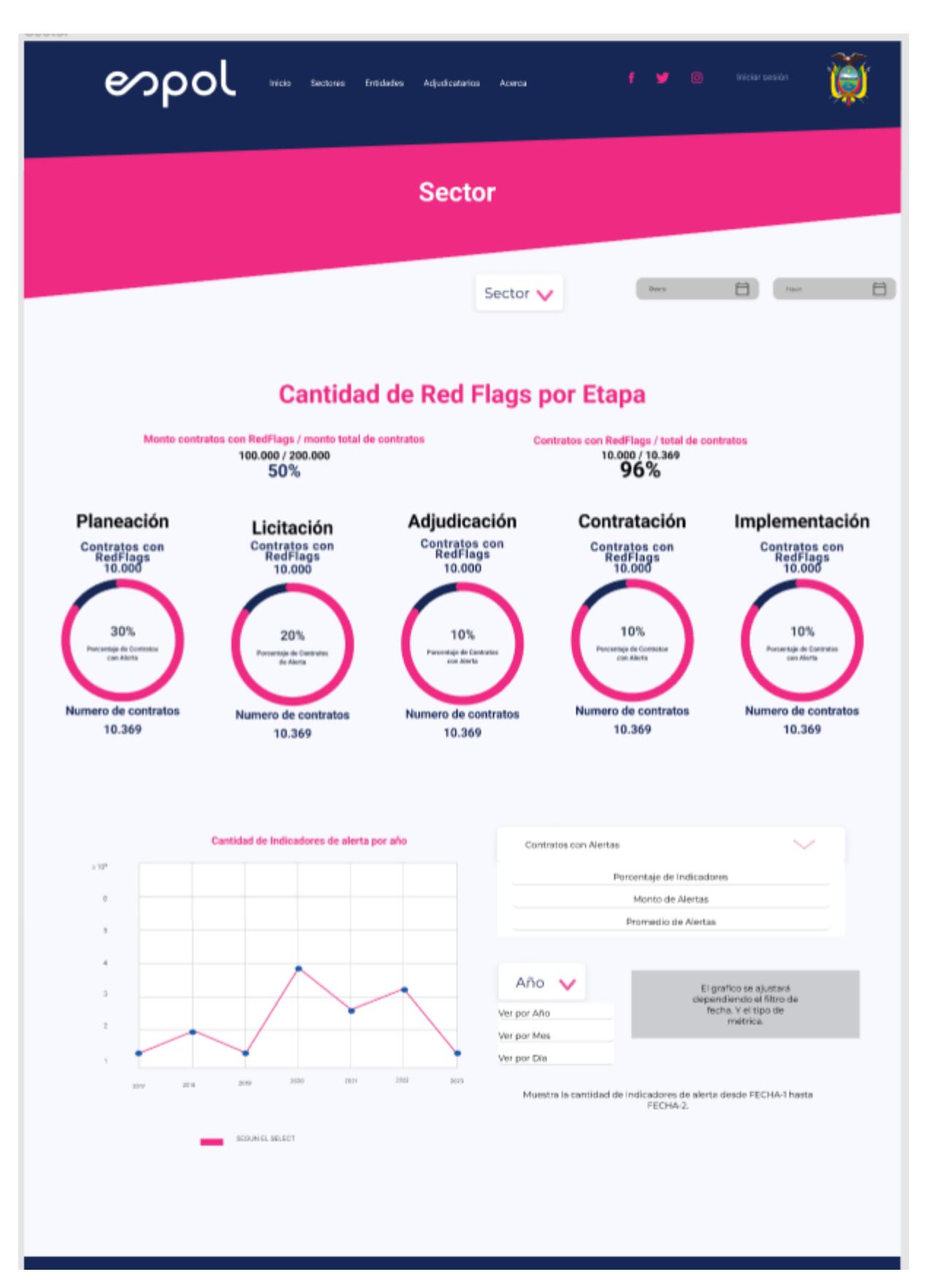

**Figura 2.8 Sección de Sector – Parte 1**

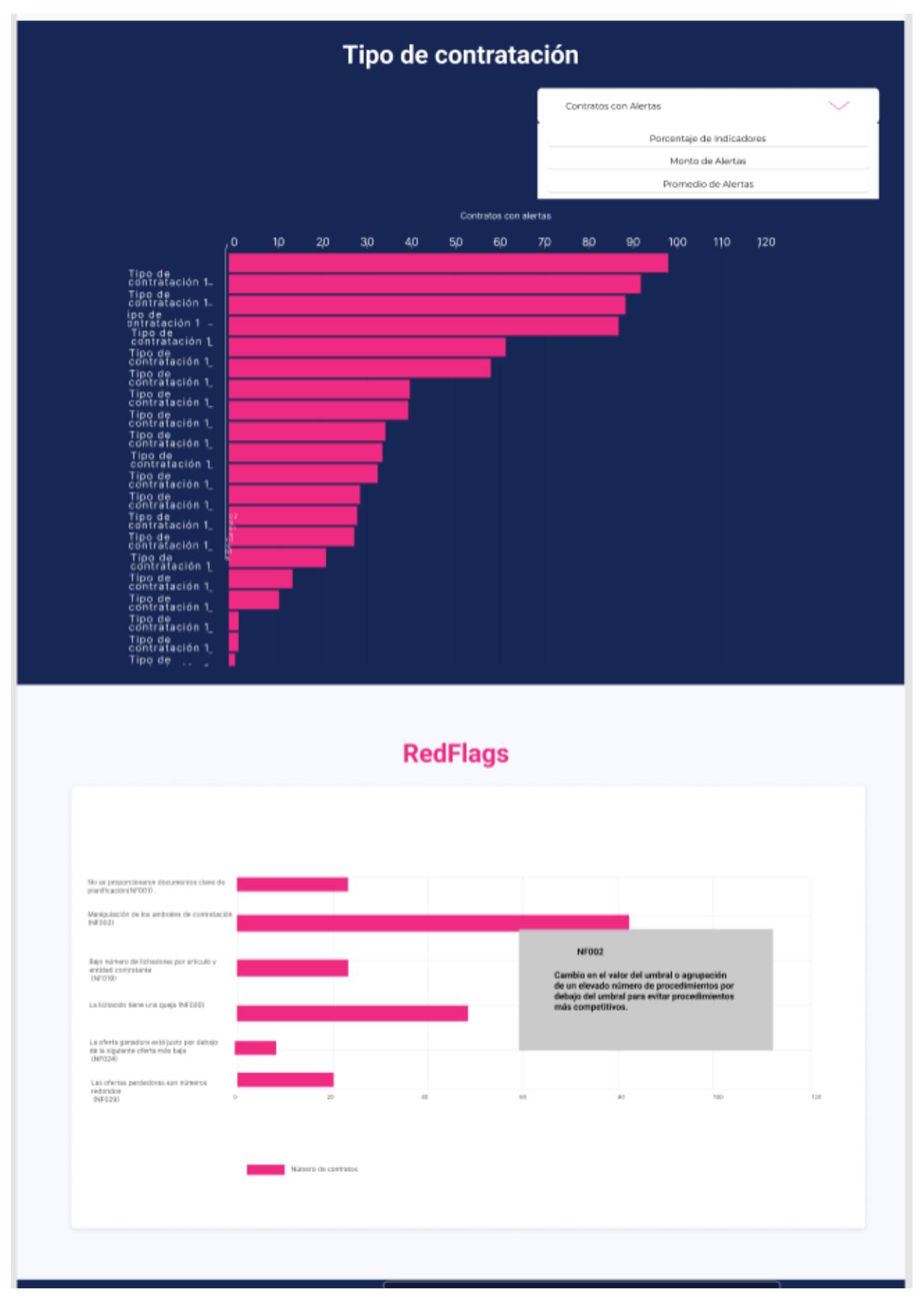

**Figura 2.9 Sección de Sector – Parte 2**

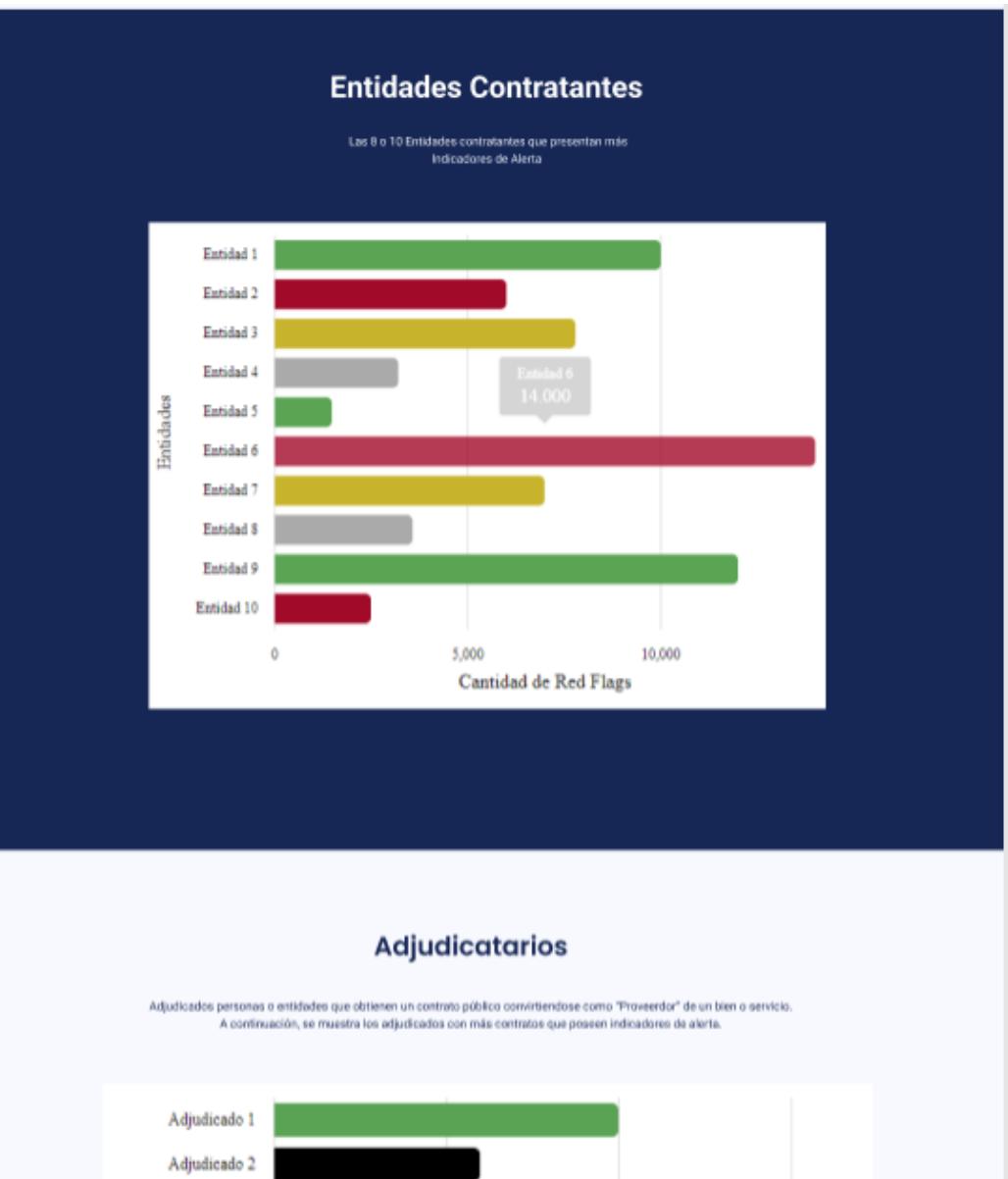

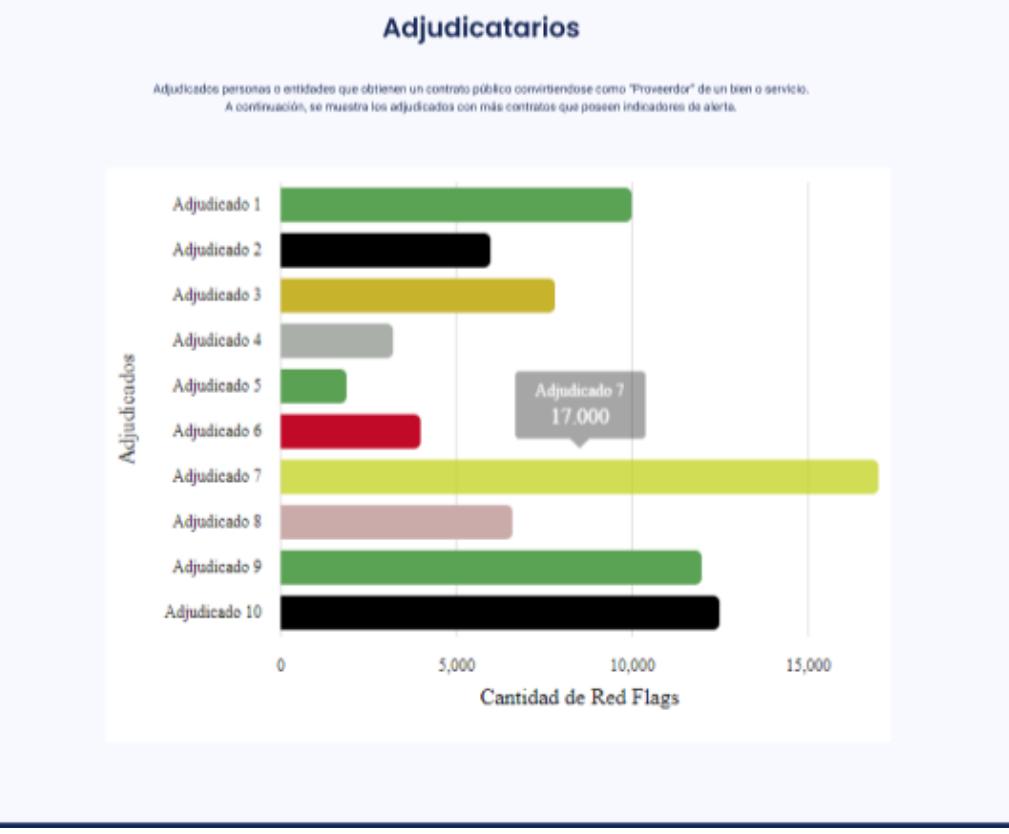

**Figura 2.10 Sección de Sector – Parte 3**

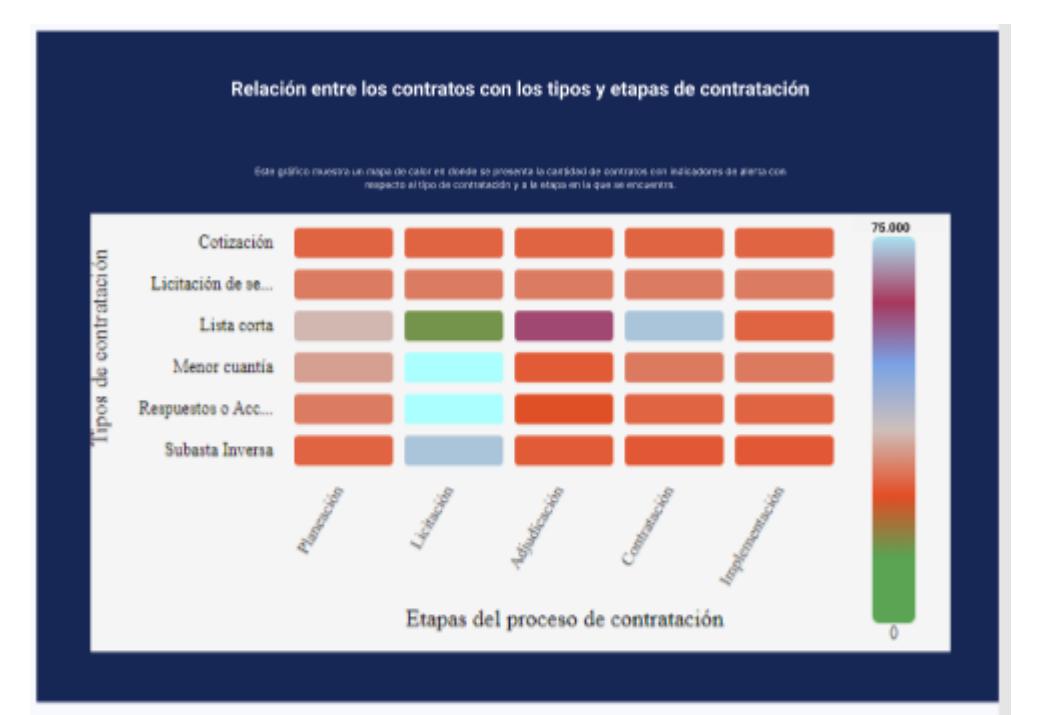

#### **Grafo de Oferentes**

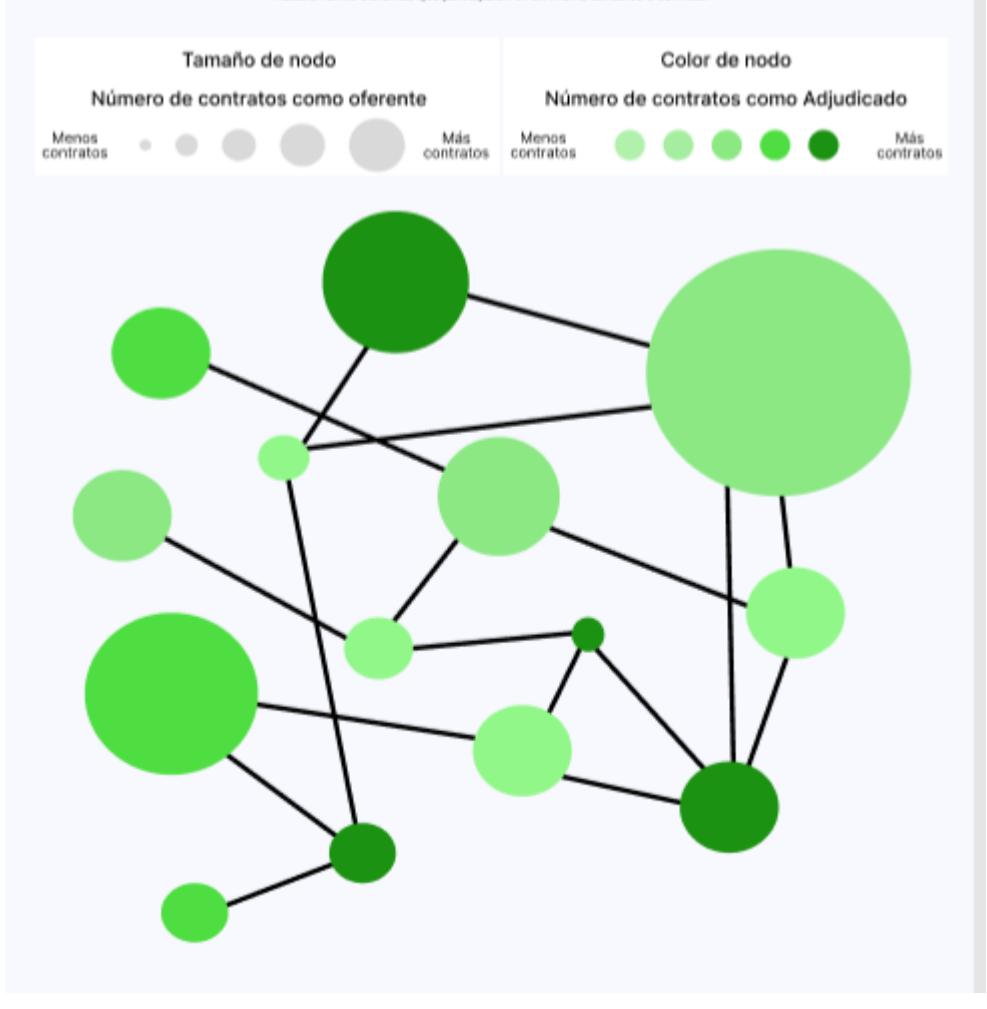

Relación entre oferentes que participaron en un mismo concurso o contrato.

# **Figura 2.11 Sección de Sector – Parte 4**

|                                                               | <b>Contratos</b>                                                                                                    |             |                  |                    |                    |              |  |
|---------------------------------------------------------------|----------------------------------------------------------------------------------------------------|-------------|------------------|--------------------|--------------------|--------------|--|
| Tipo de contratación =                                        | a<br>Contratante<br>Ofertante                                                                                                    |             | a                | <b>Buscar</b>      |                    |              |  |
|                                                               | Contrato                                                                                                    | Indicadores | Transpa<br>minda | Competiti<br>vidad | Temporabi<br>Iidad | <b>Total</b> |  |
| OCID: OCDS-5WNO2W-SIE-<br>EPMMM-003-22-452218<br>Nov 14, 2022 | Descripción: COMPRA DE INSUMOS<br>MEDICOS<br>Entidad contratante: ESPOL<br>Entidad contratante: Sector<br>Etapa actual: Licitación<br>Monto: \$ 100,000,00     | 89%         | 89%              | 89% 89%            |                    | 50%          |  |
| OCID: OCDS-5WNO2W-SIE-<br>EPMMM-003-22-452218<br>Nov 14, 2022 | Descripción: COMPRA DE INSUMOS MEDICOS<br>Entidad contratante: ESPOL<br>Entidad contratante: Sector<br>Etapa actual: Licitación<br>Monto: \$ 100,000,00        | 89%         | 89%              | 89%                | 89%                | 90%          |  |
| OCID: CCDS-5WNO2W-SIE-<br>EPMMM-003-22-452218<br>Nov 14, 2022 | Descripción: COMPRA DE INSUMOS MEDICOS<br>Entidad contratante: ESPOL<br>Entidad contratante: Sector<br>Etapa actual: Licitación<br>Monto: \$ 100,000,00        | 30%         | 10%              | 10%                | 89%                | 30%          |  |
| OCID: CCDS-5WNO2W-SIE-<br>EPMMM-003-22-452218<br>Nov 14, 2022 | Descripción: COMPRA DE INSUMOS MEDICOS<br>Entidad contratante: ESPOL<br>Entidad contratante: Sector<br>Etapa actual: Licitación<br>Monto: \$ 100,000,00        | 89%         | 89%              | 89%                | 89%                | 89%          |  |
| OCID: OCDS-5WNO2W-SIE-<br>EPMMM-003-22-452218<br>Nov 14, 2022 | Descripción: COMPRA DE INSUMOS MEDICOS<br>Entidad contratante: ESPOL<br><b>Entidad contratante: Sector</b><br>Etapa actual: Licitación<br>Monto: \$ 100,000,00 | 30%         | 10%              | 10%                | 89%                | 30%          |  |
| OCID: OCDS-SWNO2W-SIE-<br>EPMMM-003-22-452218<br>Nov 14, 2022 | Descripción: COMPRA DE INSUMOS MEDICOS<br>Entidad contratante: ESPOL<br><b>Entidad contratante: Sector</b><br>Etapa actual: Licitación<br>Monto: \$ 100,000,00 | 89%         |                  | 89% 89%            | 89%                | 89%          |  |
|                                                               | Anterior<br><b>B</b>                                                                                                    | Œ           | Siguinete        |                    |                    |              |  |
|                                                               |                                                                                                    |             |                  |                    |                    |              |  |
|                                                               |                                                                                                    |             |                  |                    |                    |              |  |
|                                                               |                                                                                                    |             |                  |                    |                    |              |  |
|                                                               |                                                                                                    |             |                  | Contáctanos        |                    |              |  |
| Recursos<br>Sercop                                            |                                                                                                    |             |                  | Más información.   |                    |              |  |
| 3R                                                            |                                                                                                    |             |                  | Email Address      |                    | enviar       |  |
|                                                               | ◎◎◎◎                                                                                                    |             |                  |                    |                    |              |  |
|                                                               | Inizio Estudition Indicadares de Alerta                                                                                                    | Acerca      |                  |                    |                    |              |  |
|                                                               |                                                                                                    |             |                  |                    |                    |              |  |

**Figura 2.12 Sección de Sector – Parte Final**

*Sección de Entidad*

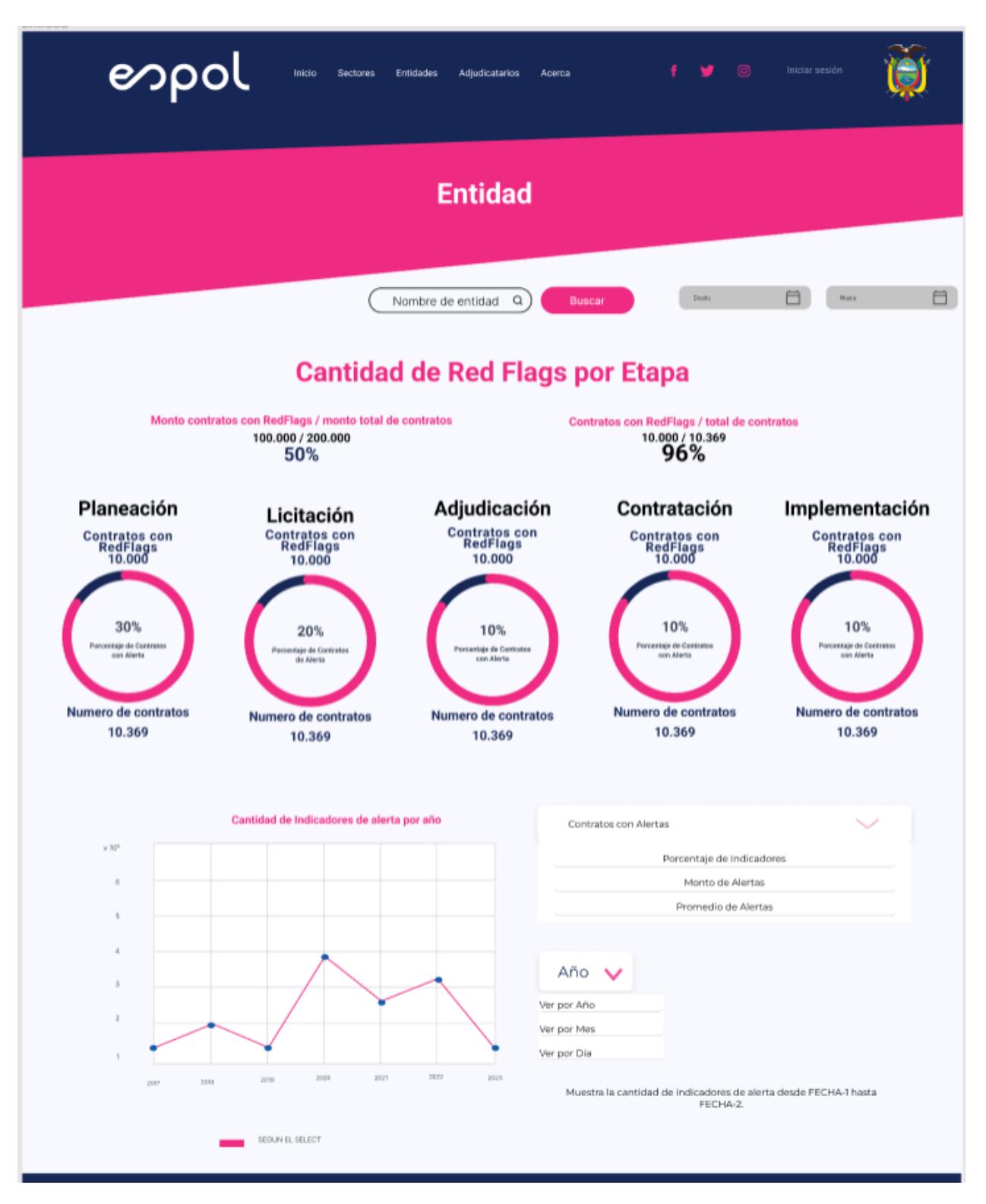

**Figura 2.13 Sección de Entidad – Parte 1**

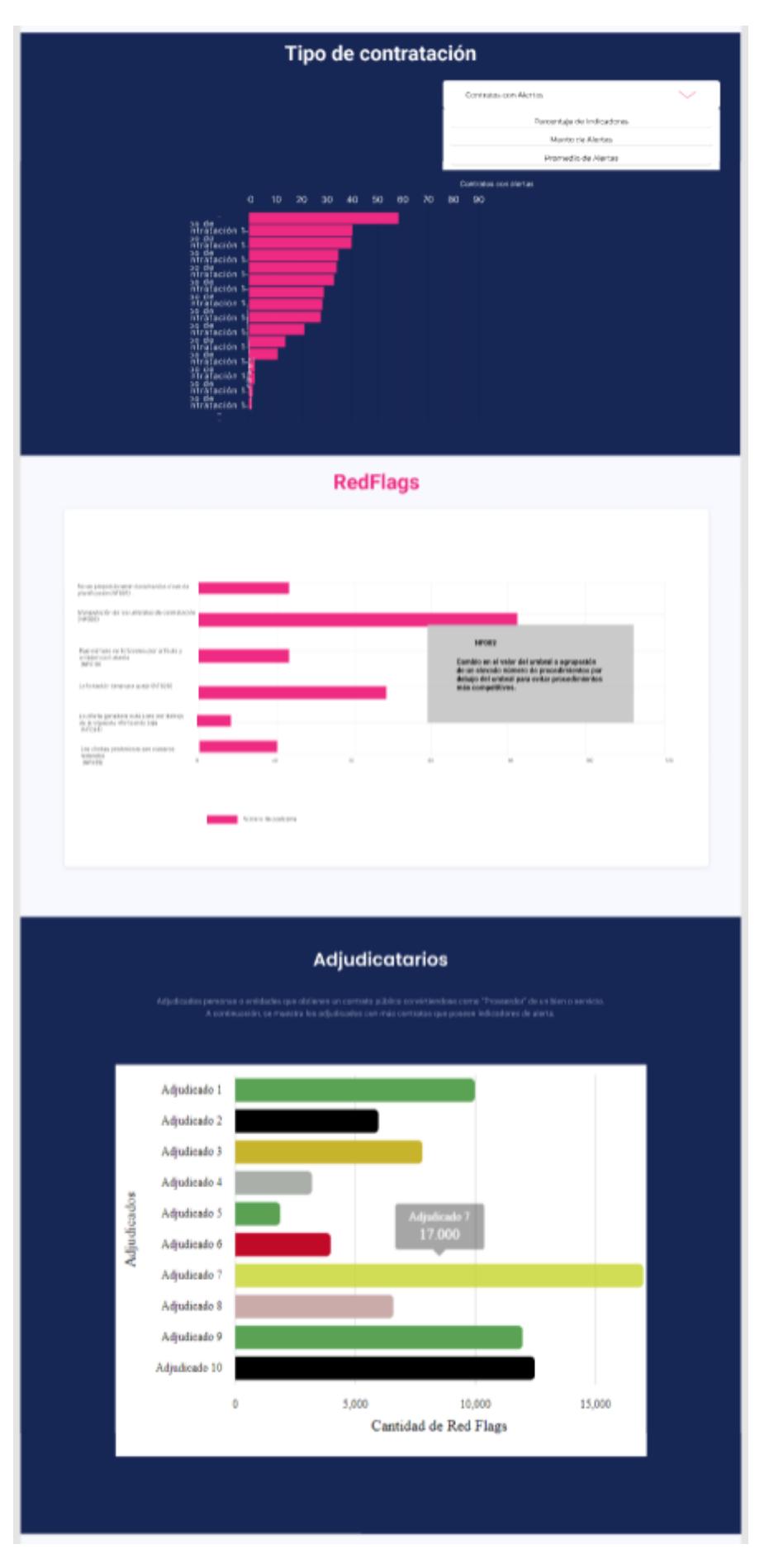

**Figura 2.14 Sección de Entidad – Parte 2**

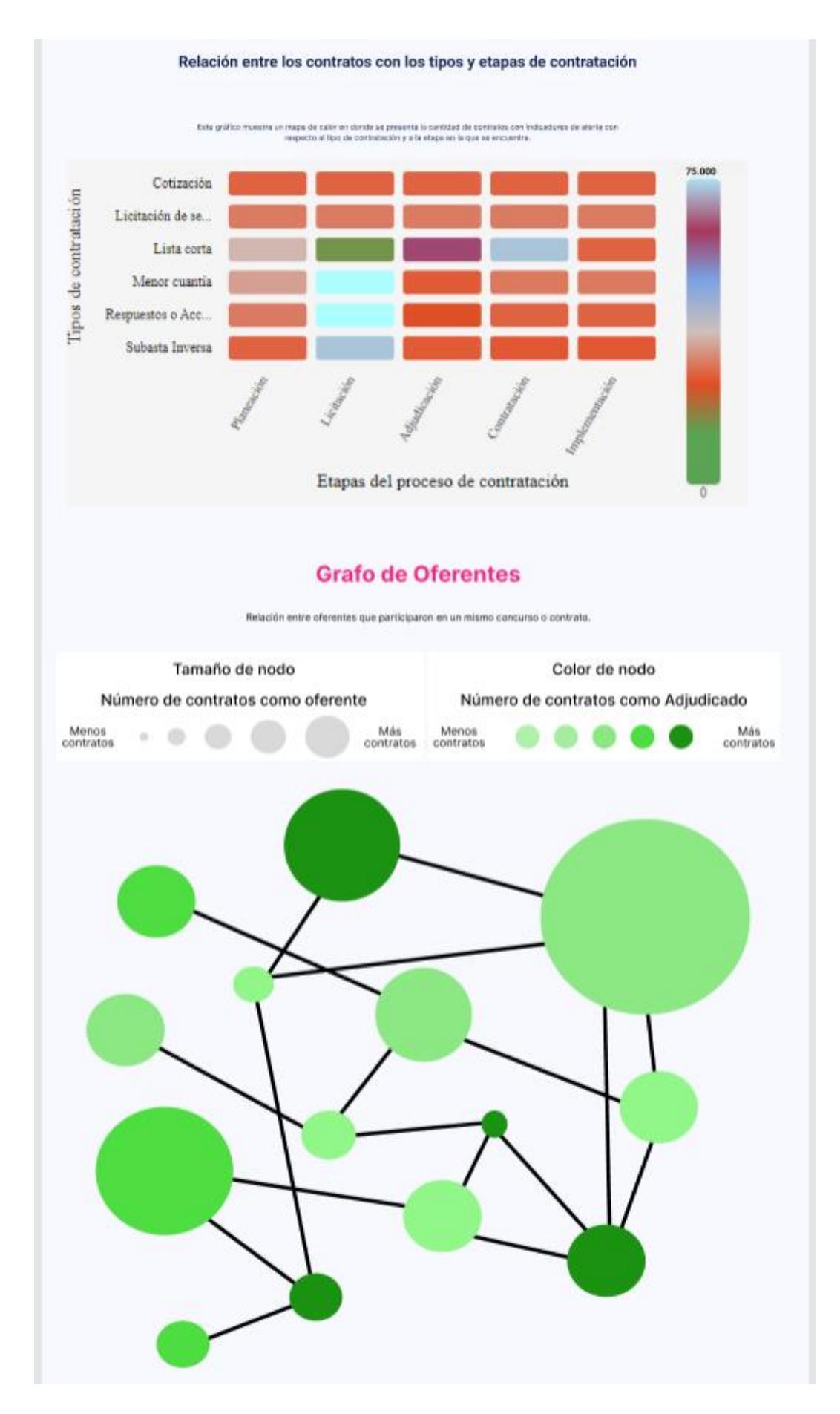

**Figura 2.15 Sección de Entidad – Parte 3**

|                                                               | <b>Contratos</b>                                                                                                    |             |                   |                    |                      |        |  |
|---------------------------------------------------------------|----------------------------------------------------------------------------------------------------|-------------|-------------------|--------------------|----------------------|--------|--|
| Sector *                                                      | Tipo de contratación *                                                                                                    |             |                   |                    |                      |        |  |
|                                                               | Q<br>Ofertante                                                                                                    | Buscar      |                   |                    |                      |        |  |
|                                                               | Contrato                                                                                                    | Indicadores | Transpa<br>rencia | Competiti<br>vidad | Temporabi<br>  lidad | Total  |  |
| OCID: OCDS-5WNO2W-SIE-<br>EPMMM-003-22-452218<br>Nov 14, 2022 | Descripción: COMPRA DE INSUMOS<br>MEDICOS<br>Entidad contratante: ESPOL<br>Entidad contratante: Sector<br>Etapa actual: Licitación<br>Monto: \$100.000,00      | 89%         | 89%               | 89%                | 89%                  | 50%    |  |
| OCID: OCDS-5WNO2W-SIE-<br>EPMMM-003-22-452218<br>Nov 14, 2022 | Descripción: COMPRA DE INSUMOS MEDICOS<br>Entidad contratante: ESPOL<br>Entidad contratante: Sector<br>Etapa actual: Licitación<br>Monto: \$ 100.000,00        | 89%         | 89%               | 89%                | 89%                  | 90%    |  |
| OCID: OCDS-5WNO2W-SIE-<br>EPMMM-003-22-452218<br>Nov 14, 2022 | Descripción: COMPRA DE INSUMOS MEDICOS<br>Entidad contratante: ESPOL<br>Entidad contratante: Sector<br>Etapa actual: Licitación<br>Monto: \$ 100.000,00        | 30%         | 10%               | 10%                | 89%                  | 30%    |  |
| OCID: OCDS-5WNO2W-SIE-<br>EPMMM-003-22-452218<br>Nov 14, 2022 | Descripción: COMPRA DE INSUMOS MEDICOS<br>Entidad contratante: ESPOL<br>Entidad contratante: Sector<br>Etapa actual: Licitación<br>Monto: \$ 100.000,00        | 89%         | 89%               | 89%                | 89%                  | 89%    |  |
| OCID: OCDS-5WNO2W-SIE-<br>EPMMM-003-22-452218<br>Nov 14, 2022 | Descripción: COMPRA DE INSUMOS MEDICOS<br>Entidad contratante: ESPOL<br>Entidad contratante: Sector<br>Etapa actual: Licitación<br>Monto: \$ 100.000,00        | 30%         | 10%               | 10%                | 89%                  | 30%    |  |
| OCID: OCDS-5WNO2W-SIE-<br>EPMMM-003-22-452218<br>Nov 14, 2022 | Descripción: COMPRA DE INSUMOS MEDICOS<br>Entidad contratante: ESPOL<br><b>Entidad contratante: Sector</b><br>Etapa actual: Licitación<br>Monto: \$ 100,000,00 | 89%         | 89%               | 89%                | 89%                  | 89%    |  |
|                                                               | Anterior                                                                                                    | 17          | Siguinete         |                    |                      |        |  |
|                                                               |                                                                                                    |             |                   |                    |                      |        |  |
|                                                               |                                                                                                    |             |                   |                    |                      |        |  |
|                                                               |                                                                                                    |             |                   |                    |                      |        |  |
|                                                               |                                                                                                    |             |                   |                    |                      |        |  |
|                                                               |                                                                                                    |             |                   | Contáctanos        |                      |        |  |
| <b>Recursos</b><br>Sercop                                     |                                                                                                    |             |                   | Más información.   |                      |        |  |
| SRI                                                           |                                                                                                    |             |                   | Email Address      |                      | erwiar |  |
|                                                               | 0000                                                                                                    |             |                   |                    |                      |        |  |
|                                                               | Inicio Estadíticas Indicadores de Alerta                                                                                                    | Agencia     |                   |                    |                      |        |  |
|                                                               |                                                                                                    |             |                   |                    |                      |        |  |

**Figura 2.16 Sección de Entidad – Parte Final**

*Sección de Adjudicatario*

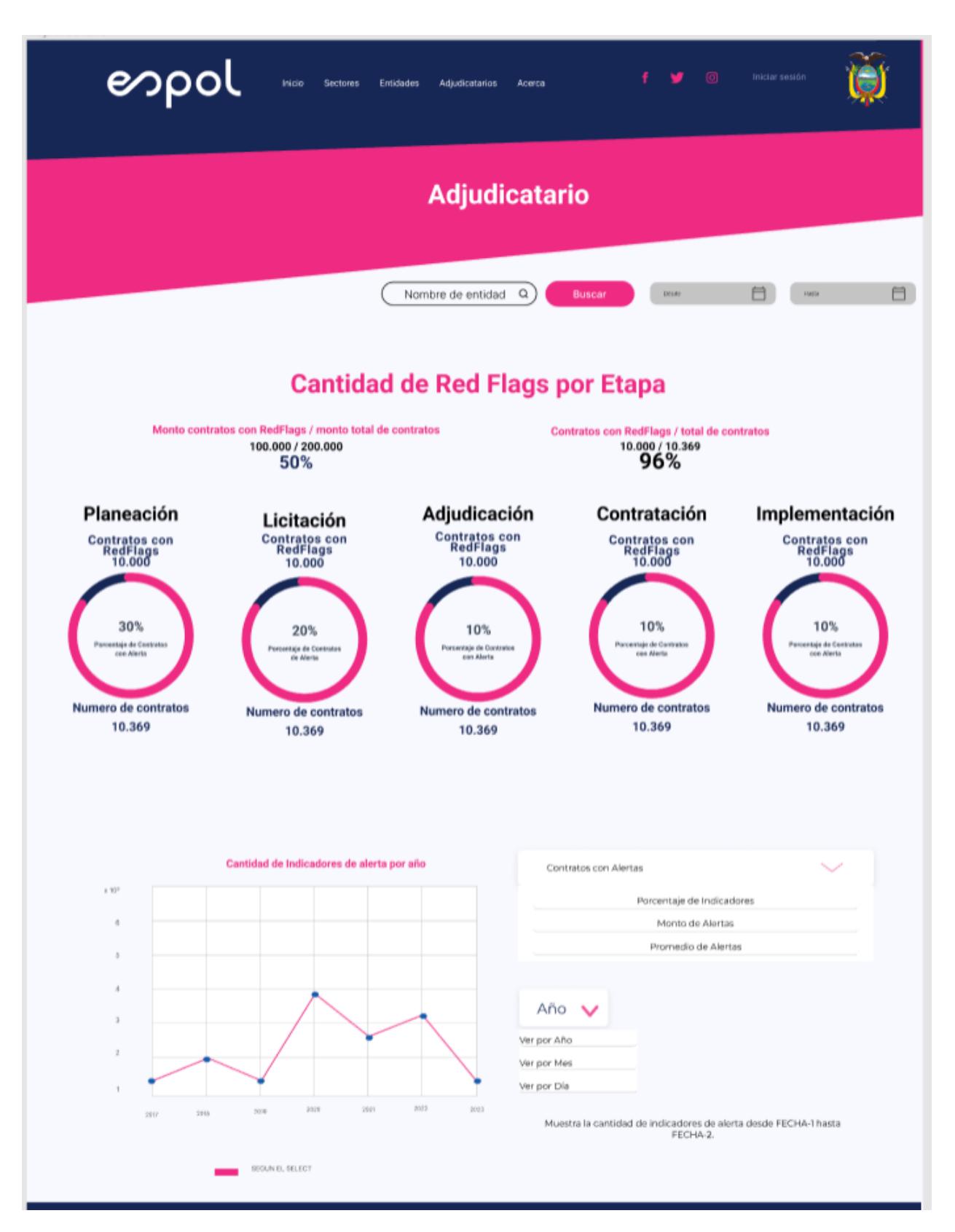

**Figura 2.17 Sección de Adjudicatario – Parte 1**

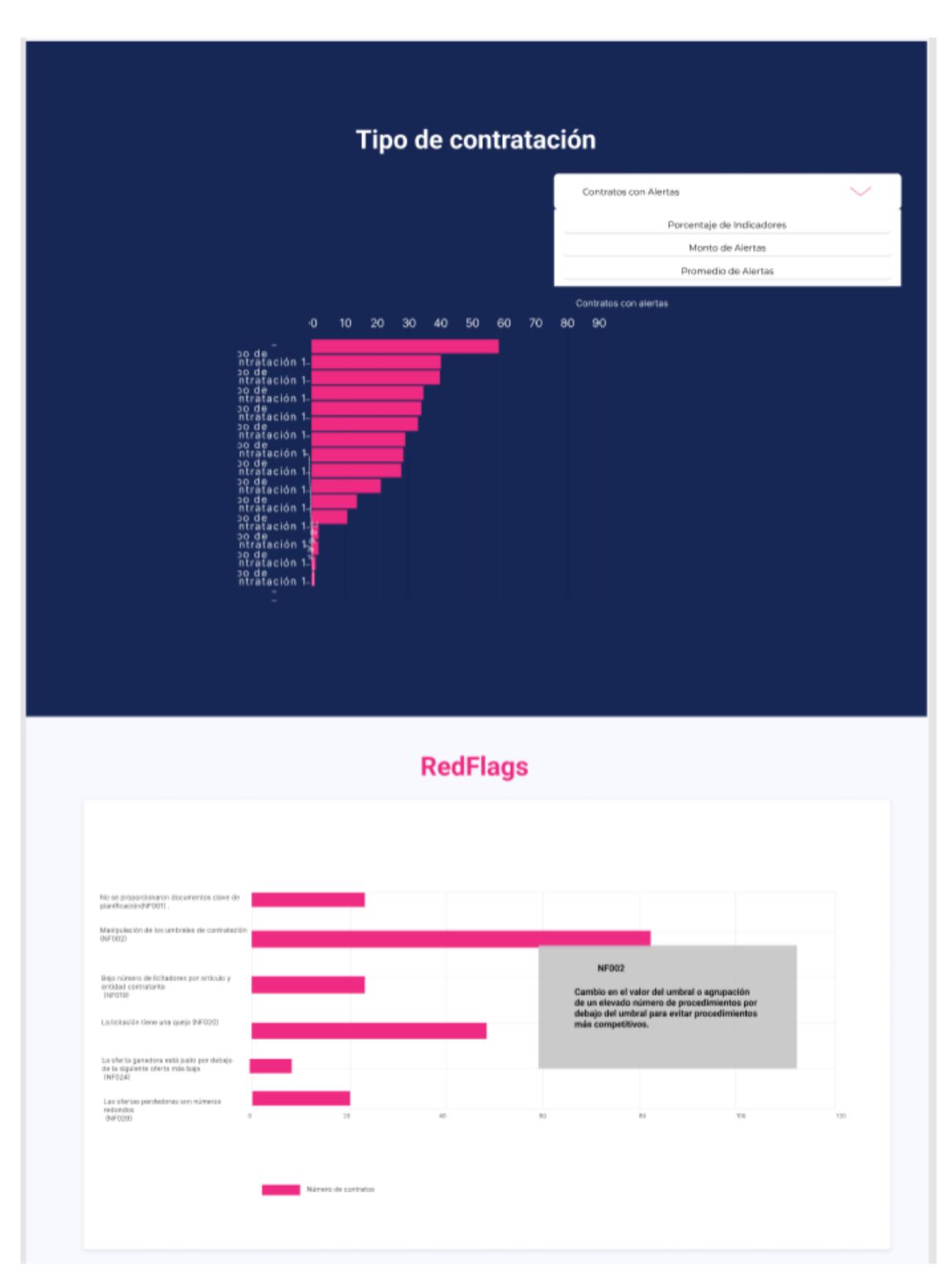

**Figura 2.18 Sección de Adjudicatario – Parte 2**

|                                                               | <b>Contratos</b>                                                                                                    |                    |                   |                    |         |                 |  |
|---------------------------------------------------------------|----------------------------------------------------------------------------------------------------|--------------------|-------------------|--------------------|---------|-----------------|--|
| Sector *                                                      | Tipo de contratación =                                                                                                    |                    |                   |                    |         |                 |  |
|                                                               | a<br>Contratante                                                                                                    | Buscar             |                   |                    |         |                 |  |
|                                                               | Contrato                                                                                                    | <b>Indicadores</b> | Transpo<br>rencia | Competiti<br>Vidad |         | Temporabi Tatal |  |
| OCID: OCDS-5WNO2W-SIE-<br>EPMMM-003-22-452218<br>Nov 14, 2022 | Descripción: COMPRA DE INSUMOS<br>MEDICOS<br>Entidad contratante: ESPOL<br>Entidad contratante: Sector<br>Etapa actual: Licitación<br>Monto: \$100.000,00     | 89%                | 89%               | 89%                | 89%     | 50%             |  |
| OCID: OCDS-5WNO2W-SIE-<br>EPMMM-003-22-452218<br>Nov 14, 2022 | Descripción: COMPRA DE INSUMOS MEDICOS<br>Entidad contratante: ESPOL<br>Entidad contratante: Sector<br>Etapa actual: Licitación<br>Monto: \$100.000,00        |                    | 89% 89% 89% 89%   |                    |         | 90%             |  |
| OCID: OCDS-5WNO2W-SIE-<br>EPMMM-003-22-452218<br>Nov 14, 2022 | Descripción: COMPRA DE INSUMOS MEDICOS<br>Entidad contratante: ESPOL<br>Entidad contratante: Sector<br>Etapa actual: Licitación<br>Monto: \$ 100,000,00       | 30%                | 10%               |                    | 10% 89% | 30%             |  |
| OCID: OCDS-5WNO2W-SIE-<br>EPMMM-003-22-452218<br>Nov 14, 2022 | Descripción: COMPRA DE INSUMOS MEDICOS<br>Entidad contratante: ESPOL<br>Entidad contratante: Sector<br>Etapa actual: Licitación<br>Monto: \$ 100.000,00       | 89%                |                   | 89% 89%            | 89%     | 89%             |  |
| OCID: OCDS-5WNO2W-SIE-<br>EPMMM-003-22-452218<br>Nov 14, 2022 | Descripción: COMPRA DE INSUMOS MEDICOS<br>Entidad contratante: ESPOL<br><b>Entidad contratante: Sector</b><br>Etapa actual: Licitación<br>Monto: \$100,000,00 | 30%                | 10%               | 10%                | 89%     | 30%             |  |
| OCID: OCDS-5WNO2W-SIE-<br>EPMMM-003-22-452218<br>Nov 14, 2022 | Descripción: COMPRA DE INSUMOS MEDICOS<br>Entidad contratante: ESPOL<br>Entidad contratante: Sector<br>Etapa actual: Licitación<br>Monto: \$ 100,000,00       |                    | 89% 89% 89% 89%   |                    |         | 89%             |  |
|                                                               | Amerior<br>8 . UZ                                                                                                    |                    | Siguinete         |                    |         |                 |  |
|                                                               |                                                                                                    |                    |                   |                    |         |                 |  |
|                                                               |                                                                                                    |                    |                   |                    |         |                 |  |
|                                                               |                                                                                                    |                    |                   |                    |         |                 |  |
|                                                               |                                                                                                    |                    |                   |                    |         |                 |  |
|                                                               |                                                                                                    |                    |                   | Contáctanos        |         |                 |  |
| Recursos                                                      |                                                                                                    |                    |                   | Más información.   |         |                 |  |
| Seroop<br>SRI.                                                |                                                                                                    |                    |                   | mall Address       |         | erwier          |  |
|                                                               | $\bullet\bullet\bullet$                                                                                                    |                    |                   |                    |         |                 |  |
|                                                               | Inicio Estadíficas Indicadases de Alerta                                                                                                    |                    | Acetos            |                    |         |                 |  |
|                                                               |                                                                                                    |                    |                   |                    |         |                 |  |

**Figura 2.19 Sección de Adjudicatario – Parte Final**

# **2.3 Evaluación**

Para una correcta validación del sistema, se plantean ciertos casos para determinar si los usuarios los pueden finalizar correctamente. A continuación, se presentan historias de usuario desarrolladas con el fin de validar el funcionamiento del sistema:

- Como usuario, quiero visualizar el top 10 de las Entidades con mayor cantidad de Indicadores de Alerta
- Como usuario, quiero visualizar la cantidad de Indicadores de Alerta que presenta cada sector
- Como usuario, quiero visualizar la Entidad que presenta más indicadores de alerta en el sector de Salud
- Como usuario, quiero visualizar el grafo donde se muestra la relación que tienen los adjudicatarios con respecto a los contratos por sector
- Como usuario, quiero visualizar todos los contratos en los que se encuentra relacionada la entidad propuesta.
- Como usuario, quiero visualizar todos los contratos en los que se encuentra relacionado el adjudicatario propuesto.

# **2.4 Diseño de la solución**

# **2.4.1 Diagrama de Componentes**

Como se observa en la [Figura 2.20,](#page-49-0) el diseño cuenta con varios componentes que representan la forma en la que se encuentra organizado el sistema. Además, existen relaciones de dependencia entre ellos, permitiendo así un alto nivel de visión de los componentes del sistema. Entre los componentes que se presentan se tiene:

**API SERCOP:** Este es el API que ofrece SERCOP, del cual se obtienen todos los contratos.

**DataBase:** La base de datos que se utiliza para almacenar la data correspondiente después del proceso de análisis de los datos de los contratos extraídos de SERCOP.

**API Transparent Procurement:** API desarrollado para realizar todas las acciones necesarias. Acciones como la llamada a la API de SERCOP para la obtención de la data de los contratos, desarrollo del código para obtener toda la información relacionada a los indicadores de alerta, la conexión a la base de datos y la actualización de los datos con el pasar de la fecha considerada.

**FrontEnd:** Este componente expresa el levantamiento de la plataforma web, con la API principal consumida.

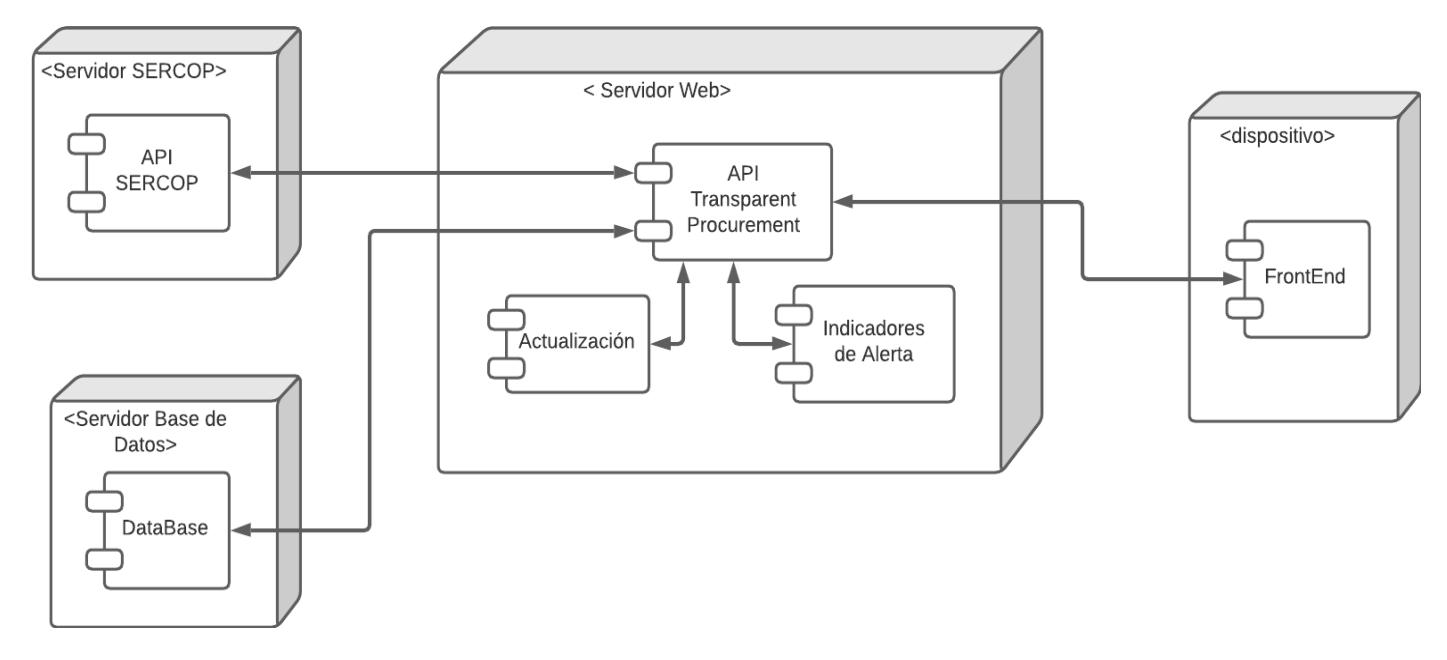

<span id="page-49-0"></span>**Figura 2.20 Diagrama de Componentes del sistema**

# **2.4.2 Diagrama de Casos de Uso**

En la [Figura 2.21](#page-50-0) se muestra el comportamiento del sistema con los roles dados a cada uno de los actores, y como interactúan entre sí.

En primer lugar, se tiene al usuario, el cual realiza acciones tales como buscar información general sobre los indicadores de alerta accediendo a las visualizaciones gráficas propuestas. Además, puede obtener la información de los indicadores de alerta de algún sector, entidad o adjudicatario en específico, esta información también puede ser filtrada por una fecha establecida.

Por otro lado, se tiene un rol administrador, el cual posee las mismas acciones que el usuario. Además, tiene la acción de iniciar sesión y modificar ciertos umbrales de la data de los indicadores de alerta para generar una variación en las visualizaciones gráficas.

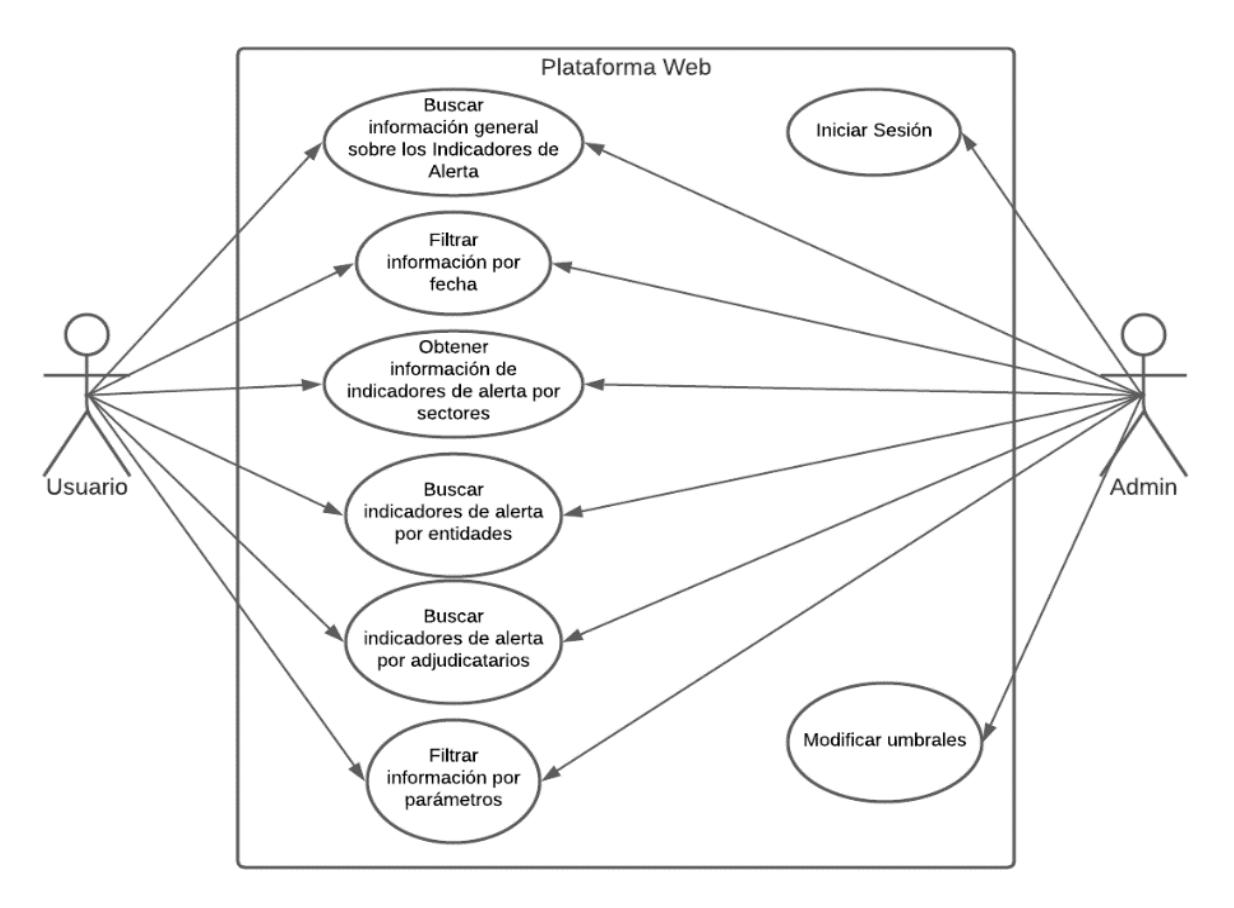

<span id="page-50-0"></span>**Figura 2.21 Diagrama de Casos de Uso**

# **2.4.3 Modelo de Tablas**

A continuación, se presentan las tablas que serán modeladas para el desarrollo del proyecto. La mayoría de estos campos serán obtenidos de los contratos, y se irán agrupando en la tabla correspondiente.

En primer lugar, se tiene la tabla Contract, que será principalmente donde se almacene la información de los contratos que son extraídos de SERCOP.

|                          |             | <b>Contract</b>                                                                        |
|--------------------------|-------------|----------------------------------------------------------------------------------------|
| <b>Nombre</b>            | <b>Tipo</b> | <b>Descripción</b>                                                                     |
| id                       | objectid    | Identificador en la base de datos                                                      |
| amount award             | number      | Monto total de la adjudicación                                                         |
| amount_planning          | number      | Monto total de la planeación                                                           |
| amount_tender            | number      | Monto total de la licitación                                                           |
| current_stage            | string      | Etapa en la que se encuentra actualmente                                               |
| datetime                 | date        | Fecha en la que se realizó el contrato                                                 |
| description              | string      | Descripción sobre el contrato                                                          |
| eligibilityCriteria      | string      | Criterio de elegibilidad del contrato                                                  |
| entity_id                | string      | Identificador de la entidad contratante                                                |
| entity_name              | string      | Nombre de la entidad contratante                                                       |
| items                    | array       | Lista de ID's de todos los ítems                                                       |
| mainProcurementCategory  | string      | Categoría principal del contrato                                                       |
| numberTenderers          | number      | Número total de licitadores del contrato                                               |
| ocid                     | string      | Identificador único del contrato                                                       |
| parties                  | array       | Lista de todas las partes contratantes del<br>contrato                                 |
| procurementMethod        | string      | Es el tipo de contratación al que pertenece<br>el contrato                             |
| procurementMethodDetails | string      | Es un dato más detallado sobre el tipo de<br>contratación al que pertenece el contrato |
| sector                   | string      | Nombre del sector al que pertenece el<br>contrato                                      |
| suppliers                | array       | Lista de los proveedores del contrato                                                  |
| tag                      | array       | Lista de las etapas que ha pasado                                                      |
| tenders                  | array       | Lista de los licitadores del contrato                                                  |
| title                    | string      | Título del contrato                                                                    |

**Tabla 2.1 Tabla Contract con sus campos respectivos**

También se tiene la tabla RedFlag, que es donde se almacena la información de los indicadores de alerta o Red Flags que se vayan obteniendo resultado del análisis de los contratos.

|               |             | <b>RedFlag</b>                              |
|---------------|-------------|---------------------------------------------|
| <b>Nombre</b> | <b>Tipo</b> | <b>Descripción</b>                          |
| $\_id$        | objectid    | Identificador en la base de datos           |
| id_redflag    | number      | Identificador único de la Red Flag          |
| id threshold  | string      | Identificador único del umbral              |
| name          | string      | Nombre de la Red Flag                       |
| ocid          | string      | Identificador del contrato al que pertenece |
| status        | boolean     | Estado de la Red Flag                       |
| type_redflag  | string      | Categoría a la que pertenece la Red Flag    |

**Tabla 2.2 Tabla RedFlag con sus campos respectivos**

Esta tabla RedFlagInfo almacena información detallada sobre los indicadores de alerta o Red Flags que serán calculados en este proyecto.

|                             |          | <b>RedFlagInfo</b>                              |
|-----------------------------|----------|-------------------------------------------------|
| <b>Nombre</b>               | Tipo     | <b>Descripción</b>                              |
| $\overline{\phantom{a}}$ id | objectid | Identificador en la base de datos               |
| description                 | string   | Descripción acerca de la Red Flag               |
| id                          | number   | Identificador de la Red Flag                    |
| info_type_rf                | string   | Información acerca del tipo de Red Flag         |
| name                        | string   | Nombre de la Red Flag                           |
| reason                      | string   | Razón por la que se da la Red Flag              |
| resume                      | string   | Breve resumen sobre lo que trata la Red<br>Flag |
| scenery                     | string   | Escenario en el cual se da la Red Flag          |
| tag                         | string   | Etapa a la que pertenece la Red Flag            |
| type redflag                | string   | Categoría a la que pertenece la Red Flag        |

**Tabla 2.3 Tabla RedFlagInfo con sus campos respectivos**

La tabla Threshold guarda información que es necesaria para seguir con el análisis de los indicadores de alerta o Red Flags.

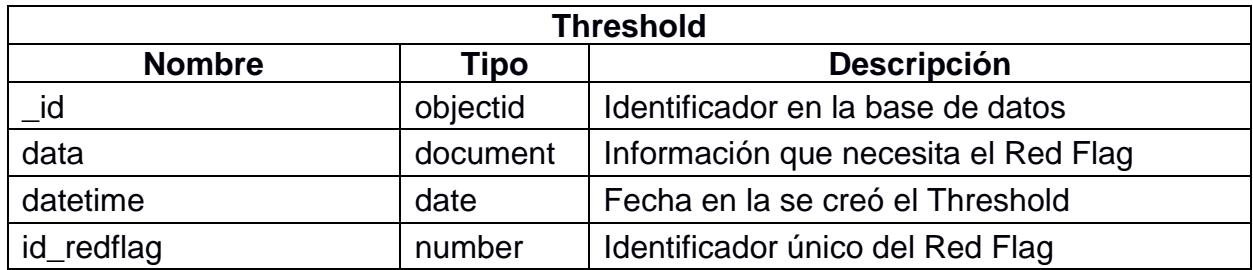

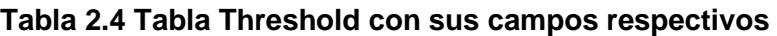

En la tabla Entity, se almacena la data correspondiente a las entidades contratantes que se vayan obteniendo mediante el análisis de los contratos.

|               |          | <b>Entity</b>                                              |
|---------------|----------|------------------------------------------------------------|
| <b>Nombre</b> | Tipo     | <b>Descripción</b>                                         |
| id            | objectid | Identificador en la base de datos                          |
| address       | string   | Dirección de la Entidad contratante                        |
| countryName   | string   | País de la entidad contratante                             |
| id            | string   | Identificador único de la entidad contratante              |
| ítems         | array    | Lista de ID's de todos los ítems                           |
| locality      | string   | Localidad en la que se encuentra la entidad<br>contratante |
| name          | string   | Nombre de la entidad contratante                           |
| region        | string   | Región en la que se encuentra la entidad<br>contratante    |
| ruc           | string   | RUC de la entidad contratante                              |

**Tabla 2.5 Tabla Entity con sus campos respectivos**

La tabla Item, tiene toda la información que corresponde a los bienes o servicios que fueron planteados en el contrato.

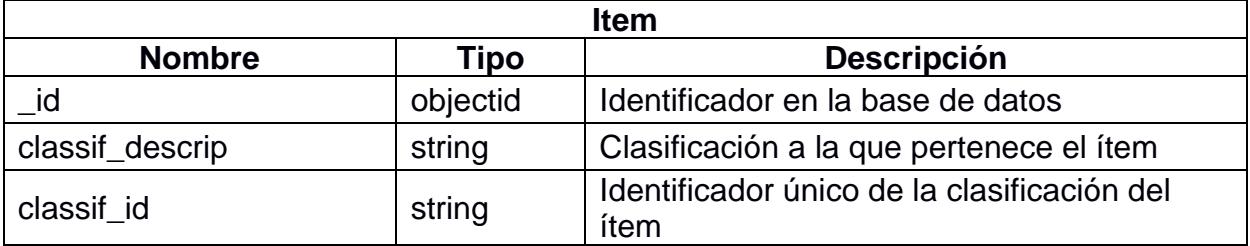

### **Tabla 2.6 Tabla Item con sus campos respectivos**

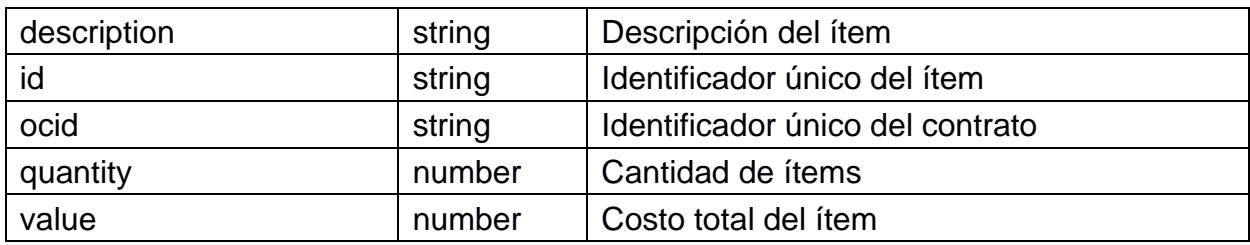

La tabla Tender tiene toda la información correspondiente a los licitadores que formaron parte del contrato.

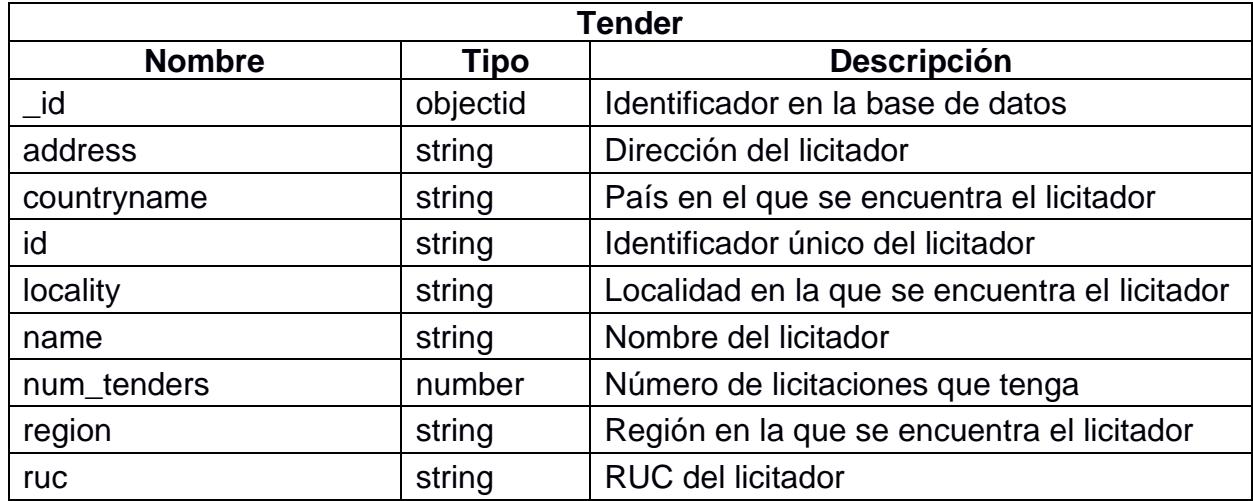

### **Tabla 2.7 Tabla Tender con sus campos respectivos**

De la misma manera, la tabla Supplier tiene toda la información correspondiente a los proveedores que formaron parte del contrato.

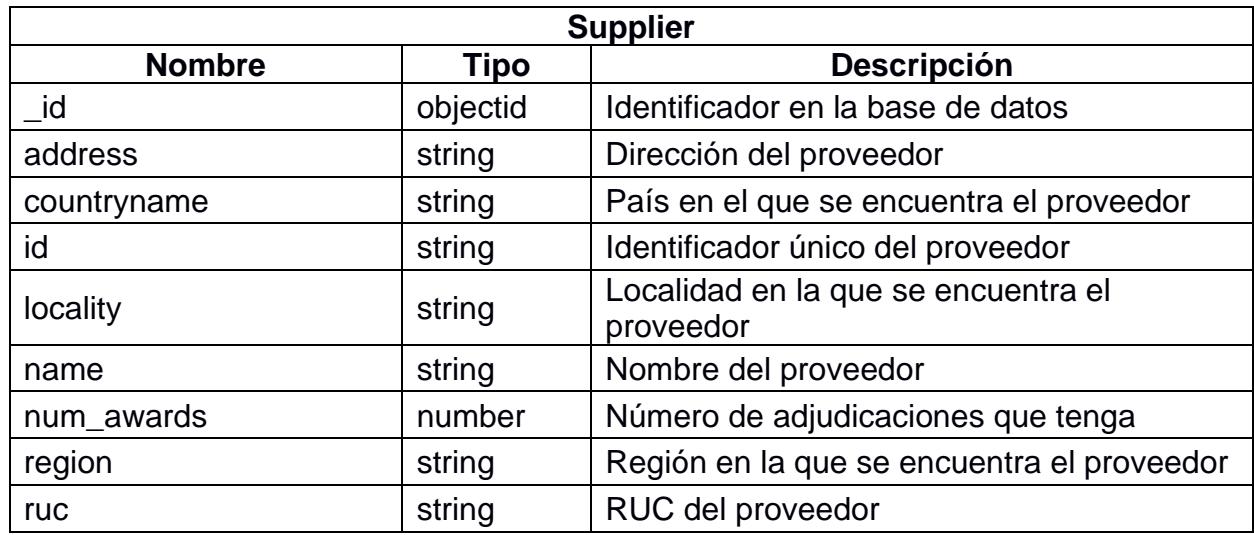

### **Tabla 2.8 Tabla Supplier con sus campos respectivos**

En esta tabla Graphic, se almacenará toda la data correspondiente a la información de los indicadores de alerta o Red Flags que se obtuvo después de su correspondiente análisis. Esta data, servirá para la presentación de los gráficos estadísticos.

|               |          | <b>Graphic</b>                             |
|---------------|----------|--------------------------------------------|
| <b>Nombre</b> | Tipo     | <b>Descripción</b>                         |
| $\_id$        | objectid | Identificador en la base de datos          |
| data          | document | Data donde está la información del gráfico |
| datetime      | date     | Fecha en la que se modificó el gráfico     |
| description   | string   | Descripción del gráfico                    |
| id_graphic    | string   | Identificador único del gráfico            |
| name          | string   | Nombre del gráfico                         |

**Tabla 2.9 Tabla Graphic con sus campos respectivos**

# **2.4.4 Modelado de la Base de Datos**

En la [Figura 2.22](#page-56-0) se puede observar cómo sería el diseño de la base de datos que utilizará para el desarrollo de este proyecto.

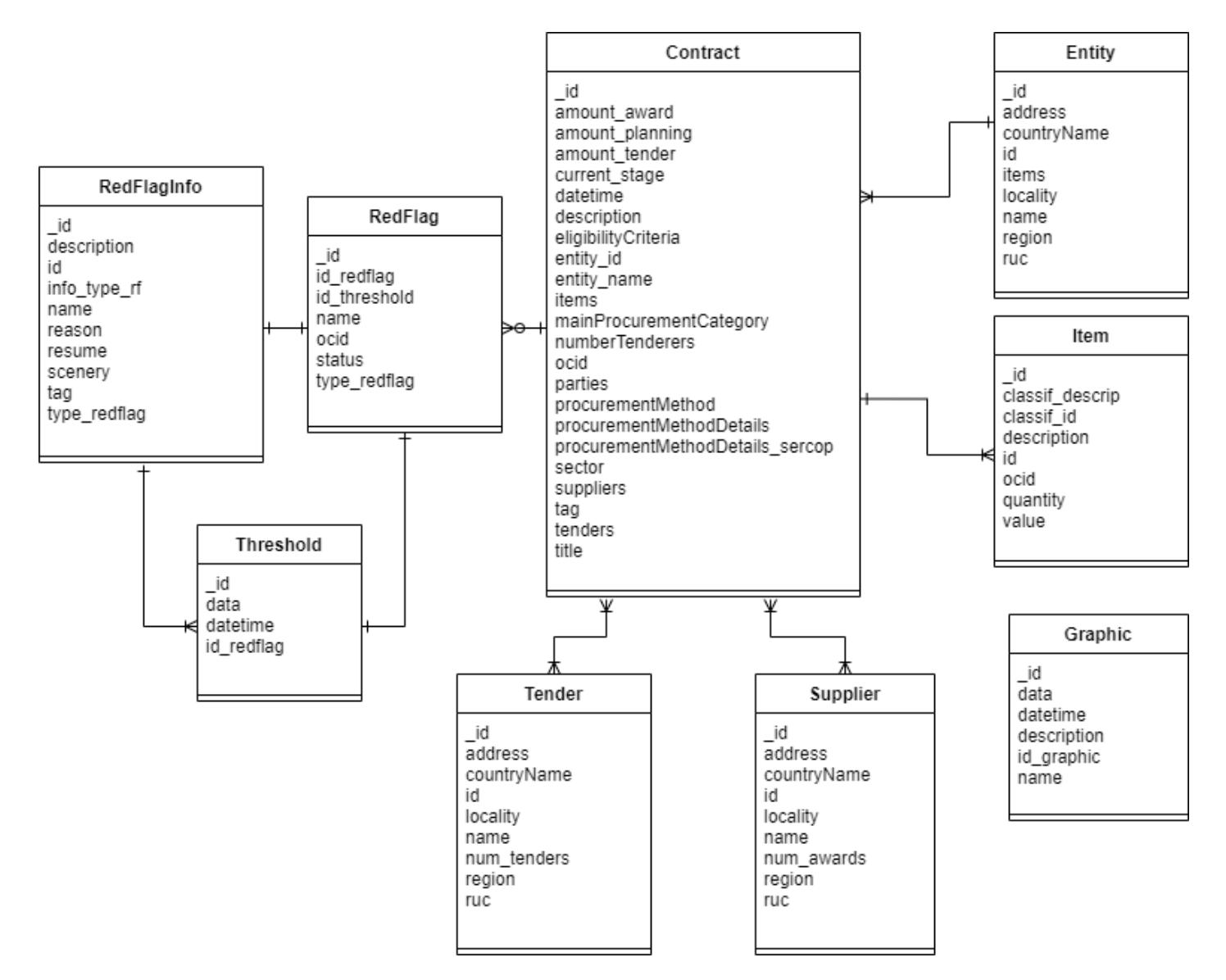

<span id="page-56-0"></span>**Figura 2.22 Modelo de la Base de Datos**

### **2.4.5 Herramientas por utilizar**

A continuación, se presentan las herramientas que se utilizaron para el desarrollo del sistema:

**FastAPI:** Este framework de alto nivel, que usa lenguaje python será usado para alojar el backend, donde se realiza la llamada a la API de SERCOP y donde se implementa la API para el desarrollo del software.

**Angular:** Framework opensource que usa como lenguaje typescript que facilita la creación y la programación del frontend de la plataforma web.

**MongoDB:** base de datos NoSQL donde se guarda la data correspondiente a todo lo que se muestra en el frontend. Esto sería, información relacionada a los gráficos que se presentan, y, además, toda la información referente a los indicadores de alerta.

# **CAPÍTULO 3**

# **3. RESULTADOS Y ANÁLISIS**

En este capítulo se presenta los resultados obtenidos mediante el seguimiento del desarrollo de la metodología descrita en el capítulo anterior. Además, se muestran los resultados de las evaluaciones que se le hicieron a la plataforma.

# **3.1 Resultados**

El diseño final de la plataforma se encuentra dividido en 4 secciones: Inicio, Sector, Entidad y Adjudicatario.

A continuación, se presentan capturas del diseño de varios componentes principales que se encuentran en las diferentes secciones.

# **3.1.1 Sección Inicio**

Esta sección muestra información general sobre los indicadores de alerta. Como se observa en la [Figura 3.1,](#page-58-0) se muestra información sobre la cantidad de contratos o el monto total de los contratos, también la cantidad de entidades contratantes. Cabe recalcar que, en cada una de ella, también se presenta una cantidad correspondiente a los que tienen indicadores de alerta.

<span id="page-58-0"></span>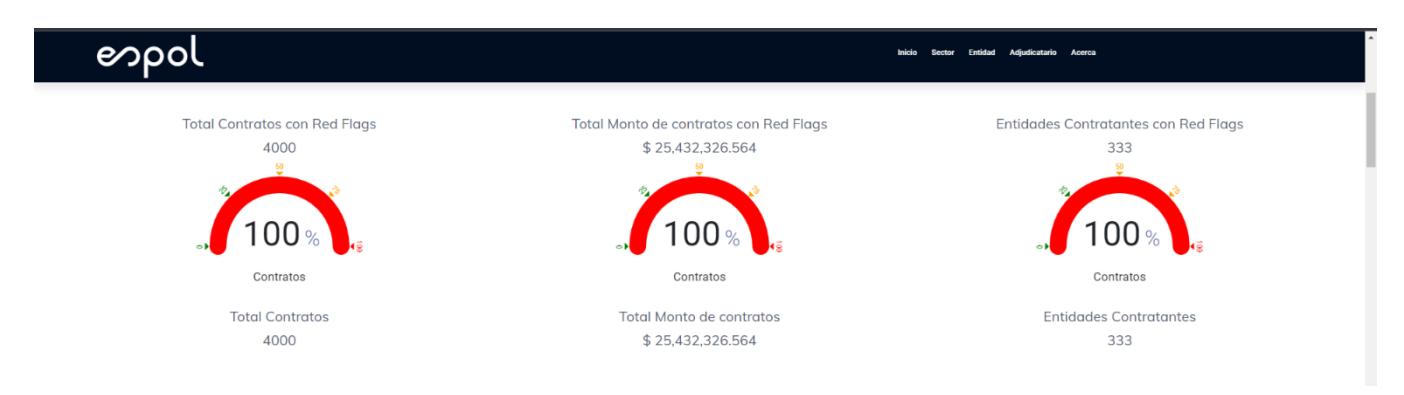

**Figura 3.1 Información general sobre los indicadores de alerta**

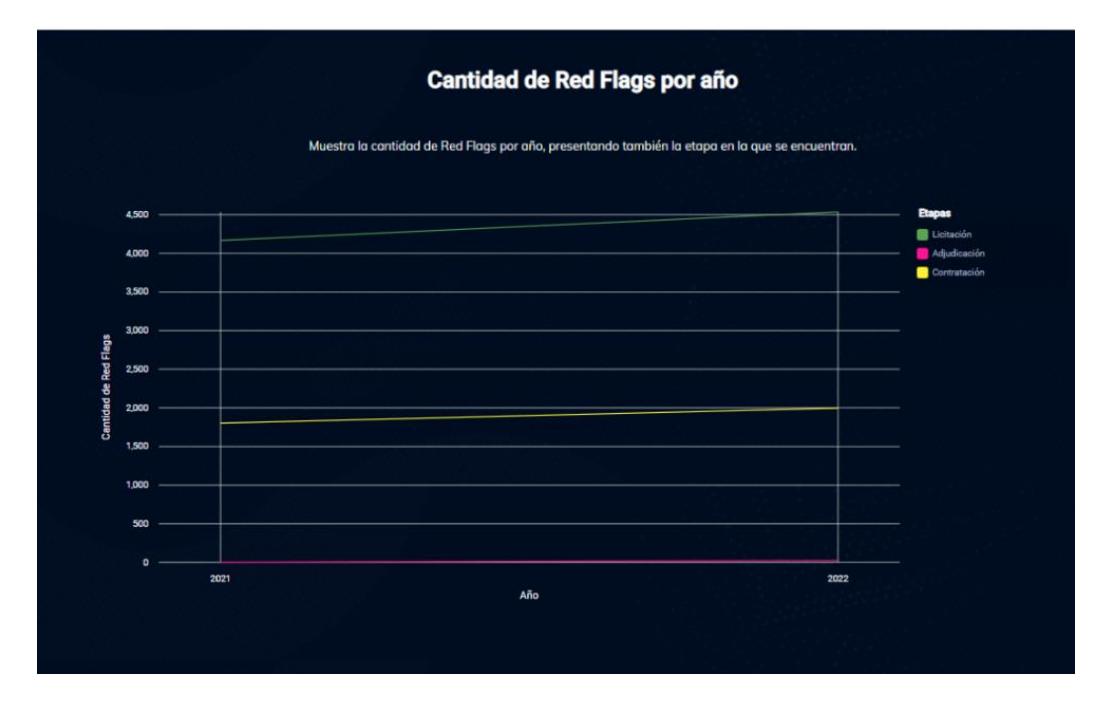

**Figura 3.2 Información sobre la cantidad de indicadores de alerta por año**

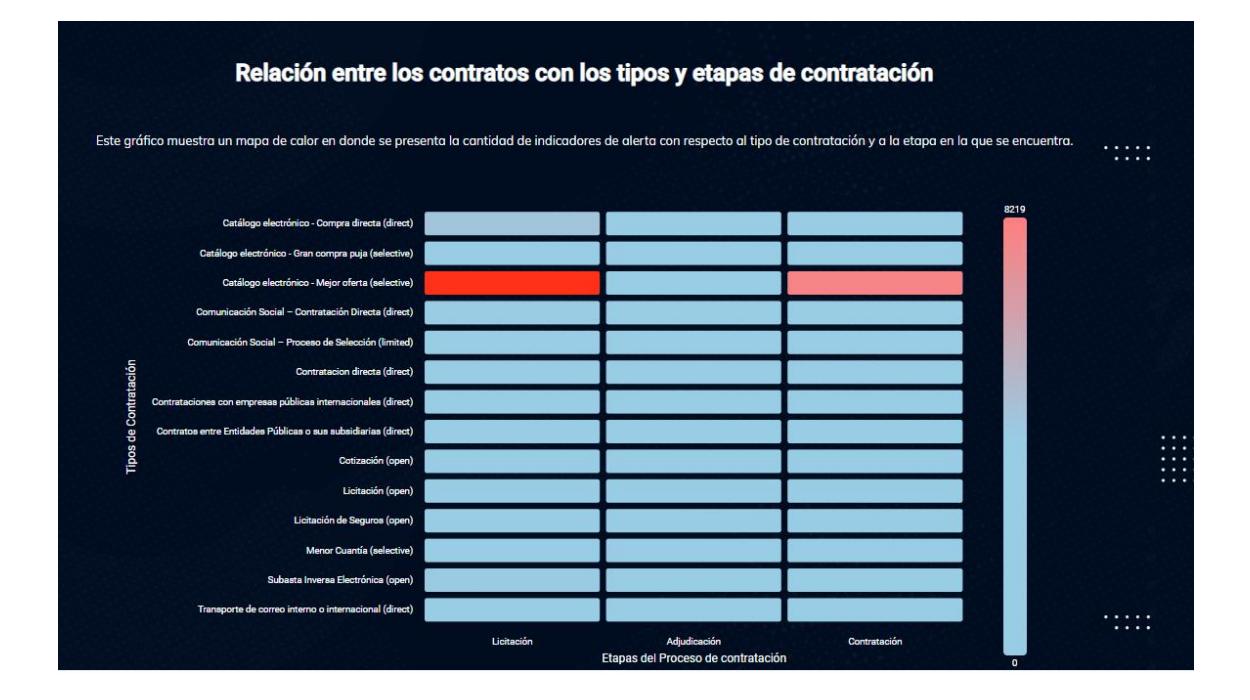

**Figura 3.3 Cantidad de indicadores de alerta en la relación entre los tipos y las etapas de la contratación**

#### **Entidades Contratantes**

Las 10 Entidades contratantes que presentan más Red Flags.

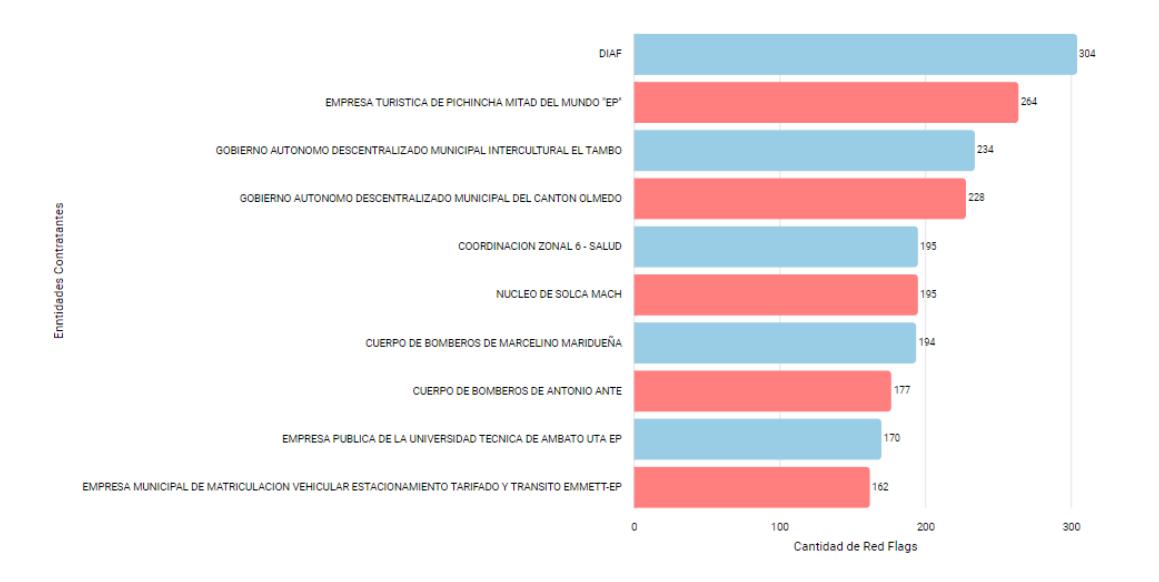

#### **Figura 3.4 Top 10 de las entidades contratantes con más indicadores de alerta**

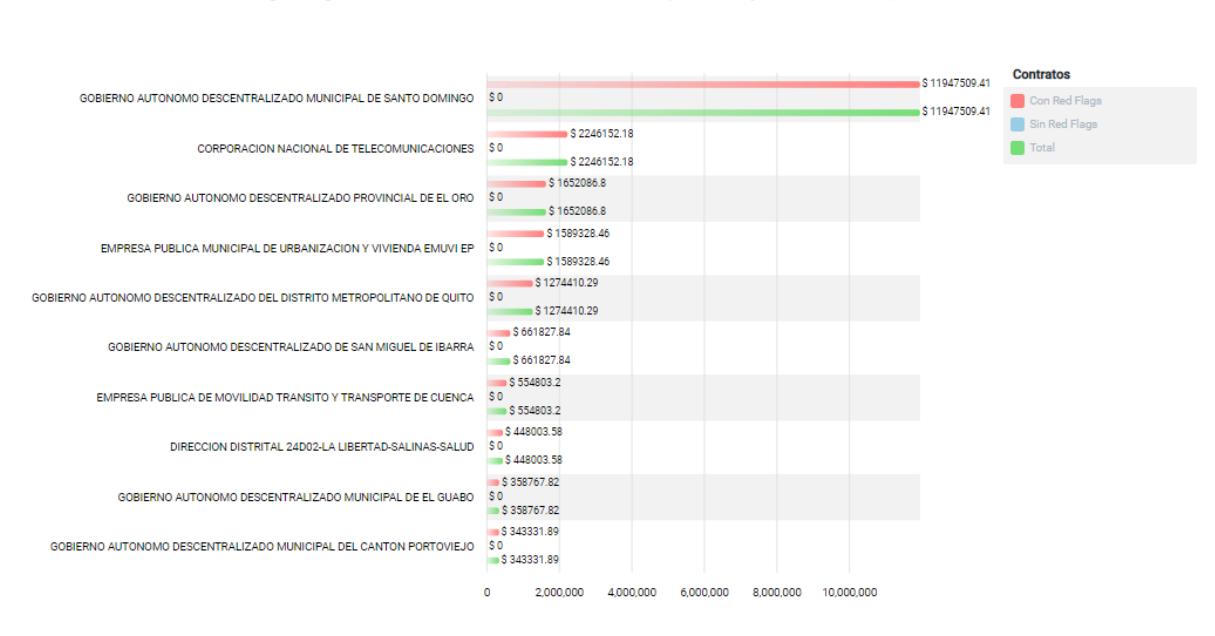

En el siguiente gráfico se muestra una relación entre los montos que se manejan en los contratos por entidad.

**Figura 3.5 Top 10 de las entidades contratantes con mayor monto en sus contratos**

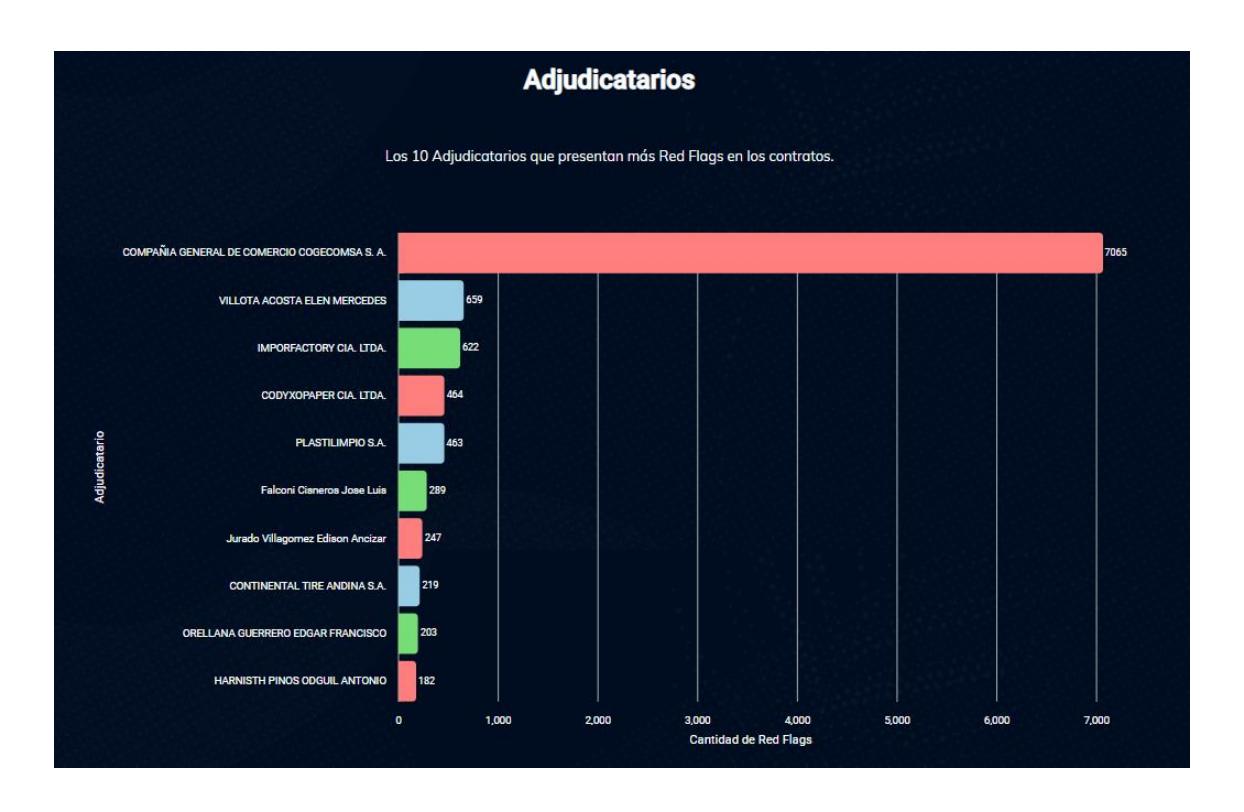

**Figura 3.6 Top 10 de los adjudicatarios con mayor cantidad de indicadores de alerta**

### **3.1.2 Sección Sector**

En esta sección se muestra información por un sector en específico. Este módulo se encuentra regido por el nombre del sector y un rango de fechas. Luego de haber registrado estas opciones, se muestran los gráficos correspondientes al sector elegido por el usuario.

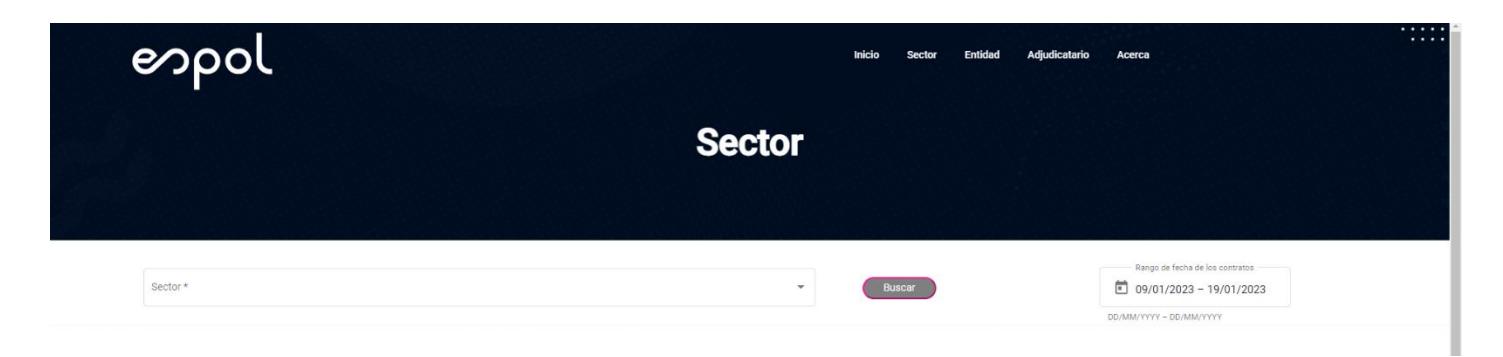

**Figura 3.7 Visualización inicial de la sección de sector**

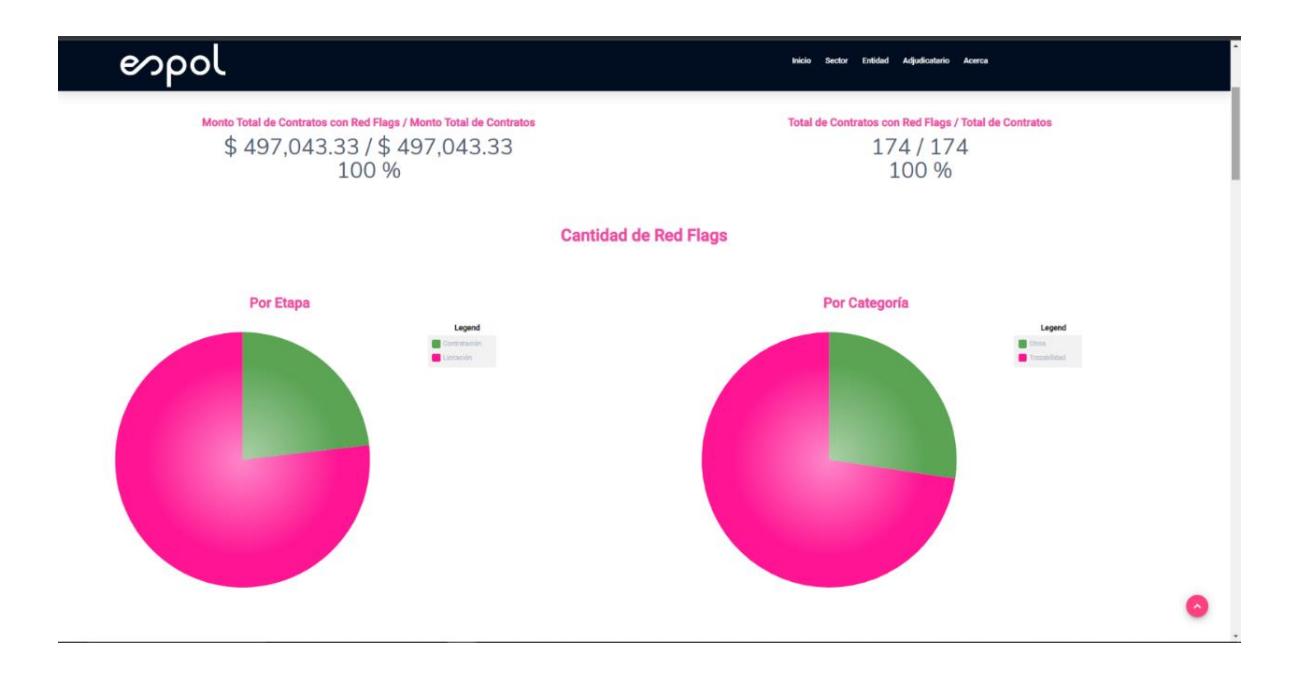

# **Figura 3.8 Datos generales correspondientes a un sector en específico**

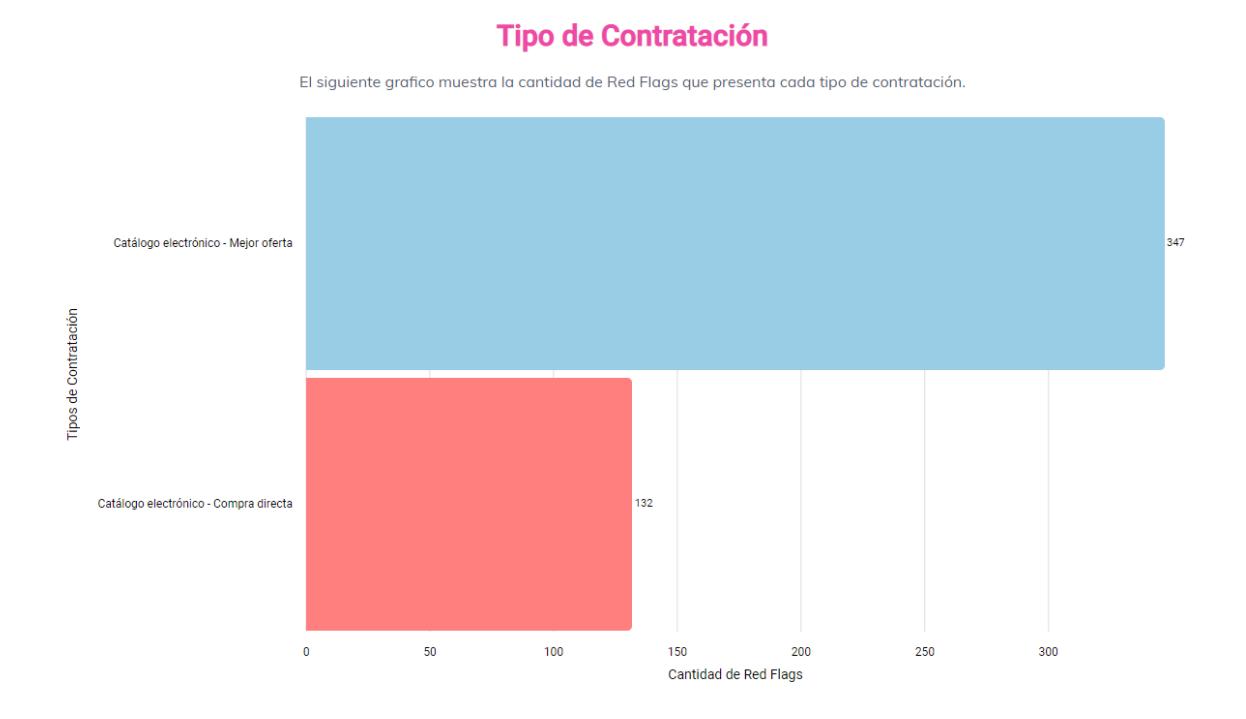

# **Figura 3.9 Cantidad de indicadores de alerta en los diferentes tipos de contratación**

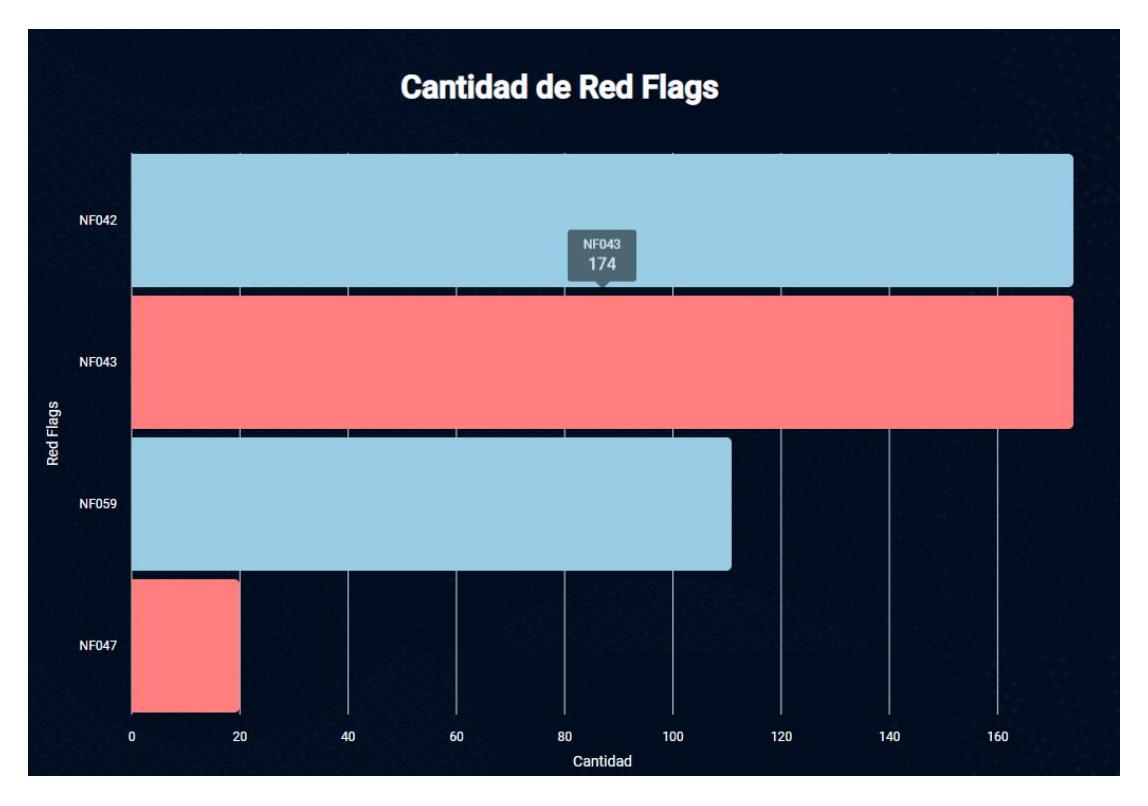

**Figura 3.10 Cantidad de veces que aparecen los indicadores de alerta en un sector**

#### **Entidades Contratantes**

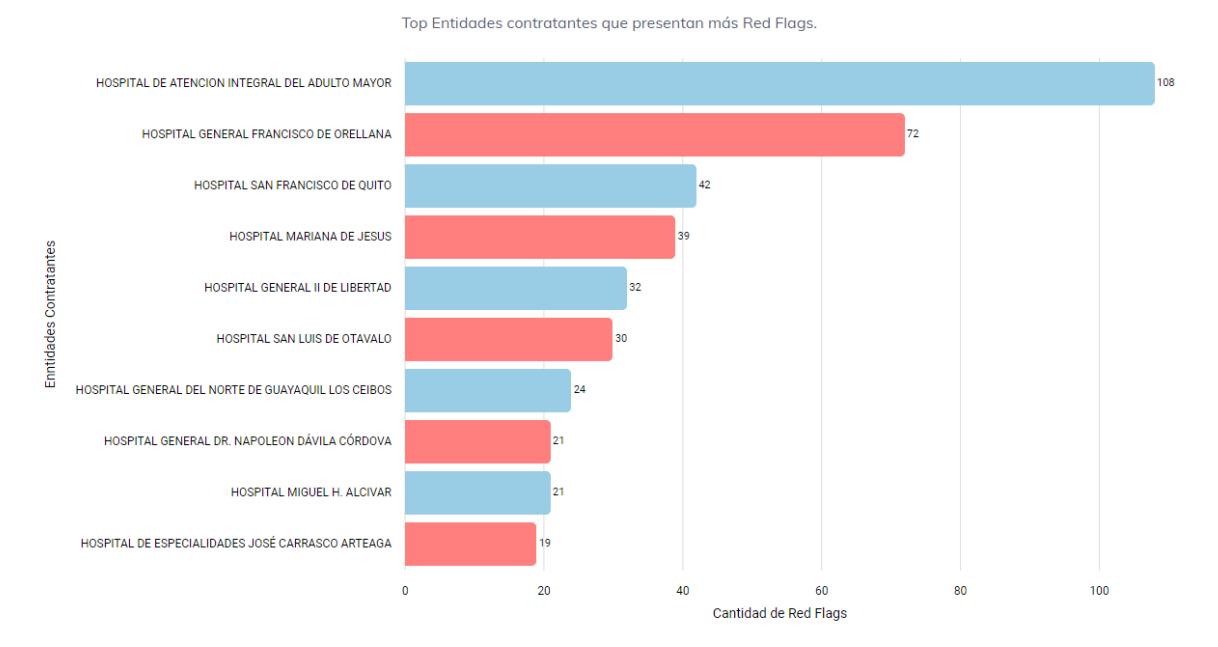

**Figura 3.11 Top 10 de entidades contratantes que presentan más indicadores de alerta por sector**

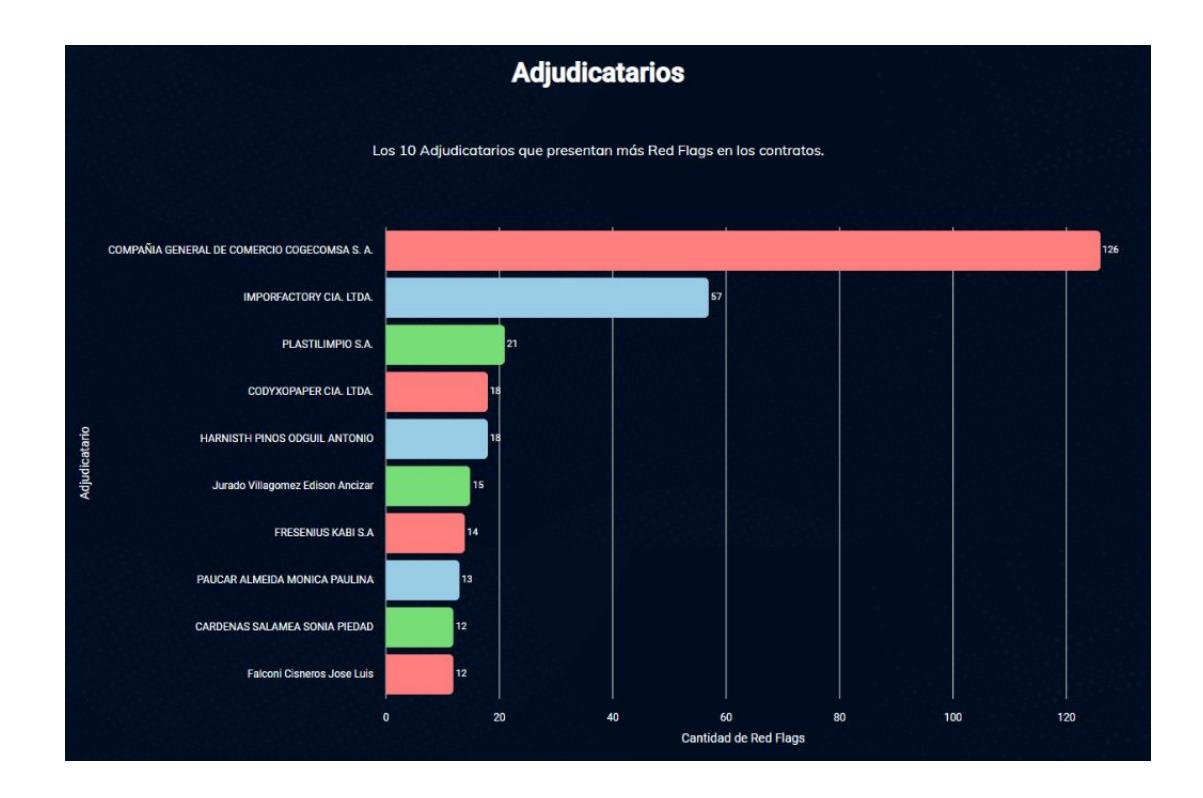

**Figura 3.12 Top 10 de adjudicatarios que presentan más indicadores de alerta por sector**

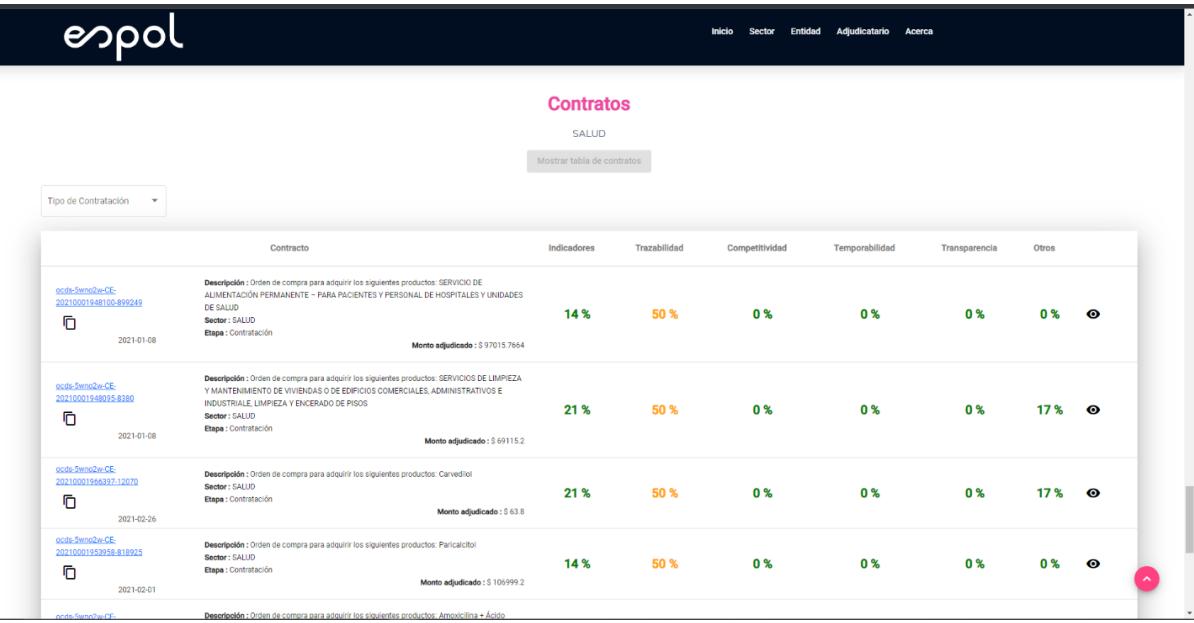

**Figura 3.13 Tabla de todos los contratos existentes en un sector**

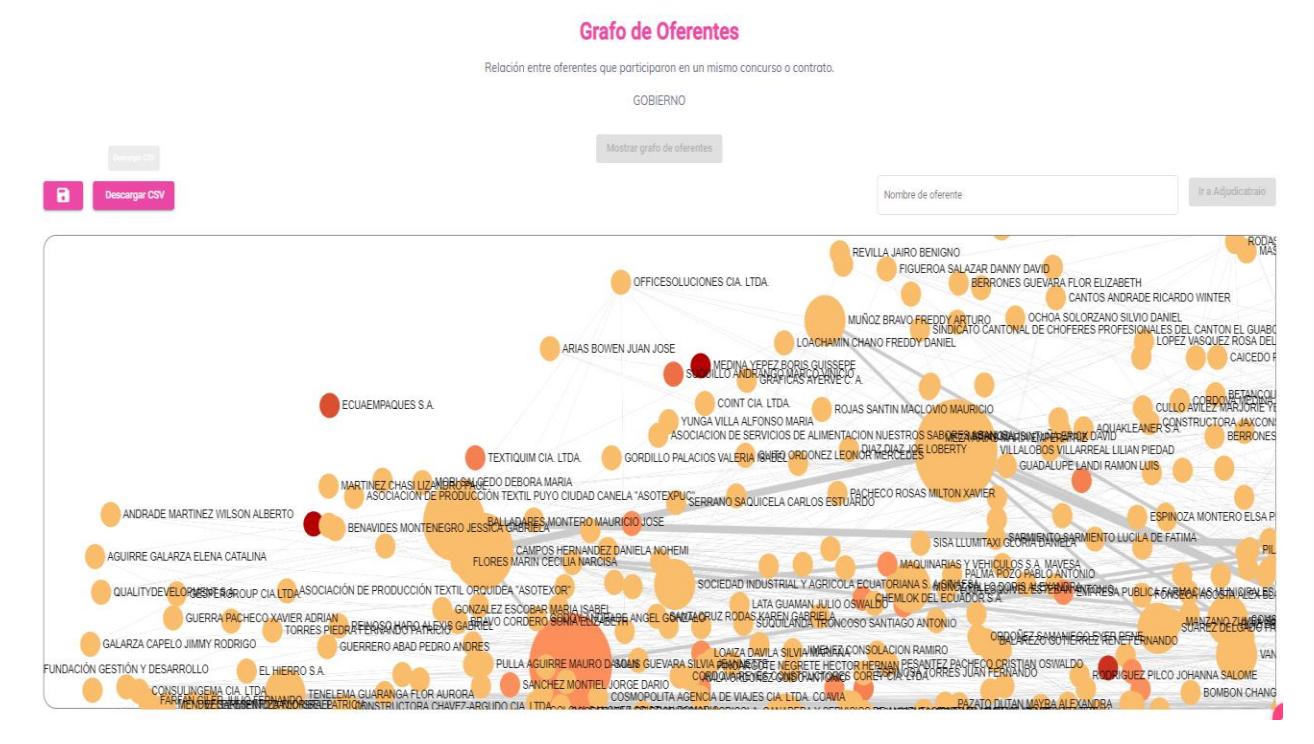

**Figura 3.14 Grafo de Oferentes**

# **3.1.3 Sección Entidad**

En esta sección se muestra información por entidad en específico. Así como el módulo anterior, éste se encuentra regido por el nombre de la entidad y un rango de fechas. Luego de haber registrado estas opciones, se muestran los gráficos correspondientes a la entidad elegida por el usuario.

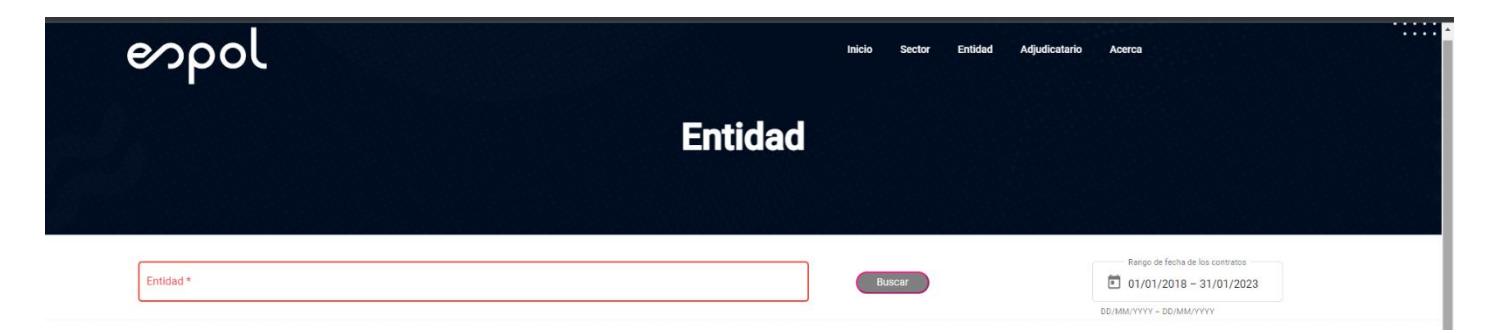

**Figura 3.15 Visualización inicial de la sección de entidad**

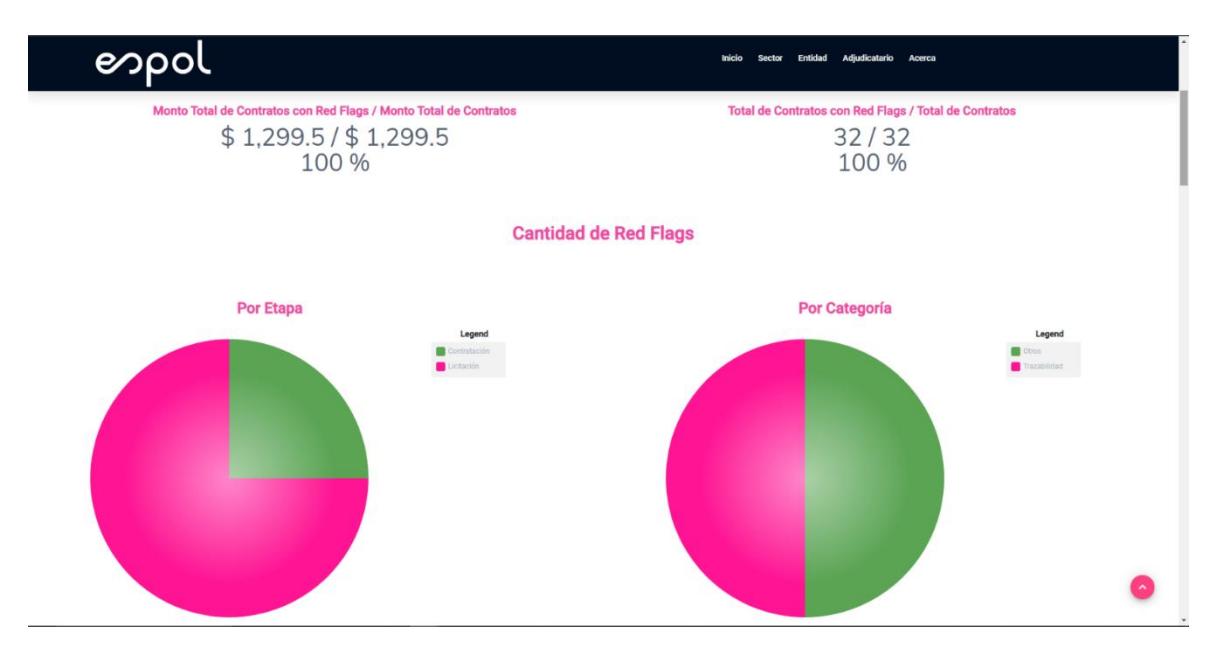

**Figura 3.16 Datos generales correspondientes a una entidad en específico**

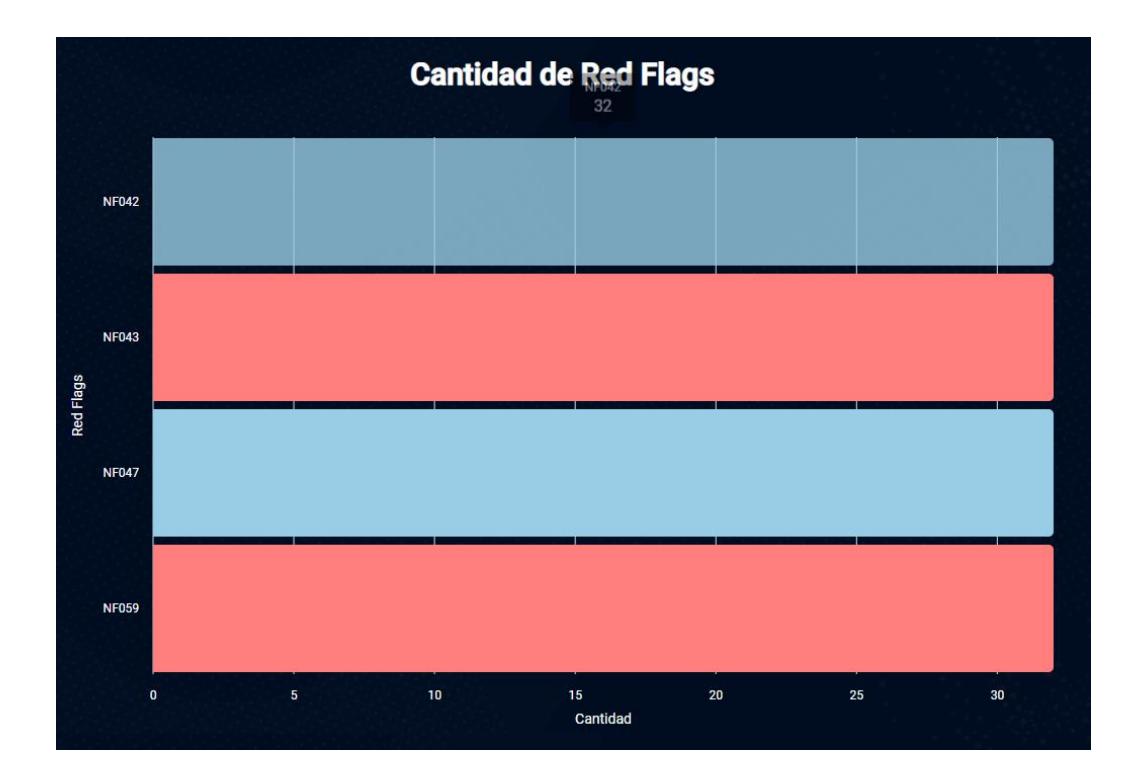

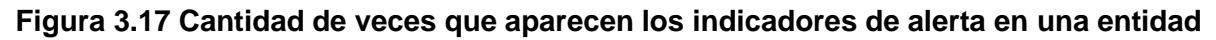

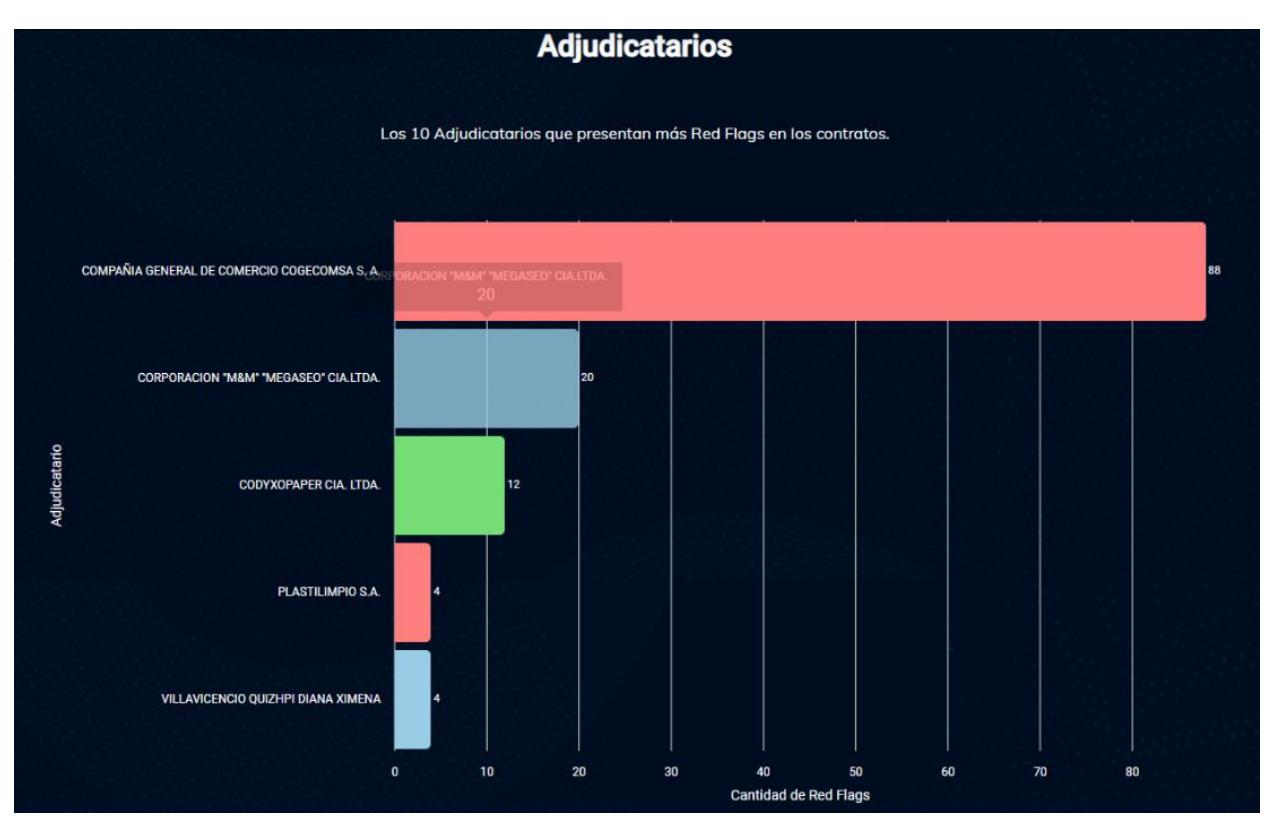

**Figura 3.18 Top 10 de adjudicatarios que presentan más indicadores de alerta por entidad**

| e                                                         |                                                                                                    |                            |              | <b>Inicio</b><br>Sector Entidad | Adjudicatario Acerca |                |       |           |
|-----------------------------------------------------------|----------------------------------------------------------------------------------------------------|----------------------------|--------------|---------------------------------|----------------------|----------------|-------|-----------|
|                                                           | GOBIERNO AUTONOMO DESCENTRALIZADO DEL CANTON PALTAS                                                                                                    | <b>Contratos</b>           |              |                                 |                      |                |       |           |
| Tipo de Contratación<br>$\mathbf{v}$                      |                                                                                                    | Mostrar tabla de contratos |              |                                 |                      |                |       |           |
|                                                           | Contracto                                                                                                    | Indicadores                | Trazabilidad | Competitividad                  | Temporabilidad       | Transparencia  | Otros |           |
| ocds-5wno2w-CE-<br>20210001949793-2794<br>Ō<br>2021-01-19 | Descripción : Orden de compra para adquirir los siguientes productos: NOTAS ADHESIVAS<br>GRANDES 3X3 PULG.<br>Sector: GOBIERNO<br>Etapa : Contratación<br>Monto adjudicado: \$6.72 | 29 %                       | 50 %         | 0%                              | 0%                   | 0 <sup>8</sup> | 33 %  | $\bullet$ |
| ocds-5wno2w-CE-<br>20210001949792-2794<br>Ō<br>2021-01-19 | Descripción : Orden de compra para adquirir los siguientes productos: TINTA CORRECTORA<br>TIPO ESFERO<br>Sector: GOBIERNO<br>Etapa : Contratación<br>Monto adjudicado: \$22.96     | 29 %                       | 50 %         | 0%                              | 0%                   | 0 %            | 33 %  | $\bullet$ |
| ocds-5wno2w-CE-<br>20210001949791-2794<br>Ō<br>2021-01-19 | Descripción : Orden de compra para adquirir los siguientes productos: TIJERA GRANDE DE 8<br>PULG.<br>Sector: GOBIERNO<br>Etapa : Contratación<br>Monto adjudicado: \$12.32         | 29 %                       | 50 %         | 0%                              | 0%                   | 0%             | 33 %  | $\bullet$ |
| ocds-5wno2w-CE-<br>20210001949790-2794<br>Ō<br>2021-01-19 | Descripción : Orden de compra para adquirir los siguientes productos: ESFEROGRAFICO ROJO<br>PUNTA MEDIA<br>Sector: GOBIERNO<br>Etapa : Contratación<br>Monto adjudicado: \$4.48    | 29 %                       | 50 %         | 0%                              | 0%                   | 0%             | 33 %  | $\bullet$ |

**Figura 3.19 Tabla de todos los contratos existentes en una entidad**

# **3.1.4 Sección Adjudicatario**

En esta sección se muestra información por un adjudicatario en específico. Así como en los módulos anteriores, éste se encuentra regido por el nombre del adjudicatario y un rango de fechas. Luego de haber registrado estas opciones, se muestran los gráficos correspondientes a la entidad elegida por el usuario.

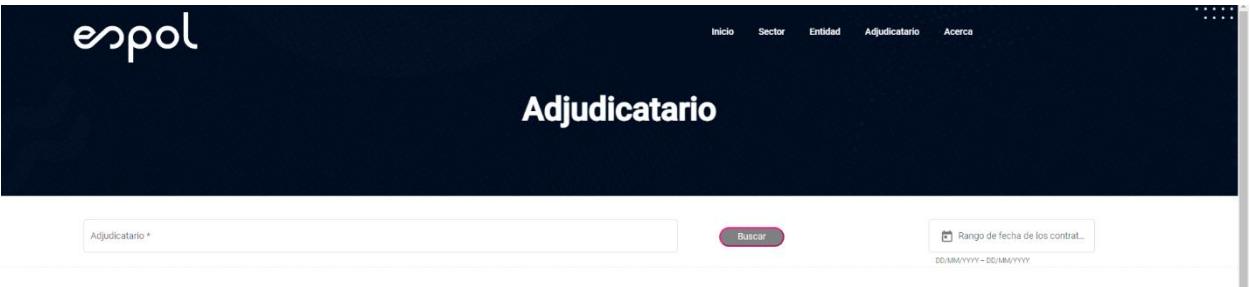

**Figura 3.20 Visualización inicial de la sección de adjudicatario**

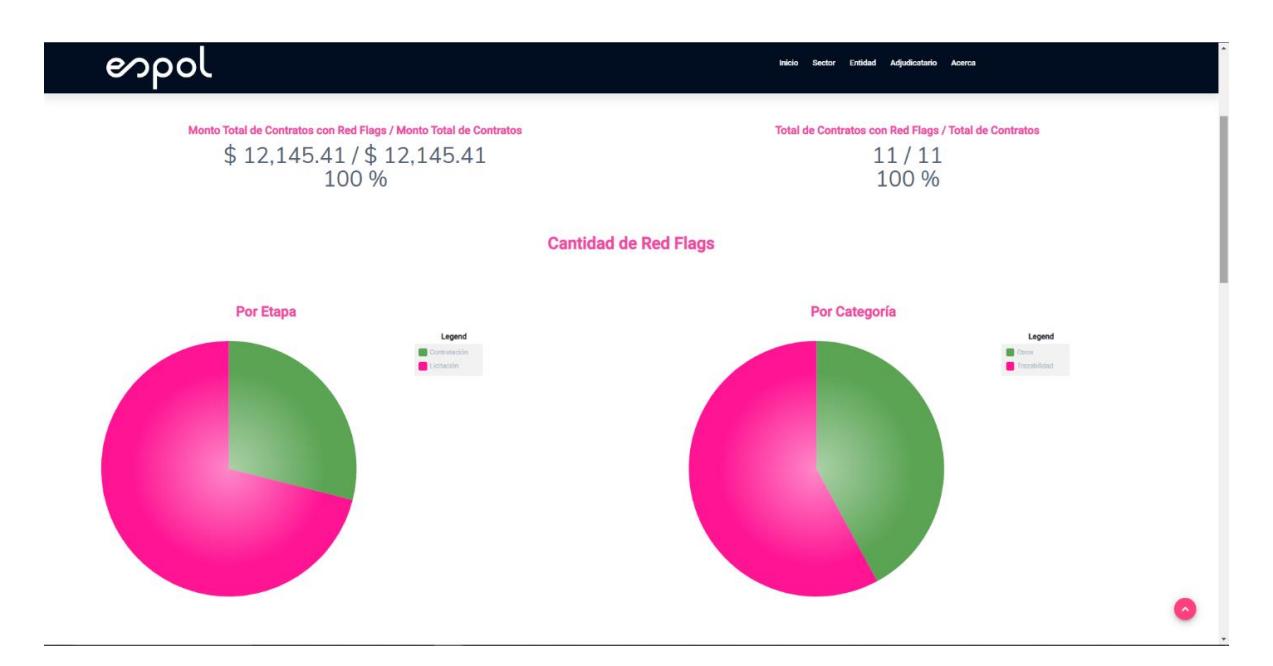

**Figura 3.21 Datos generales correspondientes a un adjudicatario en específico**

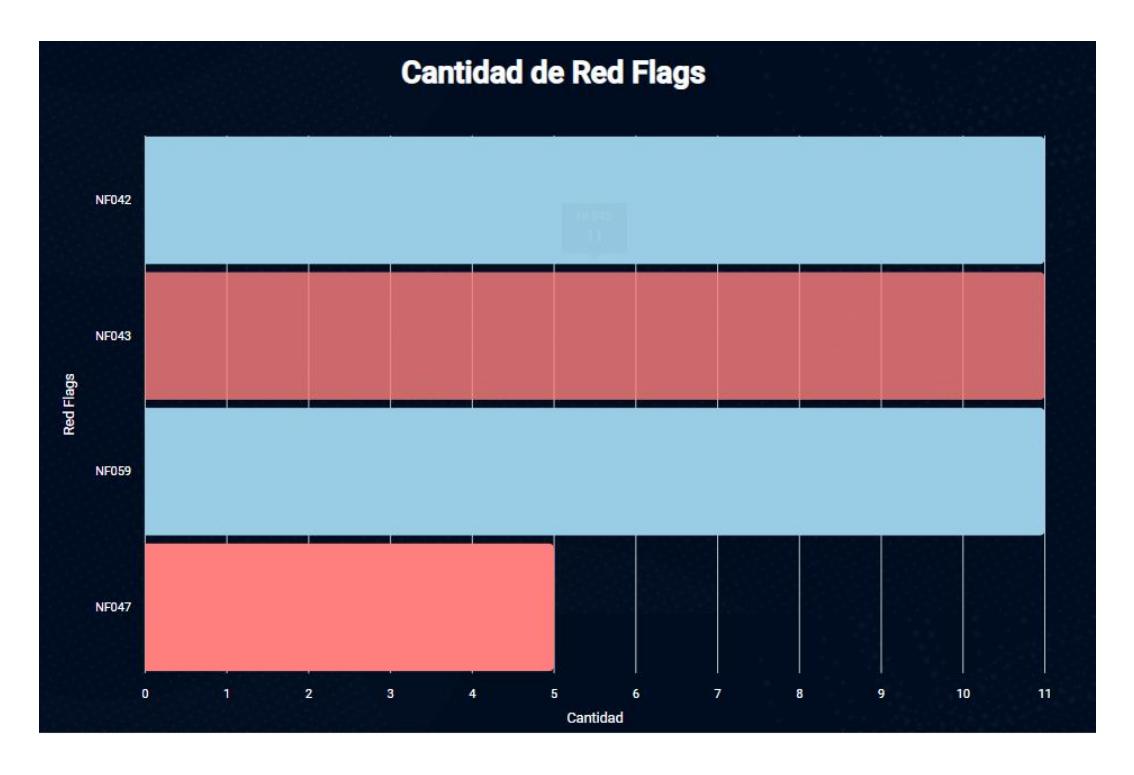

**Figura 3.22 Cantidad de indicadores de alerta en los que participa un adjudicatario**

| ല                                                           |                                                                                                    |                                                                    |              | Inicio<br>Sector Entidad | Adjudicatario Acerca |               |       |           |
|-------------------------------------------------------------|----------------------------------------------------------------------------------------------------|--------------------------------------------------------------------|--------------|--------------------------|----------------------|---------------|-------|-----------|
|                                                             |                                                                                                    | <b>Contratos</b><br>SERTEPCOMPU S.A.<br>Mostrar tabla de contratos |              |                          |                      |               |       |           |
| Tipo de Contratación<br>$\overline{\phantom{a}}$            | Entidad<br>Contracto                                                                                                    | Indicadores                                                        | Trazabilidad | Competitividad           | Temporabilidad       | Transparencia | Otros |           |
| pode-firmo2w-CE:<br>20210001949733-95611<br>Ō<br>2021-01-19 | Descripción : Orden de compra para adquirir los siguientes productos: CD S REGRABABLES CON CAJA CD-<br>RW<br>Entidad : GOBIERNO AUTONOMO DESCENTRALIZADO PARROQUIAL DE NANEGAL<br>Sector: GOBIERNO<br><b>Etapa: Contratación</b><br>Monto adjudicado: \$48.72  | 29%                                                                | 50%          | 0%                       | 0 %                  | 0 %           | 33%   | ◉         |
| oods-Swno2w-CE-<br>20210001948791-89788<br>Ō<br>2021-01-14  | Descripción: Orden de compre para adquirir los siguientes productos: RESMA DE PAPEL BOND A4 DE 75 GR<br>Entidad: CUERPO DE BOMBEROS DE MANTA<br>Sector: OTROS<br>Etapa : Contratación<br>Monto adjudicado: \$490.55                                            | 29%                                                                | 50 %         | 0 %                      | 0 %                  | 0%            | 33%   | $\bullet$ |
| ocds-Swno2w-CE-<br>20210001953814-32963<br>Ō<br>2021-02-01  | Descripción : Orden de compra para adquirir los siguientes productos: FLASH MEMORY 32 GB<br>Entidad : CUERPO DE BOMBEROS DEL CANTÓN PALORA<br>Sector: OTROS<br>Etapa : Contratación<br>Monto adjudicado: \$35.28                                               | 21 %                                                               | 50%          | 0%                       | 0 <sup>2</sup>       | 0%            | 17%   | $\bullet$ |
| ocds-Swno2w-CE-<br>20210001953714-2453<br>Ō<br>2021-02-01   | Descripción : Orden de compra para adquirir los siguientes productos: CD S REGRABABLES CON CAJA CD-<br>RW<br>Entidad : GOBIERNO AUTONOMO DESCENTRALIZADO MUNICIPAL DEL CANTON QUEVEDO<br>Sector: GOBIERNO<br>Etapa : Contratación<br>Monto adjudicado: 5 92.95 | 21%                                                                | 50%          | 0%                       | 0 <sup>2</sup>       | 0%            | 17%   | ൈ         |
| ocds-5wno2w-CE-<br>20210001958492-19326<br>Ō                | Descripción : Orden de compre para adquirir los siguientes productos: RESMA DE PAPEL BOND A4 DE 75 GR<br>Entidad : GOBIERNO AUTONOMO DESCENTRALIZADO MUNICIPAL DEL CANTON CAMILO PONCE ENRIQUEZ<br>Sector: GOBIERNO<br>Etapa : Contratación                    | 29 %                                                               | 50 %         | 0%                       | 0 %                  | 0 %           | 33%   | $\odot$   |

**Figura 3.23 Tabla de todos los contratos en los que ha participado el adjudicatario**

# **3.2 Análisis de Resultados**

# **3.2.1 Pruebas**

Para la validación de la plataforma se tomaron en cuenta 2 tipos de usuarios: el primero es aquel usuario que no posea los conocimientos necesarios sobre los Indicadores de Alerta, y el otro es aquel usuario que si posea dichos conocimientos. A estos usuarios se les propuso ciertas historias que debían realizar en la plataforma, estas historias de usuario son:

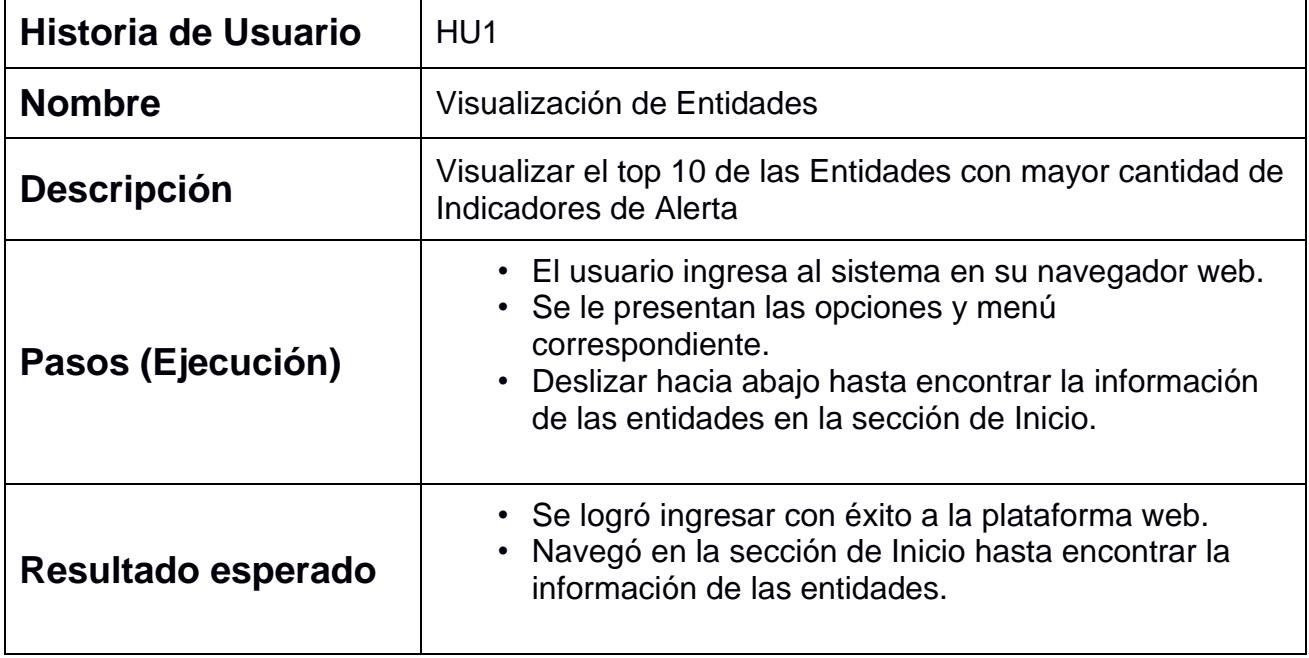

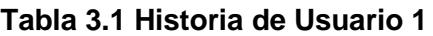

## **Tabla 3.2 Historia de Usuario 2**

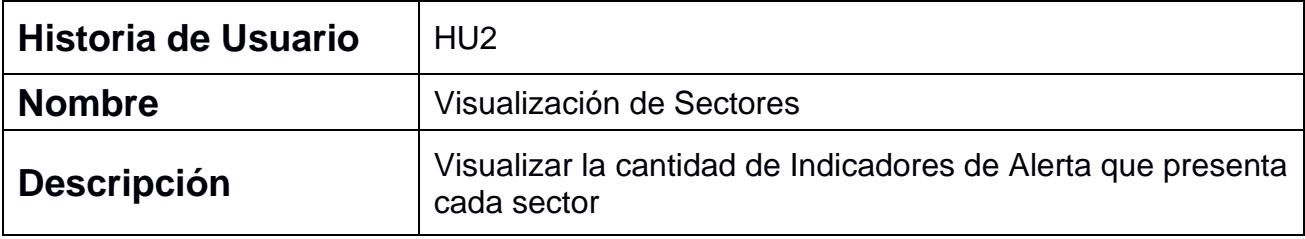

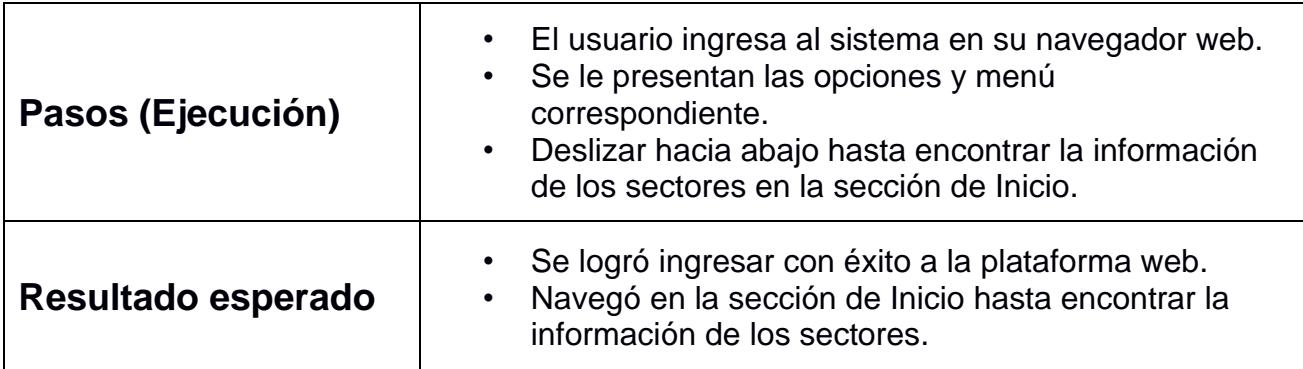

# **Tabla 3.3 Historia de Usuario 3**

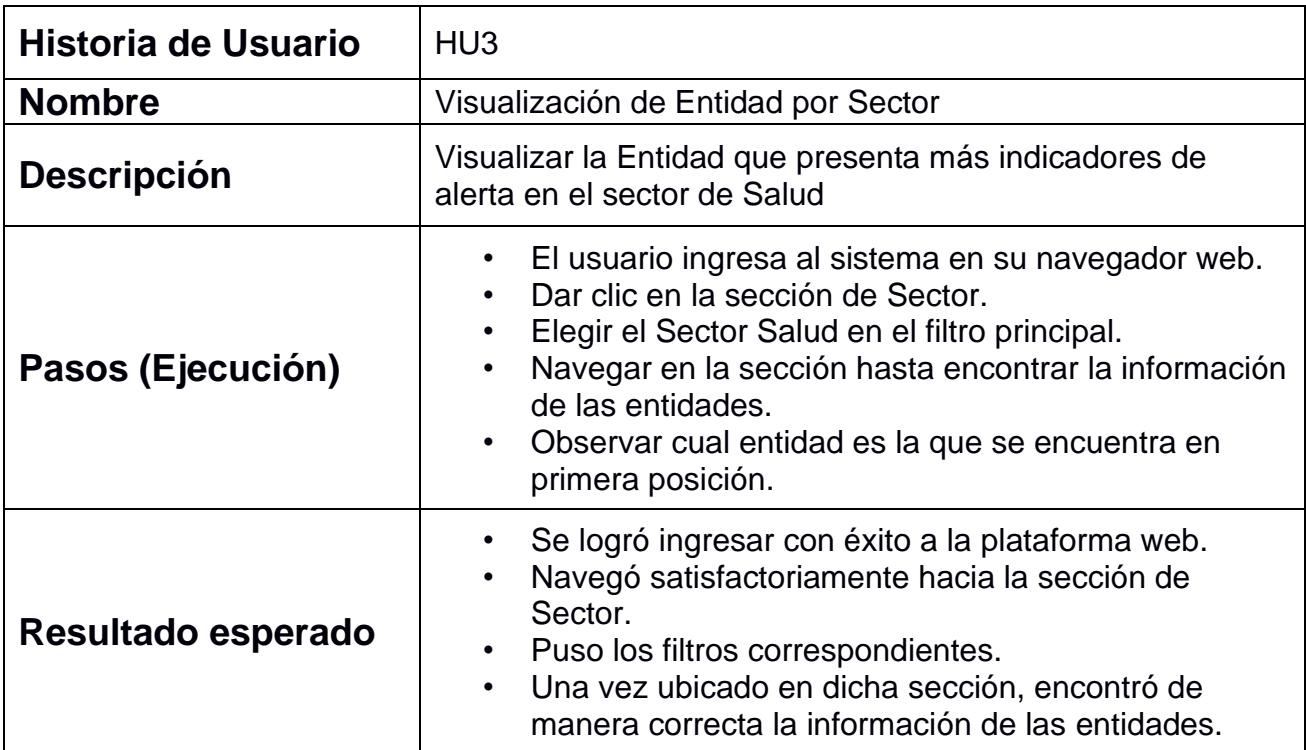

# **Tabla 3.4 Historia de Usuario 4**

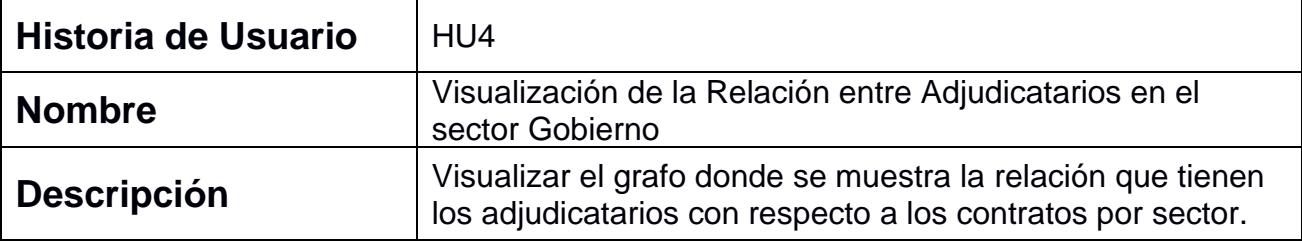
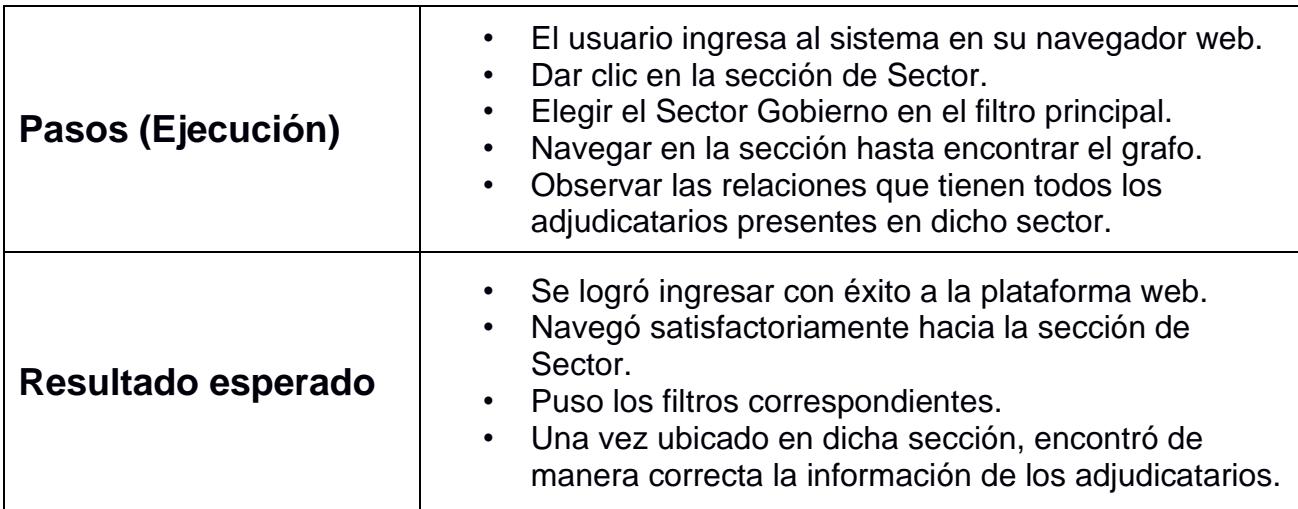

#### **Tabla 3.5 Historia de Usuario 5**

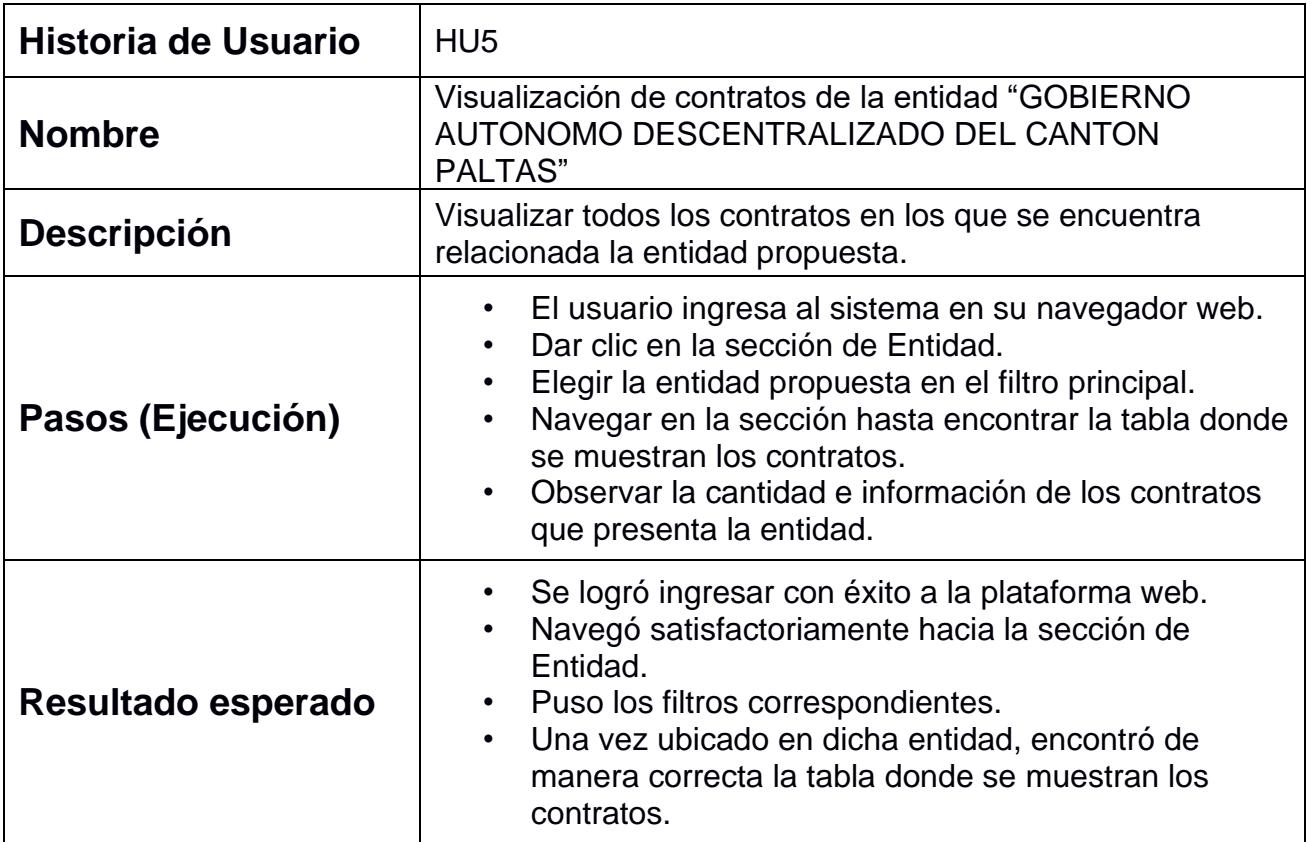

#### **Tabla 3.6 Historia de Usuario 6**

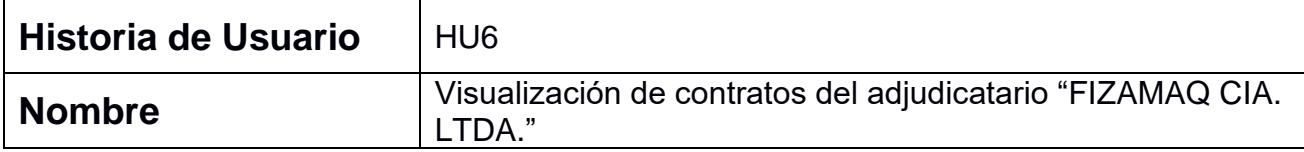

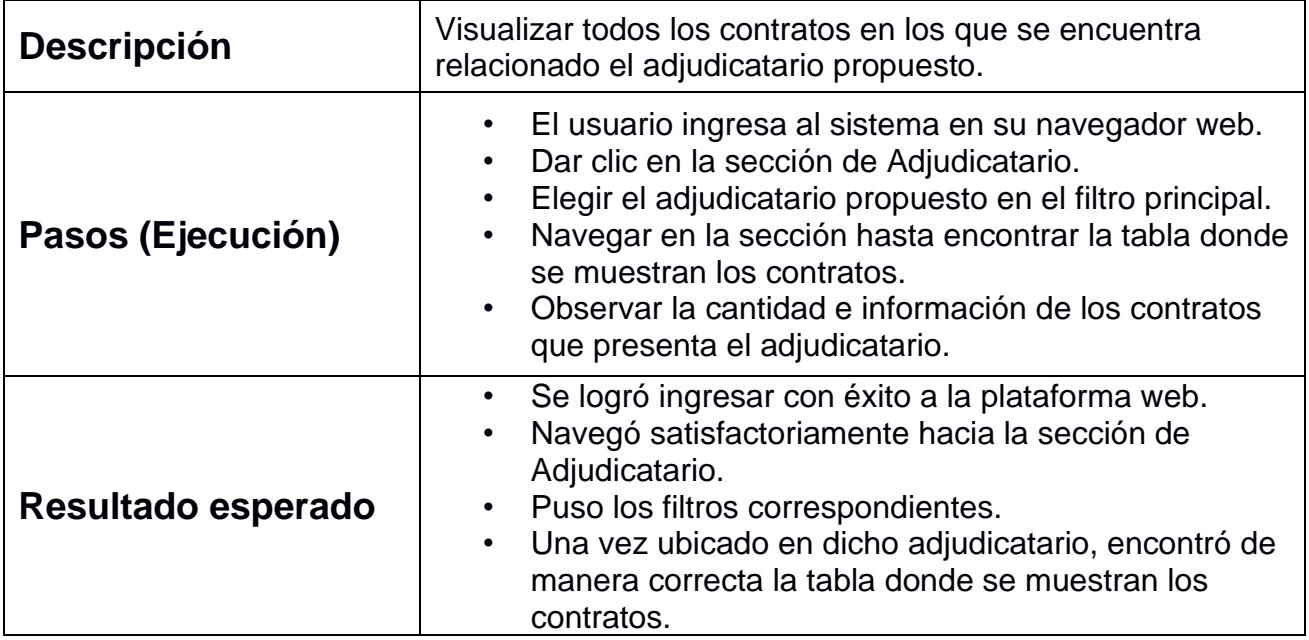

#### **3.2.2 Evaluación de los Resultados**

La siguiente sección describe el comportamiento y sugerencias de los usuarios que realizaron las pruebas.

#### *3.2.2.1 Usuarios sin conocimiento previo*

Este usuario no posee conocimiento de los indicadores de alerta ni el manejo de la contratación pública, además de no entender gráficos estadísticos.

#### *Usuario 1*

**Perfil del usuario:** Estudiante Universitario

#### **Historias de usuario**

**HU1:** Al usuario se le dificultó la navegabilidad por la plataforma, dando como resultado complicaciones al momento de encontrar el gráfico propuesto. Sin embargo, después de unos minutos y ya más familiarizado con la plataforma, pudo encontrar el gráfico que se le pedía.

**HU2:** Aquí el usuario se dirigió rápidamente a la sección de "Sector" pensando que era donde se encontraba lo solicitado, sin embargo, se dio cuenta que no era así. Entonces con un poco de ayuda volvió a la sección de "Inicio" y encontró la información requerida.

**HU3:** Para estos momentos, el usuario ya se encontraba más familiarizado con la plataforma, debido a eso se dirigió correctamente a la sección de "Sector" y filtró por el sector establecido. De esta manera, logró encontrar el gráfico correcto.

**HU4:** Aquí el usuario necesitó un poco de ayuda, ya que no conocía el término "adjudicatario" por lo que no sabía cómo realizar la historia de usuario. Con un poco de ayuda y guía, logró encontrar el grafo aún con dudas, debido a que no entendía bien el objetivo del grafo planteado.

**HU5:** El usuario logró hacerla de manera satisfactoria ya que la tabla planteada, presentaba los datos de manera entendible.

**HU6:** También lo logró de manera satisfactoria ya que la tabla presentaba los datos de manera entendible.

#### **Recomendaciones del usuario**

De alguna manera, ofrecer alguna guía sobre los componentes de la plataforma.

#### *Usuario 2*

**Perfil del usuario:** Lcdo. En Enfermería

#### **Historias de usuario**

**HU1:** El usuario presentó dificultades al momento de buscar el gráfico requerido, ya que como se menciona un top de entidades, este se dirigió a la sección de "Entidad". Después de un poco de ayuda, pudo localizar correctamente el gráfico en la sección de "Inicio".

**HU2:** Aquí el usuario, después de navegar por todas las otras secciones, se dio cuenta que en el inicio se muestra la información general. Por ello, pudo encontrar de manera satisfactoria la información correspondiente.

**HU3:** Aquí, ya entendiendo que la historia de usuario se basa en un sector en específico, se dirigió a la sección "Sector". Aunque un poco dudoso por los filtros, logró escoger satisfactoriamente el sector propuesto, para luego navegar hacia el gráfico solicitado.

**HU4:** A principio, el usuario no sabía que era un adjudicatario, así que con un poco de ayuda se dirigió correctamente a la sección de "Sector". Sin embargo, no supo cuál era el gráfico solicitado, ya que no conocía el significado del grafo.

**HU5:** Esta historia de usuario fue desarrollada correctamente, ya que la tabla era entendible a la vista.

**HU6:** De la misma manera, el usuario solo tuvo que cambiar de sección, para encontrar la tabla correspondiente.

#### **Recomendaciones del usuario**

Ofrecer información detallada sobre la navegabilidad de la plataforma, así como el funcionamiento de esta.

#### *Usuario 3*

**Perfil del usuario:** Ama de casa

#### **Historias de usuario**

**HU1:** El usuario no tenía idea que es lo que tenía que hacer, ya que no sabía de la función de cada gráfico. Después de un poco de ayuda, logró llegar al gráfico que se pedía.

**HU2:** El usuario se dirigió instintivamente a la sección de "sector" debido a lo que se pedía, sin embargo, se dio cuenta que no era ahí donde se encontraba lo solicitado. Después de unos intentos logró encontrar el gráfico correspondiente en la sección de "Inicio".

**HU3:** Aquí el usuario, ya conociendo un poco más sobre la plataforma, se dirigió a la sección correcta, para luego visualizar la información que se le solicitaba.

**HU4:** No sabiendo que era un adjudicatario, aquí el usuario presentó varias dificultades. Con un poco de ayuda, llegó a la parte del grafo, sin embargo, no el encontraba sentido.

**HU5:** Esta historia de usuario se le hizo simple, ya que solo era de encontrar la tabla, cuya información estaba bien expresada.

**HU6:** De la misma manera, el usuario pudo realizar con éxito esta historia de usuario ya que era de visualizar la tabla donde estaba toda la información de los contratos.

#### **Recomendaciones del usuario**

Ofrecer alguna guía para los usuarios que recién está empezando a conocer sobre la plataforma, ya que se les dificulta la interacción con la misma.

#### **Nivel de Satisfacción de las Historias de Usuario**

A continuación, se presenta una gráfica donde se indica de manera general, la satisfacción de los 3 usuarios al momento de realizar las Historias de Usuario

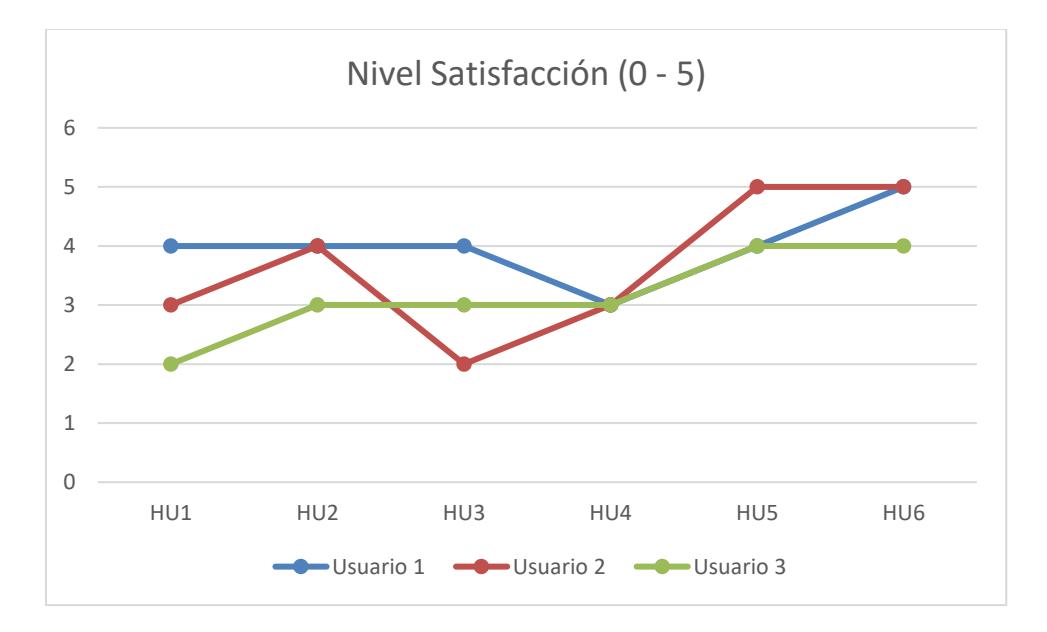

**Figura 3.24 Gráfico de Línea de Satisfacción de las Historias de Usuario**

#### **Nivel de Satisfacción de la Plataforma**

Por último, se les preguntó que tanto valor le daban a la plataforma. Dando el resultado siguiente:

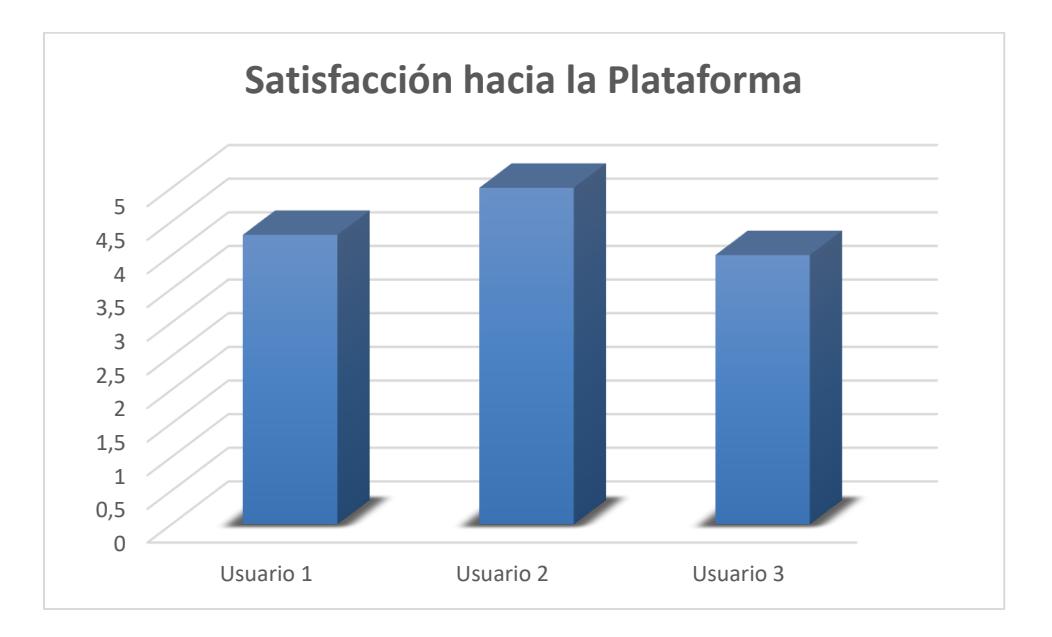

**Figura 3.25 Gráfico de Barras de Satisfacción de la Plataforma Web**

A los usuarios no les terminaba de agradar el tiempo de demora de carga de los datos, sin embargo, se les explicó que es una gran cantidad de datos que debe procesar. Dando como resultado final que ellos coincidieron que la plataforma cumplía con el propósito por el cual fue desarrollada.

#### *3.2.2.2 Usuario con conocimientos previos*

Este tipo de usuario ya posee contexto sobre la contratación pública además de poseer más conocimientos académicos para determinar un criterio sobre algún grafico estadístico.

#### *Usuario 4*

**Perfil del usuario:** Ingeniero estadísticos

#### **Historias de usuario**

**HU1:** El usuario no pudo encontrar el grafico que muestra el top 10 de las entidades con más indicadores de alerta. Se dirigió a la pestaña "Entidad" suponiendo que se visualizaría dicho gráfico. Después de varios intentos y con ayuda encontró el grafico, describiendo que era muy fácil de entender.

**HU2:** El usuario se dirigió a la pestaña "Sector" y no pudo encontrar la visualización. Con ayuda se dirigió a la pestaña "Inicio" y después de buscar encontró donde estaban los sectores y puso visualizar los números correspondientes.

**HU3:** En esta historia de usuario se desplazó de manera correcta a la sección de "Sector" con ayuda. No entendió que tenía que ubicar en el filtro y que debía buscar.

**HU4:** No pudo entender a lo que se refería la historia de usuario y no entendió que trata de representar el grafo.

#### **Recomendaciones del usuario**

Realizar una guía interactiva que describa las secciones de la página y dar más contexto de lo que realiza la página.

#### **3.2.3 Análisis de Costo**

Para tener un aproximado del costo total del sistema, se han tomado en cuenta ciertas condiciones de funcionamiento. Entre esas tenemos:

#### *3.2.3.1 Base de datos en MongoDB*

Observando la [Figura 3.26,](#page-80-0) y tomando en consideración esos valores se generan los siguientes costos:

#### **Dedicated Cluster**

Pay-as-you-go! Clusters are billed hourly with monthly invoices.

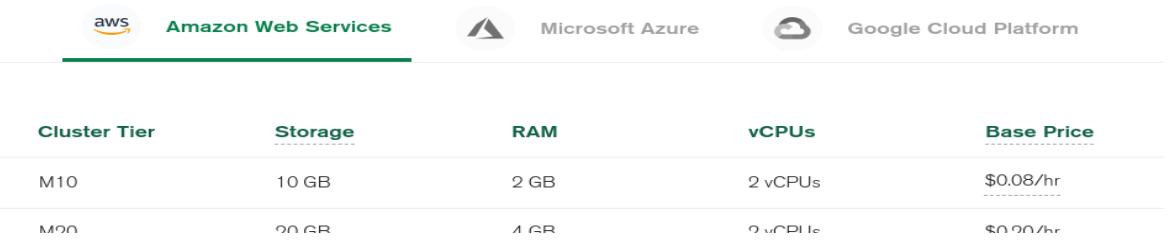

#### **Figura 3.26 Costos de AWS**

<span id="page-80-0"></span>10 mil Contratos → generan 7.59 MB 180 mil Contratos por Año → Aproximadamente 140 MB → 200 MB Son 6 años (2018-2023) → 1200 MB Aprox. 1.17 GB 0.08/hora → al mes = 0.08 x 24 x 30 → **\$57.60 al mes 10 GB**

#### *3.2.3.2 Instancia en AWS*

En la [Figura 3.27](#page-81-0) podemos observar los cálculos y valores que son necesarios para mantener una instancia en ASW.

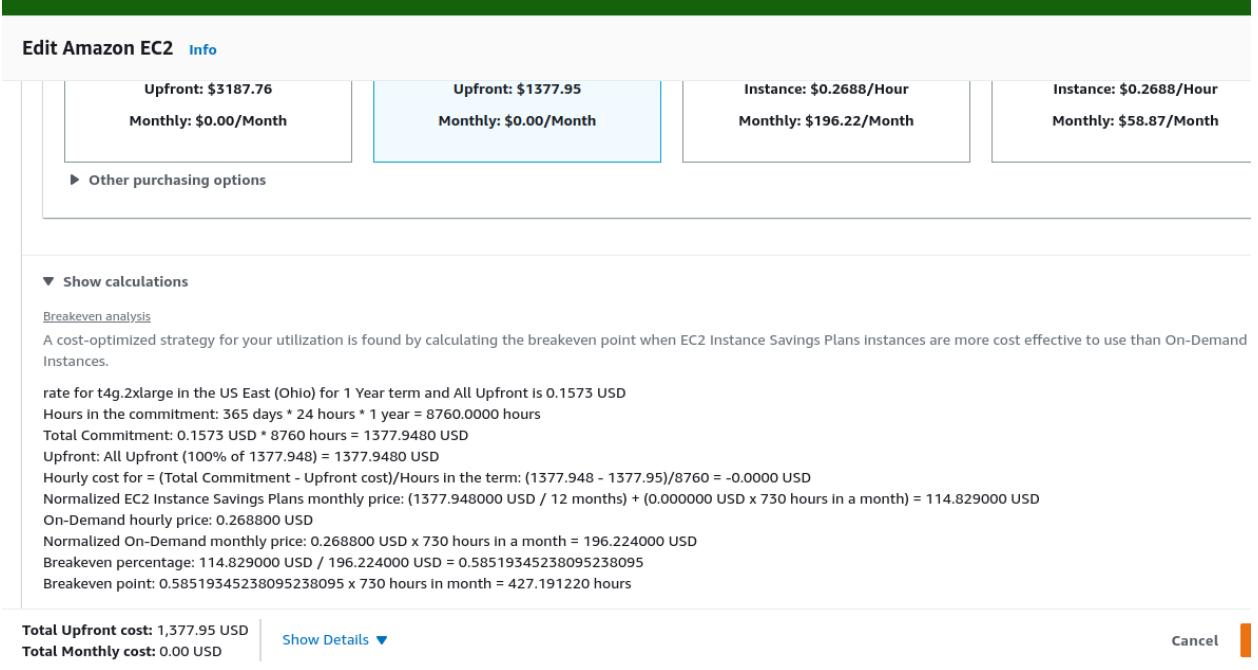

<span id="page-81-0"></span>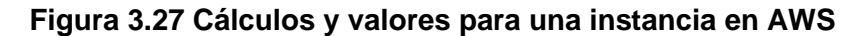

Dando como resultado un estimado de \$1377.95.

#### *3.2.3.3 Costo total*

\$ 1377.95 / 12 meses = \$ 114.83 Precio de la instancia por mes

\$ 114.83 (instancia por mes) + \$57.00 (Base de datos) = \$ 171.83 total por mes

# **CAPÍTULO 4**

### **4. CONCLUSIONES Y RECOMENDACIONES**

El proyecto logró extraer contratos de SERCOP de manera automática y utilizar la información necesaria de los contratos para el cálculo de los indicadores de alerta. Adicionalmente se implementó una página web que permite visualizar gráficos estadísticos de la información extraída de los contratos. Por último, se entregó un prototipo funcional el cual obtuvimos las siguientes conclusiones y recomendaciones.

#### **4.1 Conclusiones**

- La extracción de la información de los contratos resultó de manera exitosa, ya que se pudo obtener toda la data relacionada de los contratos gracias a la API proporcionada por SERCOP.
- La identificación de los indicadores de alerta fue precisa, ya que ese proceso fue realizado de una manera exhaustiva. Dando como resultado que se pudo obtener información relacionada a los indicadores de alerta de cada uno de los contratos que se extraían de SERCOP.
- Los usuarios están de acuerdo con que los gráficos propuestos en la plataforma cumplen con su propósito. Estas visualizaciones ofrecen la información sobre los indicadores de alerta, ya sea de manera general, por sector, entidad o adjudicatario.
- La contratación pública es un tema en donde pocas personas poseen conocimiento o un contexto de su utilidad e influencia sobre la sociedad, al realizar el proyecto se evidenció que muchos no poseen conocimiento de la información que puede contener un contrato y los distintos tipos, esto se debe al desinterés de las personas, pero al resaltar los contratos con indicadores de alerta se puede llamar la atención de las personas.
- Los indicadores de alerta son un tema desconocido para el Ecuador, los usuarios que manejarán la plataforma web pueden encontrar dificultades al no tener el contexto. Por lo tanto, es necesario mostrar información que ayude a entender tanto el manejo como la descripción de los indicadores de alerta.
- Las pruebas de los usuarios tuvieron datos en común en donde a los usuarios se les dificultaba entender que describía cada pestaña y entender que es una "Entidad", "Sector" y "Adjudicatarios". Esta información fue proporcionada para el correcto entendimiento, por lo que es necesario desarrollar un método que permita entender las partes que conforman la plataforma web.
- Se consideraron diferentes usuarios para realizar las pruebas, con distintos niveles de conocimiento de la contratación pública y entendimiento de gráficos estadísticos, esto no fue significativo ya que, sin el debido contexto, aun a los que tienen un mayor conocimiento se les dificultó entender el alcance de los datos e información que pueden obtener con la plataforma web.

#### **4.2 Recomendaciones**

- Elaborar una descripción gráfica o textual para la explicación debida del manejo de la plataforma web y sobre la información que contiene, posiblemente puede usarse una guía interactiva que describa las partes.
- Antes de realizar algún cambio se debe investigar sobre el tema de la contratación pública, los indicadores de alerta, la información que proporciona SERCOP sobre los contratos y comparar los campos con OCDS (Estándar de datos de la contratación abierta).
- Se deben descargar los contratos con tiempo ya que el API de SERCOP impide hacer consultas cuando se llega a un cierto número de consultas.
- Cada vez que se realicen cambios en la base de datos o se extraigan nuevos contratos se debe recalcular la información de los gráficos, esto se logra usando un "endpoint" que permite calcular automáticamente.

## **BIBLIOGRAFÍA**

[1] K. Rabuzin y N. Modrušan, "Prediction of public procurement corruption indices using machine learning methods", en Proceedings of the 11th International Joint Conference on Knowledge Discovery, Knowledge Engineering and Knowledge Management, 2019.

[2] "Red Flags", Red Flags. [En línea]. Disponible en: https://www.redflags.eu/. [Consultado: 25-oct-2022].

[3] Gob.ec. [En línea]. Disponible en: https://portal.compraspublicas.gob.ec/sercop/wp-

content/uploads/2022/01/montos\_contratacion\_2022-2-1.pdf. [Consultado: 31-oct-2022].

[4] J. M. M. Maldonado, "Compras Públicas: ¿Qué es y qué hace el SERCOP?", PBP, 17-oct-2014. [En línea]. Disponible en: https://www.pbplaw.com/es/que-es-y-quehace-el-sercop/. [Consultado: 13-oct-2022].

[5] "Vista de La contratación pública como mecanismo de ahorro en Ecuador", Fipcaec.com. [En línea]. Disponible en: https://www.fipcaec.com/index.php/fipcaec/article/view/136/201. [Consultado: 23-oct-2022].

[6] "La Institución – Servicio Nacional de Contratación Pública", Gob.ec. [En línea]. Disponible en: https://portal.compraspublicas.gob.ec/sercop/la-institucion/. [Consultado: 23-oct-2022].

[7] "Búsqueda de Procesos de Contratación", Gob.ec. [En línea]. Disponible en: https://www.compraspublicas.gob.ec/ProcesoContratacion/compras/PC/buscarProceso. cpe?sg=1. [Consultado: 23-oct-2022].

[8] "API de Contrataciones Abiertas Ecuador - OCDS", Gob.ec. [En línea]. Disponible en: https://datosabiertos.compraspublicas.gob.ec/PLATAFORMA/datosabiertos/api. [Consultado: 23-oct-2022].

79

[9] "Open contracting data standard — open contracting data standard 1.1.5 documentation", Open-contracting.org. [En línea]. Disponible en: https://standard.opencontracting.org/latest/en/. [Consultado: 18-oct-2022].

[10] "OCDS - open Contracting Data Standard in open procurement", Quintagroup, 03-abr-2019. [En línea]. Disponible en: https://quintagroup.com/services/eprocurement/ocds. [Consultado: 18-oct-2022].

[11] "Guide to defining open contracting data standard functional requirements for electronic government procurement systems", Procurementinet.org, 2018. [En línea]. Disponible en: https://www.procurementinet.org/wp-content/uploads/2018/12/e-GP-OCDS-guide-December-2018.pdf. [Consultado: 18-oct-2022].

[12] "Release reference — open contracting data standard 1.1.5 documentation", Open-contracting.org. [En línea]. Disponible en: https://standard.opencontracting.org/latest/en/schema/reference/. [Consultado: 24-oct-2022].

[13] "Banderas rojas en contratación pública: lo que podemos encontrar con los datos", Gobierto.es. [En línea]. Disponible en: https://www.gobierto.es/blog/banderasrojas-en-contratacion-publica-lo-que-podemos-encontrar-con-los-datos. [Consultado: 24-oct-2022].